# **UNIVERSIDAD POLITÉCNICA SALESIANA SEDE QUITO**

## **CARRERA: INGENIERÍA ELÉCTRICA**

## **TRABAJO PREVIO A LA OBTENCIÓN DEL TÍTULO DE: INGENIERO ELÉCTRICO**

**TEMA:**

**DISEÑO DE MÓDULO DIDÁCTICO PARA ESTUDIO DE COORDINACIÓN DE PROTECCIONES ELÉCTRICAS DE SISTEMAS DE POTENCIA**

> **AUTOR: GUAPUCAL VILLAMARIN WILLIAN FERNANDO**

**TUTOR: ING. ALEX DAVID VALENZUELA SANTILLÁN**

**QUITO, FEBRERO DE 2021**

## **CESIÓN DE DERECHOS DE AUTOR**

<span id="page-1-0"></span>Yo, WILLIAN FERNANDO GUAPUCAL VILLAMARIN, con documento de identificación N° 1723121958, manifiesto mi voluntad y cedo a la Universidad Politécnica Salesiana la titularidad sobre los derechos patrimoniales en virtud de que soy autor del trabajo de titulación: DISEÑO DE MÓDULO DIDÁCTICO PARA ESTUDIO DE COORDINACIÓN DE PROTECCIONES ELÉCTRICAS DE SISTEMAS DE POTENCIA, mismo que ha sido desarrollado para optar por el título de Ingeniero Eléctrico, en la Universidad Politécnica Salesiana, quedando la Universidad facultada para ejercer plenamente los derechos cedidos anteriormente.

En aplicación a lo determinado en la Ley de Propiedad Intelectual, en mi condición de autor me reservo el derecho moral de la obra antes citada. En concordancia, suscribo este documento en el momento que hacemos entrega del trabajo final en formato digital a la biblioteca de la Universidad Politécnica Salesiana.

Quito, febrero del 2021.

\_\_\_\_\_\_\_\_\_\_\_\_\_\_\_\_\_\_\_\_\_\_\_\_\_

Autor: Willian Fernando Guapucal Villamarin

CI. 172312195-8

## <span id="page-2-0"></span>**DECLARATORIA DE COAUTORÍA DEL DOCENTE TUTOR**

Yo declaro que bajo mi dirección y asesoría fue desarrollado el Proyecto Técnico, **DISEÑO DE MÓDULO DIDÁCTICO PARA ESTUDIO DE COORDINACIÓN DE PROTECCIONES ELÉCTRICAS DE SISTEMAS DE POTENCIA**, realizado por Willian Fernando Guapucal Villamarin, obteniendo un producto que cumple con todos los requisitos estipulados por la Universidad Politécnica Salesiana, para ser considerado como trabajo final de titulación.

Quito, febrero de 2021

Possible

\_\_\_\_\_\_\_\_\_\_\_\_\_\_\_\_\_\_\_\_\_\_\_\_\_

Tutor: Ing. Alex David Valenzuela Santillán C.I. 172184864-4

### **DEDICATORIA**

<span id="page-3-0"></span>Dedico mi proyecto de titulación primeramente al Divino Niño de Isinche, mi padre Luis Guapucal, mi madre Elva Villamarin y mi hermano Stiven Alfredo, por ser pilar fundamental en mi vida, por acompañarme cada momento y apoyarme en cada decisión en el trascurso de mi vida, por brindarme su confianza impulsándome a seguir adelante en todos los aspectos. Simplemente agradezco todo su esfuerzo para brindarme lo necesario, principalmente valores morales y éticos.

#### **Willian Fernando Guapucal Villamarin**

## **AGRADECIMIENTOS**

<span id="page-4-0"></span>Primeramente, agradezco a Dios y al Divino Niño de Isinche que me da la salud, fortaleza y la oportunidad de continuar mis estudios superiores.

Agradezco mi padre Luis Guapucal, mi madre Elva Villamarin y mi hermano Stiven Alfredo, pilares fundamentales de mi vida brindándome siempre su apoyo.

Agradezco de la manera más sincera y atenta al Ing. Alex David Valenzuela Santillán MSc. por su generosidad, apoyo incondicional, por su capacidad de guiarme e instruirme durante todo este proyecto en este tiempo tan complejo que estamos atravesando para la realización de este proyecto de titulación.

Agradezco al Ing. Alexander Aguila MSc. director de la carrera de ingeniería eléctrica y todos los docentes que conforman la facultad de la Universidad Politécnica Salesiana que brindan su apoyo a todos nosotros como sus estudiantes con consejos profesionales y para la vida.

Agradezco a mis amigos que conocí en mi facultad que compartimos excelentes momentos de amistad y aprendizaje, siempre deseando lo mejor para ustedes y sus familias como lo son: Altaira, Don Pedro y Germán.

#### **Willian Fernando Guapucal Villamarin**

## ÍNDICE

<span id="page-5-0"></span>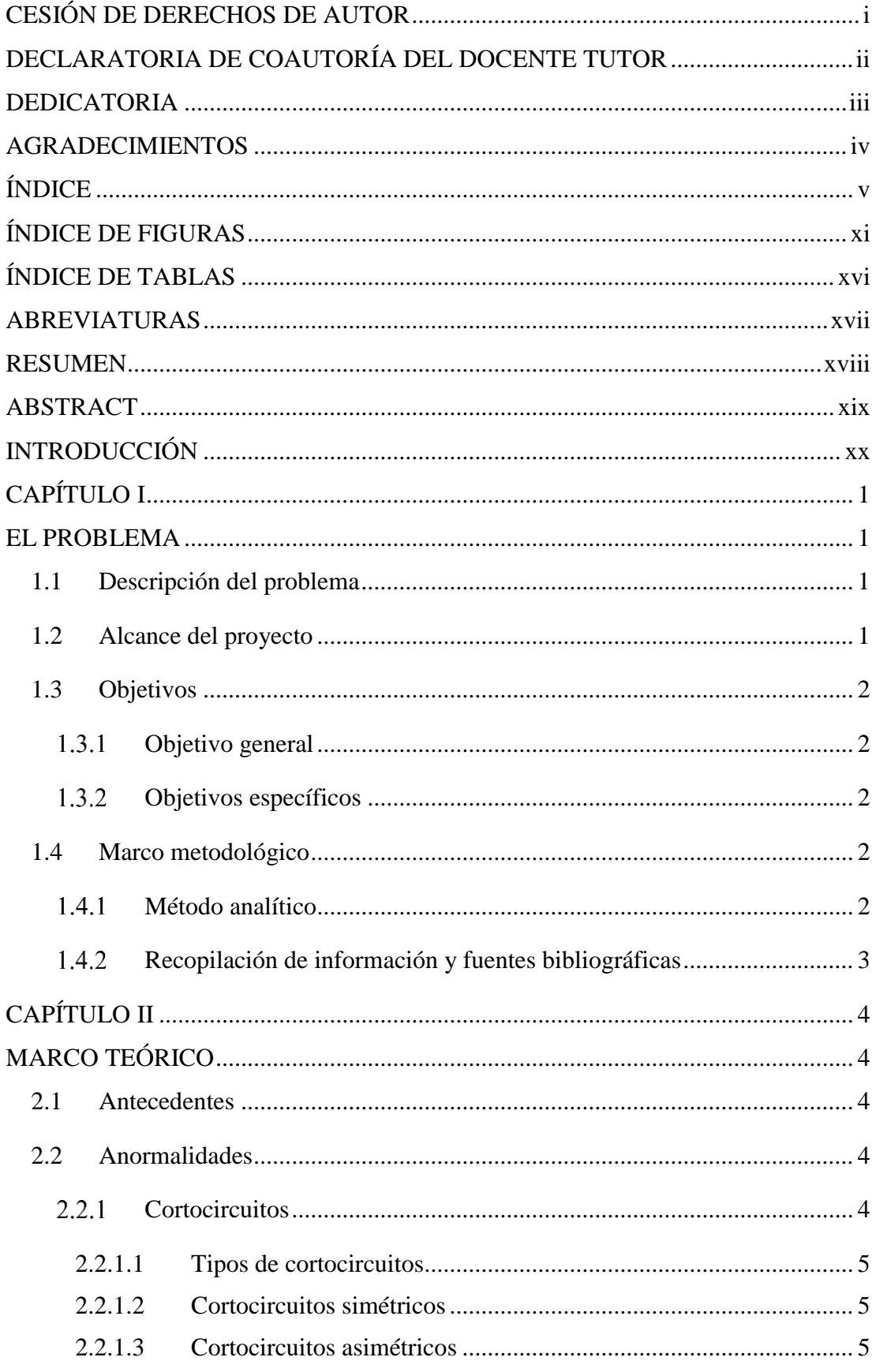

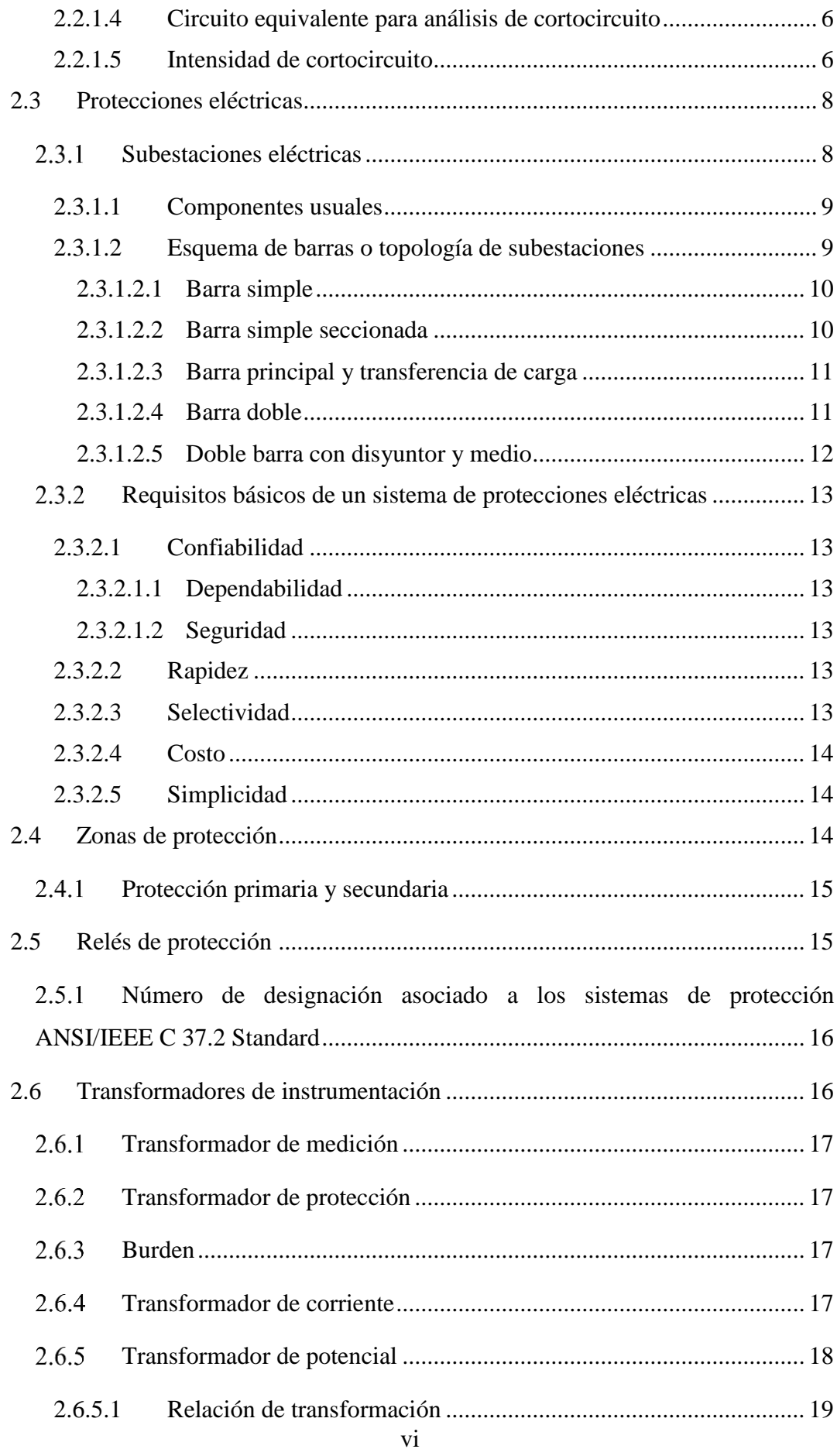

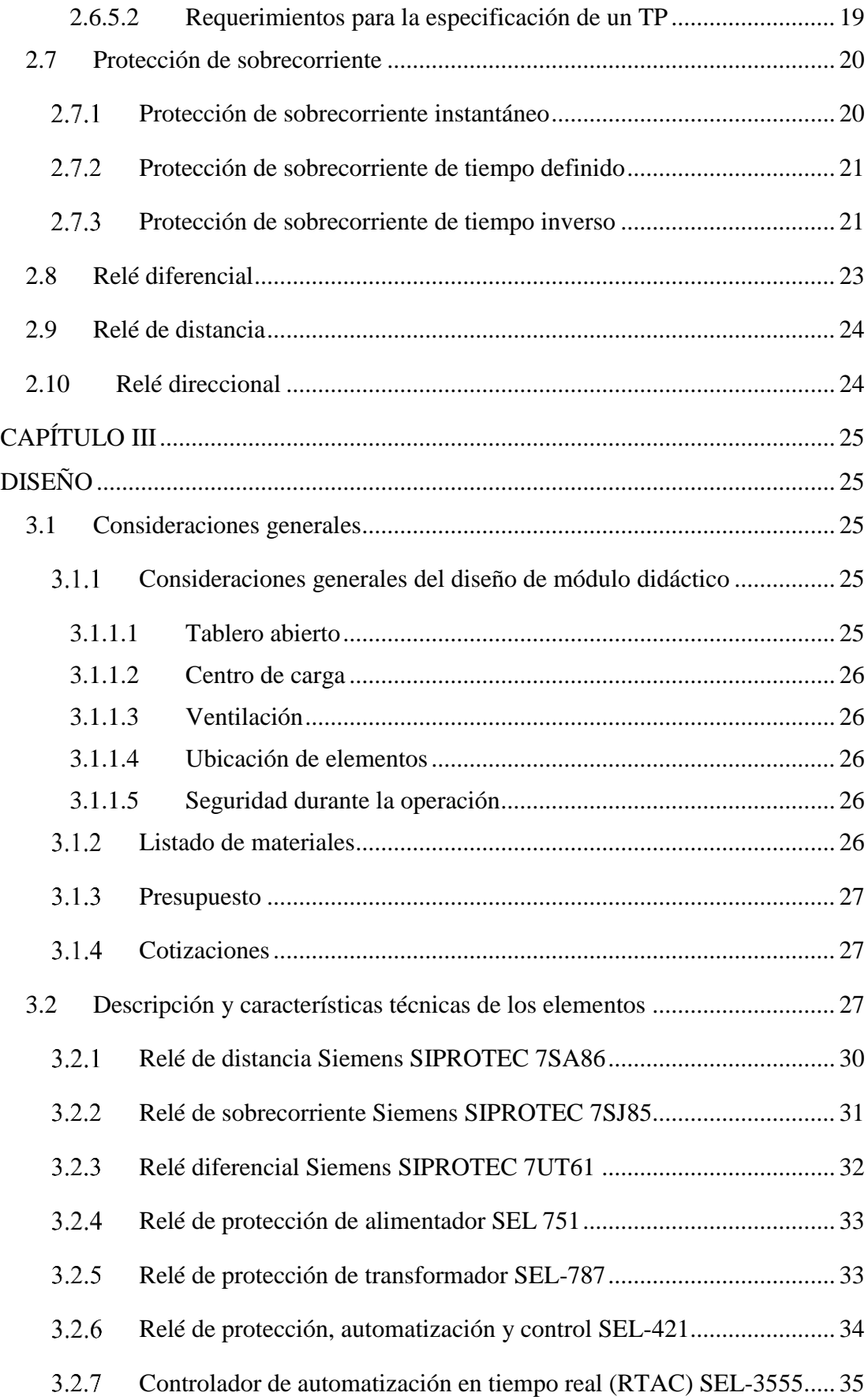

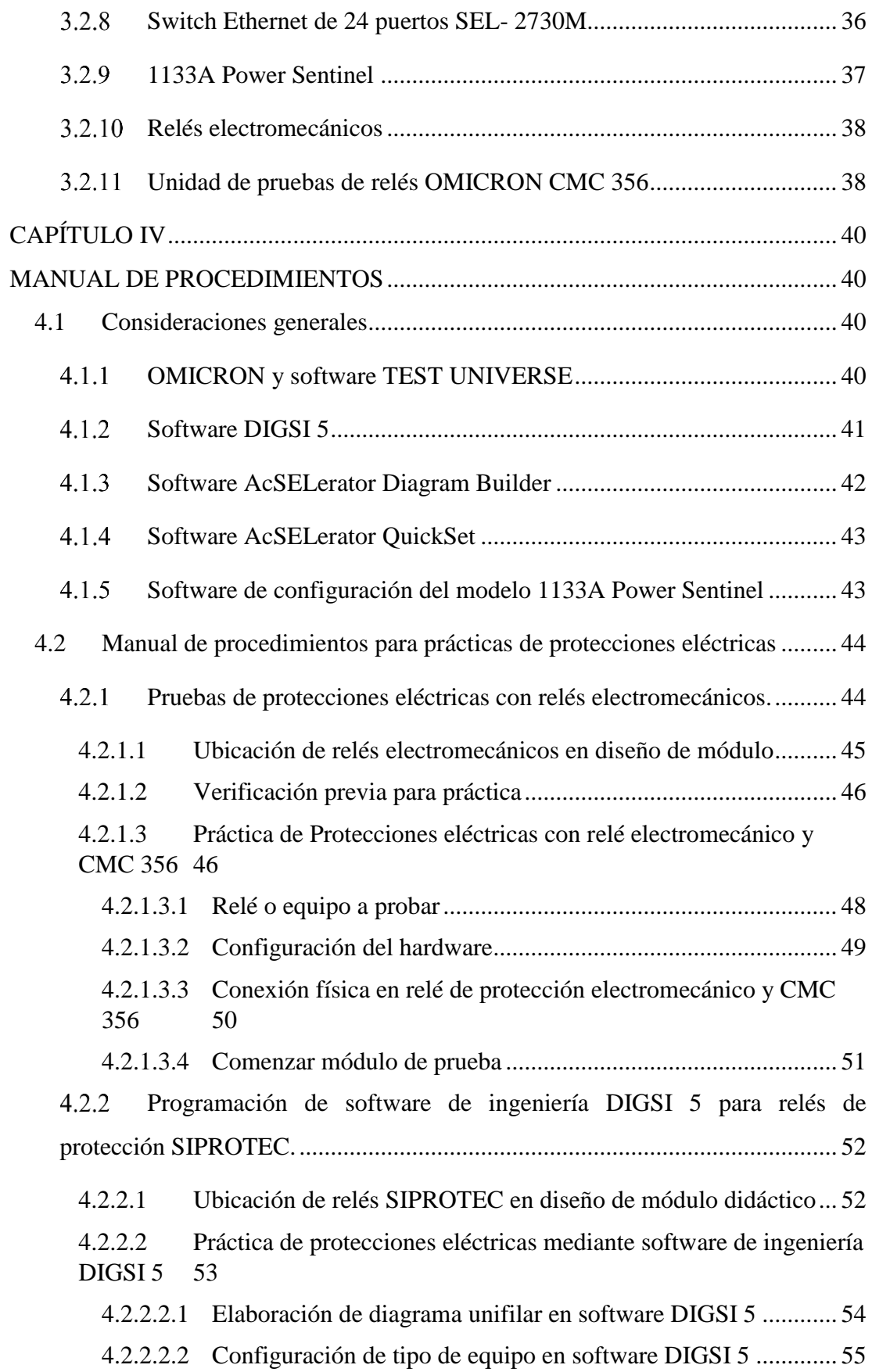

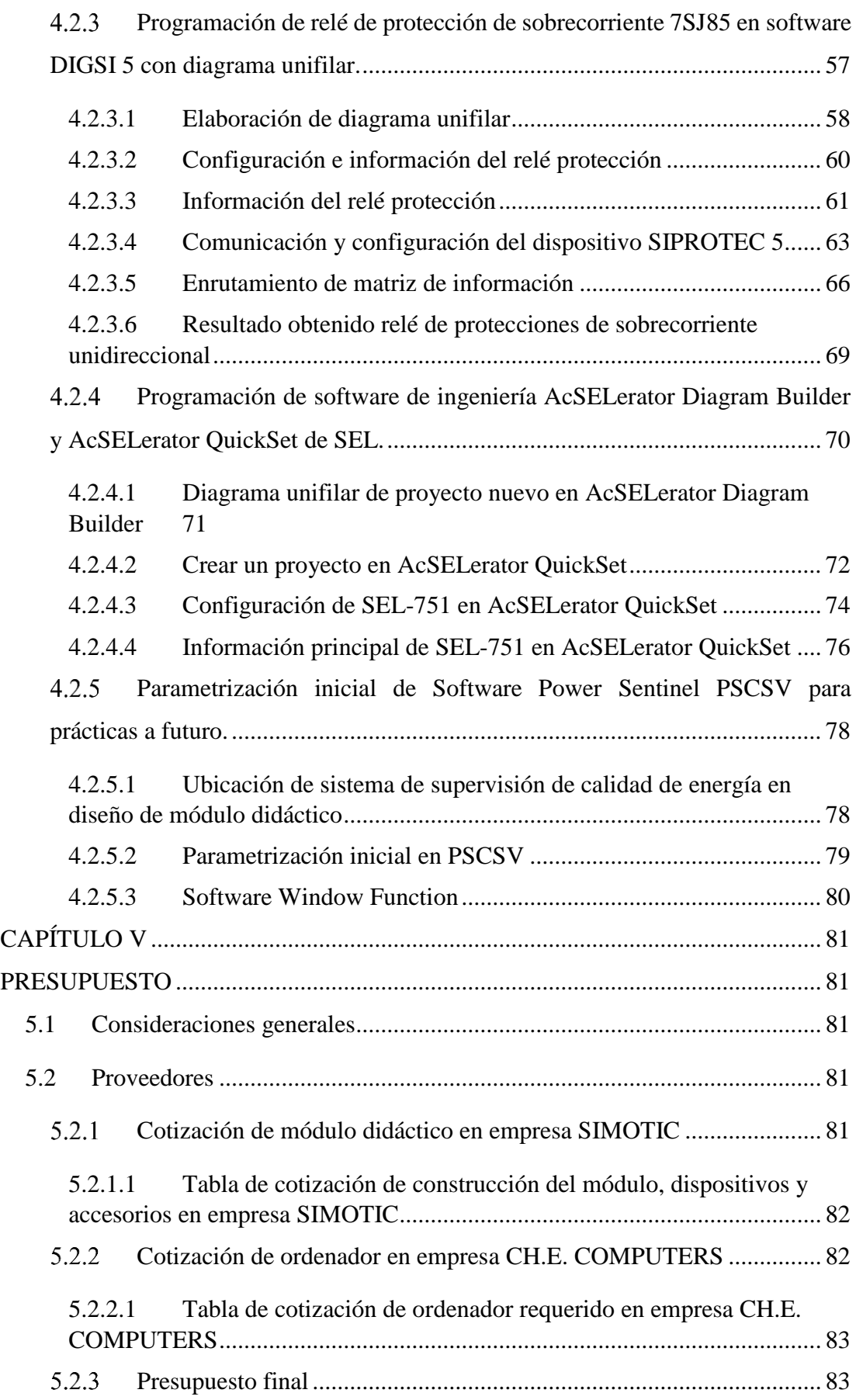

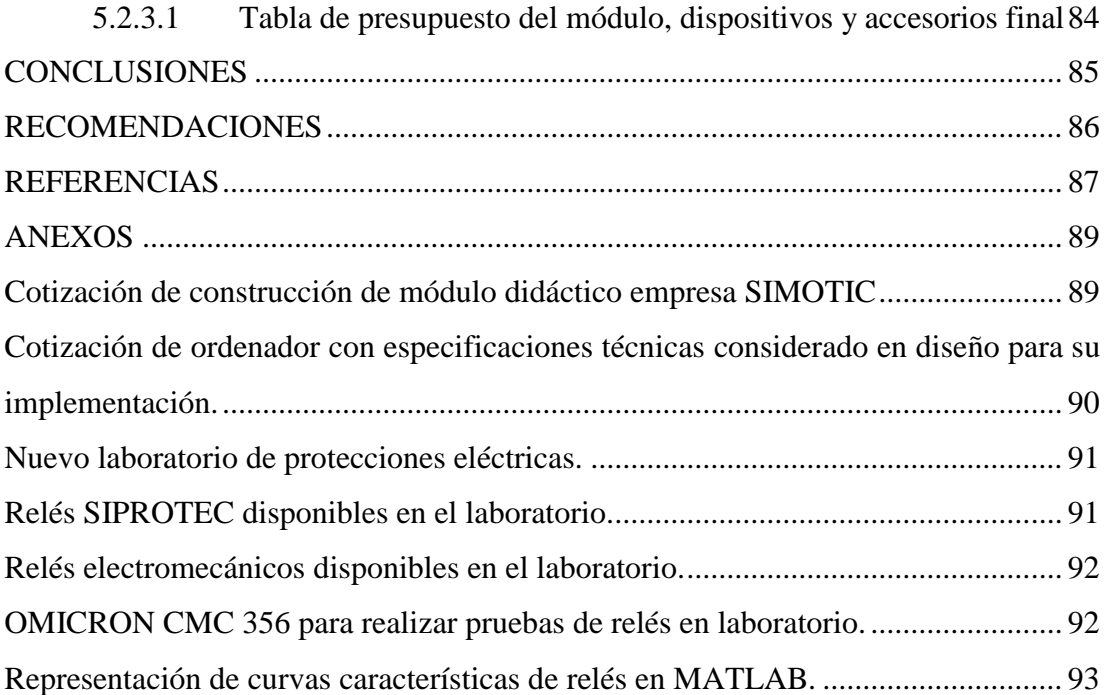

## **ÍNDICE DE FIGURAS**

<span id="page-11-0"></span>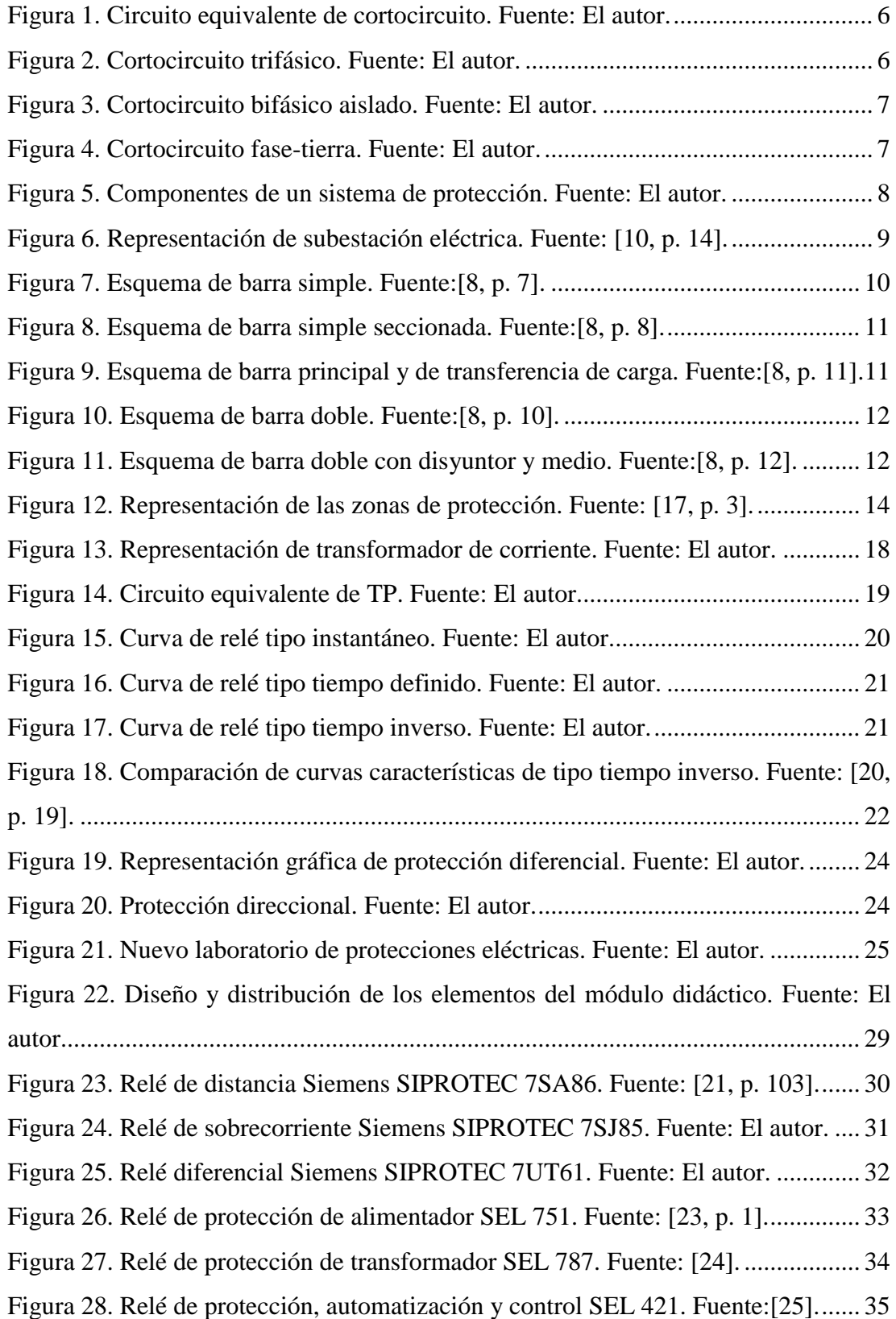

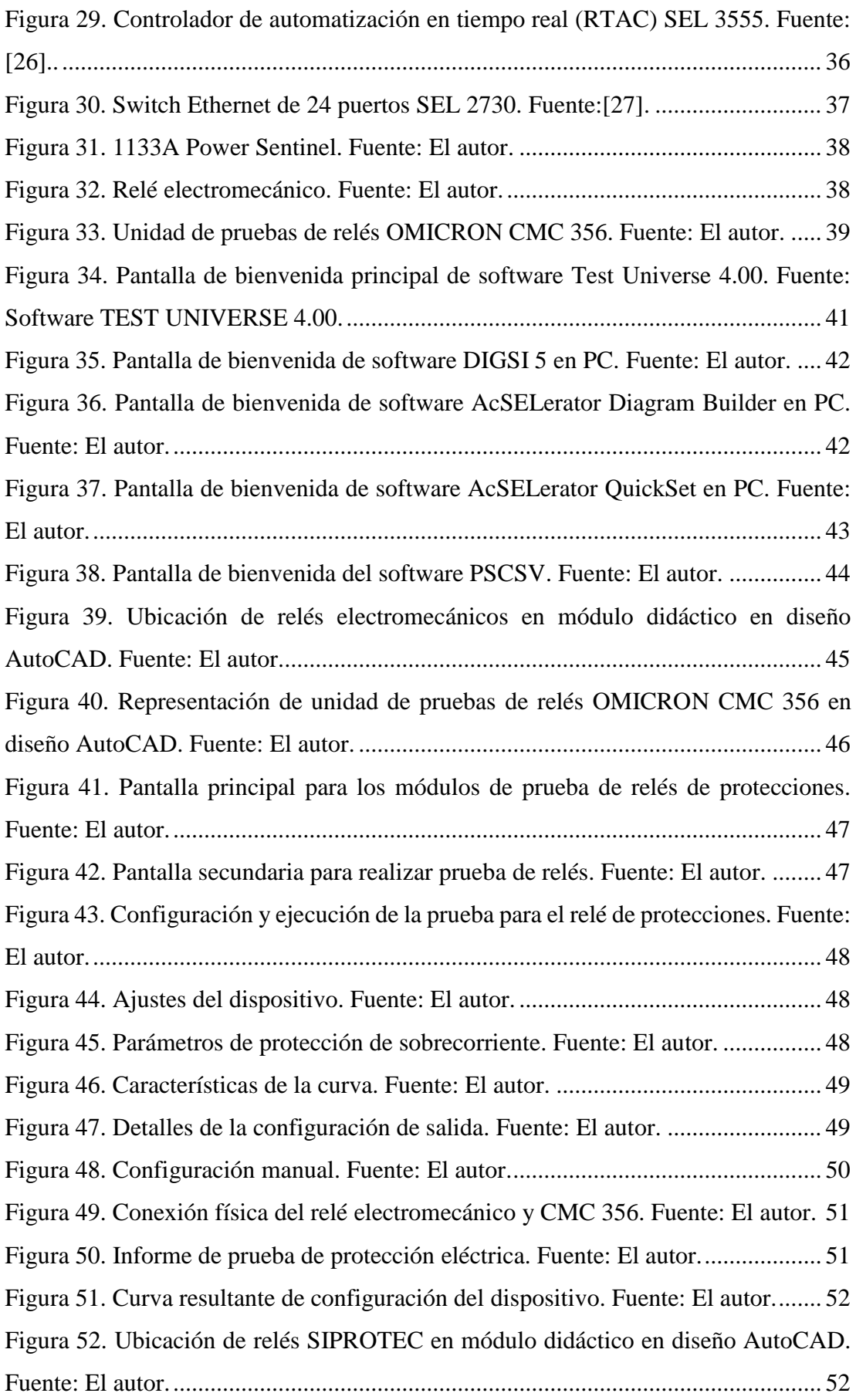

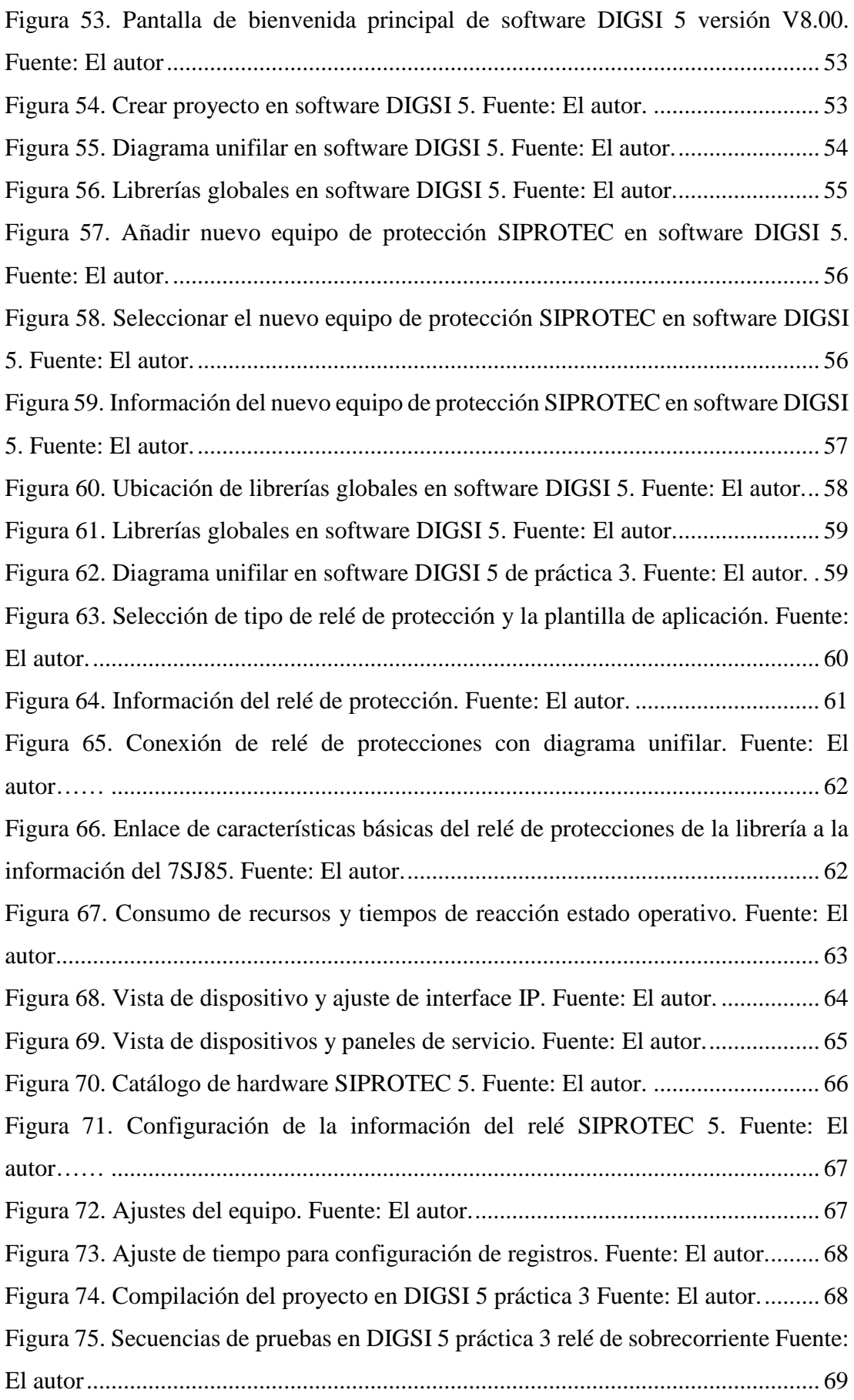

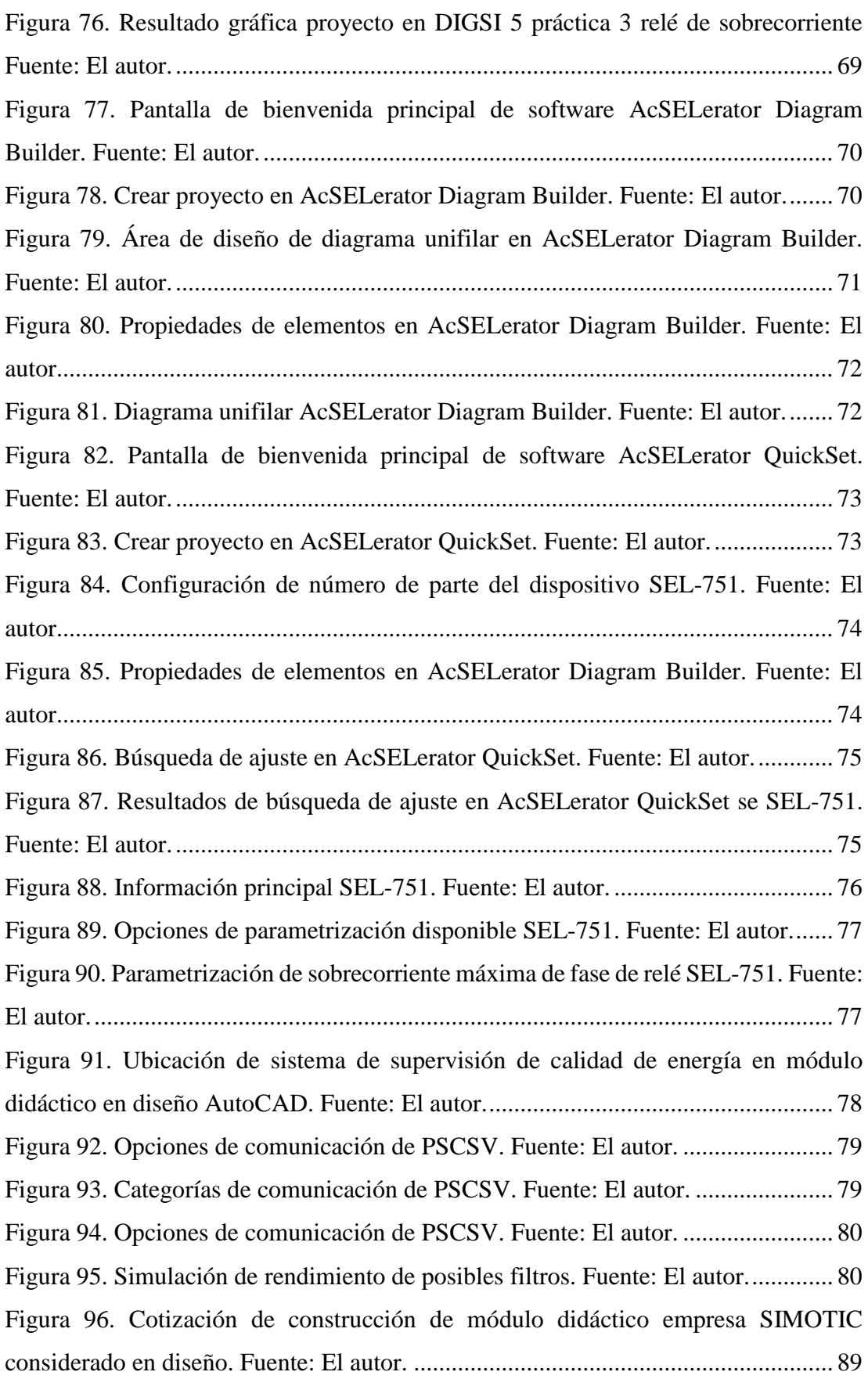

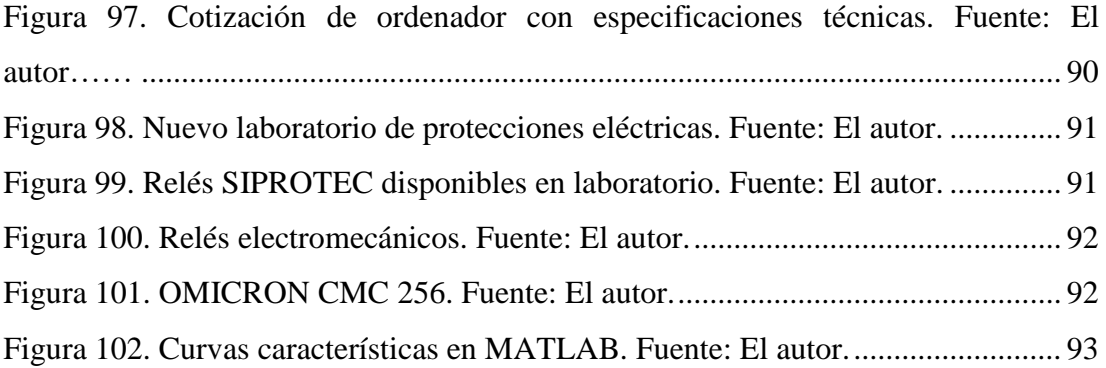

## **ÍNDICE DE TABLAS**

<span id="page-16-0"></span>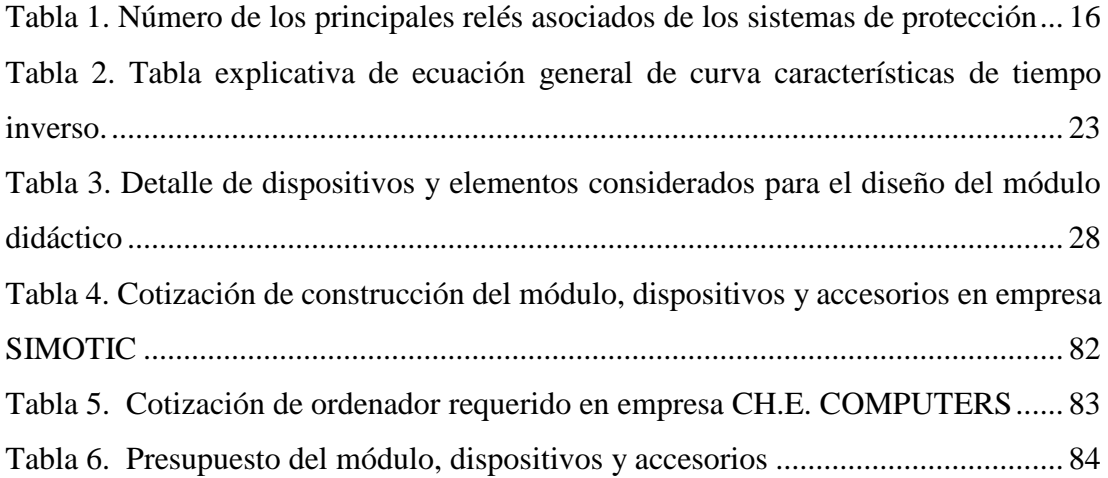

## **ABREVIATURAS**

<span id="page-17-0"></span>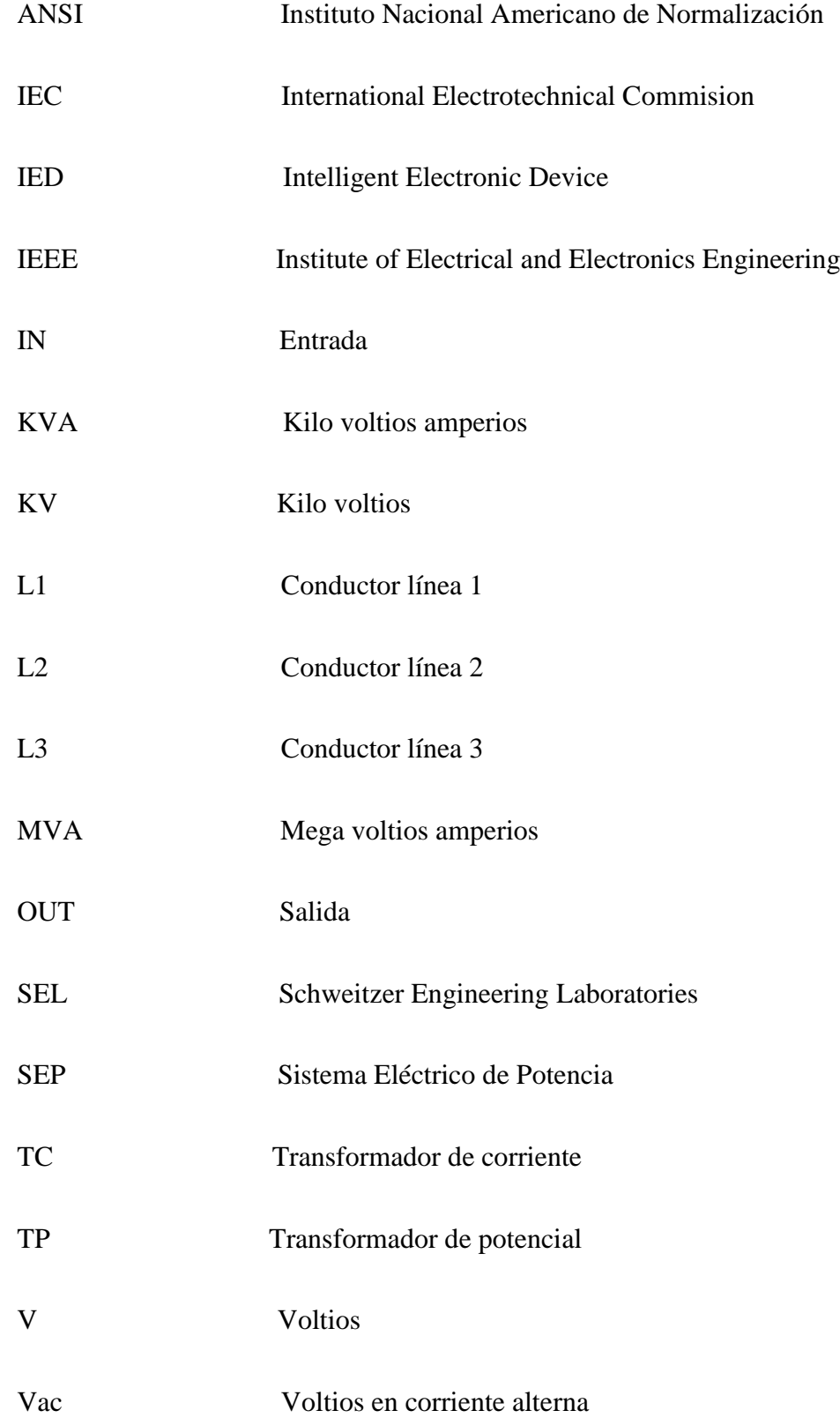

#### **RESUMEN**

<span id="page-18-0"></span>El presente documento tiene la finalidad de presentar el diseño de un módulo didáctico para el estudio de coordinación de protecciones eléctricas de sistemas de potencia para el nuevo laboratorio, considerando los conceptos básicos relacionados de protecciones eléctricas en el SEP, el uso a futuro de los relés de protecciones eléctricas disponibles en el laboratorio con el dispositivo de pruebas OMICRON CMC 356, RTAC 3055, equipos de medición fasorial y paquetes informáticos correspondientes de los dispositivos considerados en el diseño.

Para el diseño se considera factores como espacio disponible, interoperabilidad del operador en el nuevo laboratorio, se procederá a realizar un manual de procedimientos para las prácticas correspondientes que favorezcan el aprendizaje de los estudiantes con conocimientos teóricos y prácticos para fomentar la investigación científica de fenómenos eléctricos en el sistema eléctrico de potencia asociados a protecciones eléctricas.

Palabras clave**:** protecciones eléctricas, módulo didáctico, sistema eléctrico de potencia, cortocircuitos, sobrecorriente, OMICRON, DIGSI 5.

#### **ABSTRACT**

<span id="page-19-0"></span>The purpose of this document is present the design of a didactic module for the study of coordination of electrics protections of power systems for the new laboratory, considering the basic concepts related with the electric protections in the electrical power system, the future use of the relay of electric protection available in the laboratory with the testing dispositive of OMICRON CMC 356, RTAC 3055, phasor measurement devises and the informatics packager corresponding of the devises considering the designs.

For designs is considering factors as available space, interoperability of the operator in the new laboratory, it will proceed to do a procedure manual for the corresponding practices that improve the students learning as theories and practices knowledge to foment the scientific investigation of electrical phenomena in the electrical power system with electric protections.

Keywords: electric protections, didactic module, electrical power system, short circuit, overcurrent, OMICRON, DIGSI 5.

## **INTRODUCCIÓN**

<span id="page-20-0"></span>Es de conocimiento común que la asignatura de protecciones eléctricas es uno de los pilares más importantes en el pensum académico de la carrera de ingeniería eléctrica por los costos de diseño, instalación y programación asociados al sistema de protecciones eléctricas para minimizar los efectos destructivos de las fallas en el sistema de potencia, en consecuencia es de suma importancia tener un laboratorio de protecciones eléctricas completo en la Universidad Politécnica Salesiana campus Sur que favorezca el aprendizaje teórico-práctico de la asignatura de protecciones eléctricas.

El presente proyecto técnico se desarrolla en cinco capítulos, donde se detalla el planteamiento del problema y los alcances del proyecto técnico para otorgar una solución, marco teórico donde se analizan los conceptos básicos relacionados a la asignatura de protecciones eléctricas que son necesarias para el desarrollo del proyecto, diseño del módulo didáctico para el estudio de coordinación de protecciones para el nuevo laboratorio, consideraciones generales para el manual de procedimientos para prácticas de protecciones eléctricas y finalmente se presenta un presupuesto para la construcción, armado e implementación del diseño del módulo didáctico para el nuevo laboratorio.

## **CAPÍTULO I EL PROBLEMA**

## <span id="page-21-2"></span><span id="page-21-1"></span><span id="page-21-0"></span>**1.1 Descripción del problema**

El nuevo laboratorio de protecciones eléctricas de la Universidad Politécnica Salesiana sede Quito campus Sur se encuentra en la implementación de un módulo didáctico para estudio de coordinación de protecciones eléctricas, el cual tiene el objetivo de complementar los conocimientos teóricos con prácticas. En la malla curricular vigente el estudiante debe cursar la asignatura de Protecciones Eléctricas la cual debe ser formada tanto teórica y práctica por su alta importancia en la especialidad. Hasta el día de hoy el estudio de la coordinación de protecciones eléctricas se lo realiza mediante simulación en paquetes computacionales, sin embargo, una formación técnica integral debe incluir la utilización práctica de los componentes de protecciones eléctricas.

En la actualidad la carrera de ingeniería eléctrica cuenta con una unidad de pruebas de relés OMICRON CMC 356, diferentes dispositivos electrónicos inteligentes IED´s de diferentes proveedores, así como relés electromecánicos, lo que nos permite estudiar el funcionamiento de manera práctica de los diferentes tipos de relés de sistemas de protección eléctrica disponibles en el laboratorio.

## <span id="page-21-3"></span>**1.2 Alcance del proyecto**

Este proyecto técnico se enfoca en el diseño de un módulo didáctico para estudio de coordinación de protecciones integrando las diferentes tecnologías, relés electromecánicos, IED's, equipos de medición fasorial, controlador de automatización en tiempo real RTAC 3055 disponibles actualmente en el laboratorio de la carrera de Ingeniería Eléctrica de la Universidad Politécnica Salesiana campus Sur.

Como parte del diseño, se realizará la integración de los componentes, así como, el análisis de principio de funcionamiento de los diferentes tipos de relés de protecciones eléctricas para ser estudiadas en la coordinación de protecciones y generar prácticas de laboratorio que favorezcan al aprendizaje de los estudiantes, así como fomentar la investigación de fenómenos en el SEP asociados a protecciones eléctricas.

## <span id="page-22-0"></span>**1.3 Objetivos**

## <span id="page-22-1"></span>**Objetivo general**

Diseñar el módulo didáctico para el estudio de coordinación de protecciones para el nuevo laboratorio de protecciones eléctricas de la Universidad Politécnica Salesiana sede Quito campus Sur.

## <span id="page-22-2"></span>**Objetivos específicos**

- Analizar los conceptos relacionados a protecciones eléctricas aplicadas en sistemas eléctricos de potencia integrando los diferentes relés de protecciones disponibles en laboratorio.
- Elaborar un manual de procedimientos para prácticas de protecciones eléctricas.
- Elaborar el presupuesto del proyecto para su implementación a futuro del módulo de prácticas en el nuevo laboratorio de protecciones eléctricas del bloque H.

## <span id="page-22-3"></span>**1.4 Marco metodológico**

Para el desarrollo del presente proyecto y con el fin de cumplir todos los objetivos se aplicarán diferentes técnicas y herramientas para la recopilación de información necesaria enfocadas a temas como: sistemas eléctricos de potencia, sistemas de protecciones, protección de sobrecorriente, coordinación de protecciones, normas eléctricas, manuales de usuario, entre otras.

## <span id="page-22-4"></span>**Método analítico**

El método analítico se empleó para estudiar las causas y efectos de cada fenómeno eléctrico acerca del tema de estudio en protecciones eléctricas. Para la programación y configuración de los diferentes tipos de relés disponibles en el laboratorio se parametrizará de forma manual los resultados obtenidos en los cálculos para comprender de mejor manera el comportamiento del sistema de protecciones eléctricas en el sistema de potencia.

## <span id="page-23-0"></span>**Recopilación de información y fuentes bibliográficas**

Este recurso se empleó para obtener la información de hojas técnicas, catálogos, manuales de usuario de los diferentes relés de protecciones disponibles en el laboratorio, con el objetivo de elaborar un diseño adecuado de módulo de prácticas necesario para el nuevo laboratorio.

## **CAPÍTULO II MARCO TEÓRICO**

### <span id="page-24-2"></span><span id="page-24-1"></span><span id="page-24-0"></span>**2.1 Antecedentes**

En la actualidad la energía eléctrica cumple un papel muy importante en el desarrollo social y económico de la humanidad, por tal motivo el diseño de los sistemas eléctricos de potencia tiene como finalidad garantizar el correcto funcionamiento de todos sus componentes (generación, transmisión, distribución) y el uso de nuevas tecnologías para su esquema de protección de todo el sistema de potencia, por esta razón dentro del ejercicio de la profesión de ingeniería eléctrica el profesional debe tener la capacidad de utilizar las diferentes tecnologías para garantizar la confiabilidad y calidad del servicio para beneficio de los usuarios.

Las perturbaciones a las cuales están sometidas el sistema eléctrico de potencia así como sus consecuencias conllevan a requerir el estudio, instalación y programación de los diferentes dispositivos de los sistemas de protección para minimizar los efectos destructivos en sus componentes, garantizando buenos resultados en los diferentes procesos industriales y residenciales puesto que la energía eléctrica se ha convertido en un servicio de primera necesidad para el desarrollo tecnológico en nuestros tiempos, adoptando nuevas técnicas que garantice la distribución de la energía eléctrica con un servicio de calidad para los usuarios.

## <span id="page-24-3"></span>**2.2 Anormalidades**

Las anormalidades se denominan al conjunto de características que se presentan fuera de las condiciones normales de operación del SEP cuando se produce una falla en sus componentes y sus parámetros normales de operación se ve afectado.

#### <span id="page-24-4"></span>2.2.1 Cortocircuitos

El cortocircuito se puede denominar como la falla del aislamiento de los componentes en los sistemas de potencia dando lugar al aumento brusco de corriente y baja impedancia entre dos puntos, debido a las perturbaciones causadas por rayos, contaminación, causas mecánicas y naturales entre otras, el estudio específico de los cortocircuitos nos permite especificar y seleccionar equipos de protección al sistema eléctrico con sus principales características [1][2, p. 8].

- Duración: autoextinguible, fugaz, permanente.
- Origen: pueden ser causados por factores mecánicos (puede ser por rotura de conductores, conexión eléctrica accidental entre dos conductores producida por un objeto externo como herramientas o animales salvajes).
- Localización: dentro o fuera de un punto específico de los componentes del SEP.

Desde otro punto de vista del estudio de cortocircuitos pueden ser:

- Monofásicos: fase-tierra es el más común con 80% de los casos.
- Bifásicos: fase-fase es el más severo y suelen degenerar en trifásicos con 15%de los casos.
- Trifásicos: fase-fase-fase con el 5% de los casos.

## <span id="page-25-0"></span>**2.2.1.1 Tipos de cortocircuitos**

El estudio de cortocircuitos nos permite verificar estados de corriente que afectan al sistema y su estabilidad, los cortocircuitos pueden ser simétricos y asimétricos [3][4].

## <span id="page-25-1"></span>**2.2.1.2 Cortocircuitos simétricos**

Se consideran las componentes simétricas de los cortocircuitos a tres sistemas independientes de fasores para la representación matemática, su desfase es de 120º y su magnitud define su sistema simétrico y balanceado.

## <span id="page-25-2"></span>**2.2.1.3 Cortocircuitos asimétricos**

Intervienen una, dos o tres sistemas fasoriales donde fluyen corrientes desbalanceadas en el sistema [2, p. 8][3, p. 454]:

- Cortocircuito entre fases, falla bifásica.
- Cortocircuito entre fases aterrizado, falla bifásica a tierra.
- Cortocircuito fase-tierra, falla monofásica.

#### <span id="page-26-0"></span>**2.2.1.4 Circuito equivalente para análisis de cortocircuito**

En el circuito equivalente se puede representar los componentes principales de un cortocircuito, que considera una fuente de tensión de corriente alterna, un interruptor y una carga como impedancia  $Zcc$  [2, p. 9].

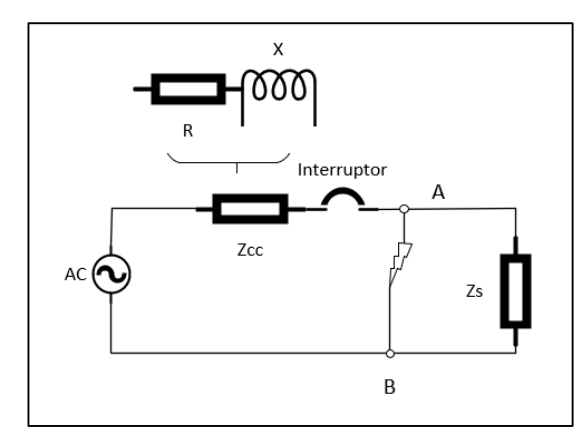

<span id="page-26-2"></span>**Figura 1.** Circuito equivalente de cortocircuito. Fuente: El autor.

$$
Zcc = \sqrt{R^2 + X^2} \tag{1}
$$

*(1)*

**Ecuación 1:** Impedancia de cortocircuito. Fuente:[2, p. 16].

### <span id="page-26-1"></span>**2.2.1.5 Intensidad de cortocircuito**

La intensidad de cortocircuito se denomina la amplitud de corriente de falla o corriente de cortocircuito *Icc*, se caracteriza por la función de los elementos que intervienen cuando se produce una falla. La intensidad de *lcc* se establece en el régimen transitorio en función de los componentes en un circuito simplificado y se puede representar por la ley de ohm que corresponden a sus reactancias  $X$  y de las resistencias  $R$ , se puede simplicar como una impedancia equivalente  $Zcc$  [5, p. 16][6].

Cortocircuito trifásico.

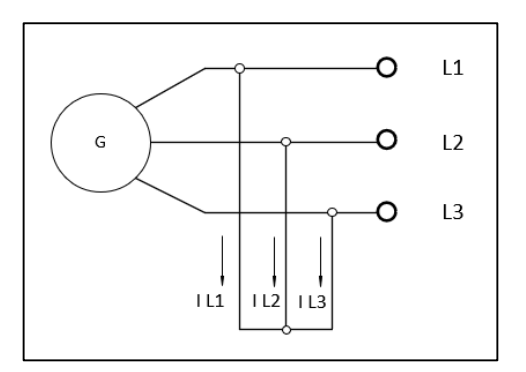

<span id="page-26-3"></span>**Figura 2.** Cortocircuito trifásico. Fuente: El autor.

$$
I_{cc} = \frac{Vl}{\sqrt{3} \times Zcc}
$$
 (2)

**Ecuación 2:** Intensidad de cortocircuito trifásico simétrico. Fuente: [2, p. 16].

Cortocircuito bifásico aislado.

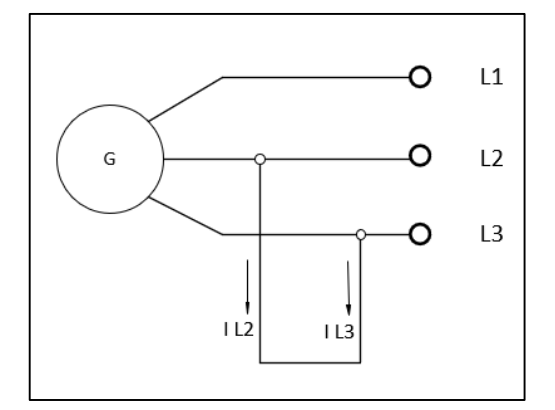

<span id="page-27-0"></span>**Figura 3.** Cortocircuito bifásico aislado. Fuente: El autor.

$$
I_{cc} = \frac{Vl}{2 * Zcc}
$$
 (3)

**Ecuación 3:** Intensidad de cortocircuito bifásico aislado. Fuente:[2, p. 16].

• Cortocircuito fase-tierra.

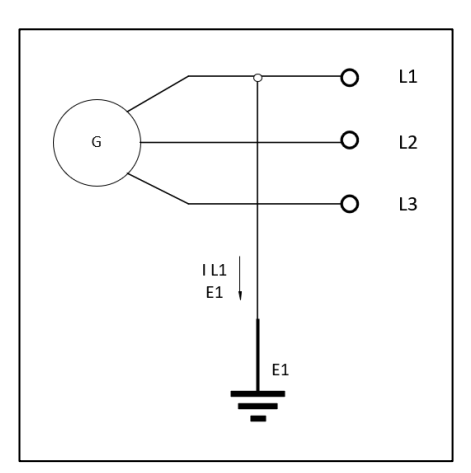

<span id="page-27-1"></span>**Figura 4.** Cortocircuito fase-tierra. Fuente: El autor.

$$
I_{cc} = \frac{Vl}{\sqrt{3} \cdot (Zcc + Zlt)}\tag{4}
$$

**Ecuación 4:** Intensidad de cortocircuito monofásico. Fuente: [2, p. 16].

La intensidad de corriente de cortocircuito permite especificar, seleccionar, diseñar y realizar coordinación de protecciones eléctricas adecuada mediante diferentes dispositivos necesarios para proteger el sistema de potencia.

### <span id="page-28-0"></span>**2.3 Protecciones eléctricas**

Las protecciones eléctricas es el conjunto de elementos que permite minimizar los efectos destructivos de las fallas y evitar posibles daños en el SEP, tienen la función de detectar componentes que se encuentren en mal estado y en condiciones anormales de operación, dando lugar a la activación de equipos de corte y seccionamiento en el sistema eléctrico de potencia [7].

Los sistemas de protecciones eléctricas se considera uno de los más importantes que se encuentra en las diferentes subestaciones por las características de instalación y configuración y los principales componentes son [8, p. 21]:

- Relés de protección.
- Transformadores de instrumentación.
- Disyuntores y seccionadores.
- Dispositivos de control y monitoreo.

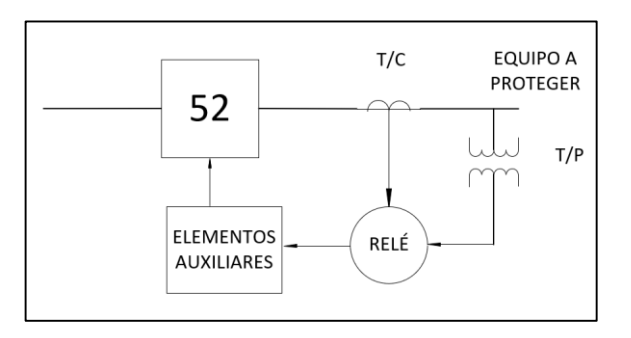

**Figura 5.** Componentes de un sistema de protección. Fuente: El autor.

## <span id="page-28-2"></span><span id="page-28-1"></span>**Subestaciones eléctricas**

Se puede definir como un conjunto de dispositivos y equipos auxiliares para asegurar una operación confiable de las instalaciones y suministro seguro de energía eléctrica, tienen la capacidad de modificar los parámetros de la potencia eléctrica como son: tensión, corriente, entre otros para hacer posible la transmisión y distribución. Las subestaciones eléctricas permite realizar operaciones de control, medición y protección del SEP [3][10].

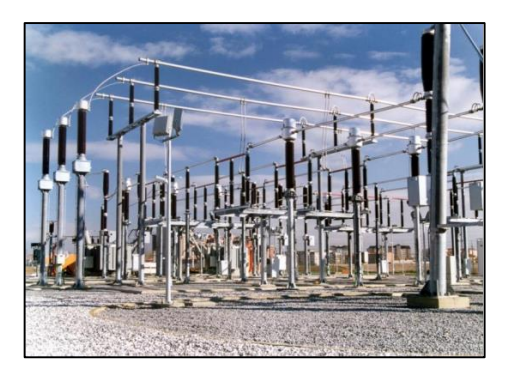

**Figura 6.** Representación de subestación eléctrica. Fuente: [10, p. 14].

## <span id="page-29-2"></span><span id="page-29-0"></span>**2.3.1.1 Componentes usuales**

- Disyuntores: elementos de maniobra que permite el control de flujo de potencia para realizar trabajos de mantenimiento.
- Protecciones eléctricas: reducen el riesgo de falla en el SEP y la capacidad de operar con corrientes de cortocircuito o en falla.
- Transformadores de instrumentación: es la interfaz entre alta tensión y equipos de control para los sistemas de control se puede mencionar a los transformadores de corriente (TC) y transformadores de potencial o tensión (TP).
- Pararrayos y apartarrayos: sistemas auxiliares de protección.
- Seccionadores: elementos que permiten aislar zonas del SEP para realizar mantenimiento y operar sin carga [8][11].

## <span id="page-29-1"></span>**2.3.1.2 Esquema de barras o topología de subestaciones**

En la actualidad existen varios esquemas de barras para las subestaciones eléctricas que permite satisfacer las diferentes necesidades de los usuarios incrementando la confiabilidad y flexibilidad del sistema para distintas operaciones y mantenimiento, las configuraciones de las barras más usuales se indican a continuación [10]:

- Barra simple
- Barra simple seccionada
- Barra principal y de transferencia de carga
- Barra seccionada y transferencia
- Doble barra
- Doble barra con disyuntor y medio

### <span id="page-30-0"></span>**2.3.1.2.1 Barra simple**

Es el más usual que se encuentra en las subestaciones de transmisión, todos los elementos están conectados a una sola barra, su confiabilidad es menor, por lo tanto, en caso de una falla se desconectan todos los interruptores de la subestación quedando fuera de servicio, sus principales características son [9][11]:

- Más simple, de fácil operación.
- Menor costo de instalación.
- No permite flexibilidad de operación.
- Para realizar mantenimiento en la barra se desconecta la subestación.
- El espacio físico para su construcción es menor.

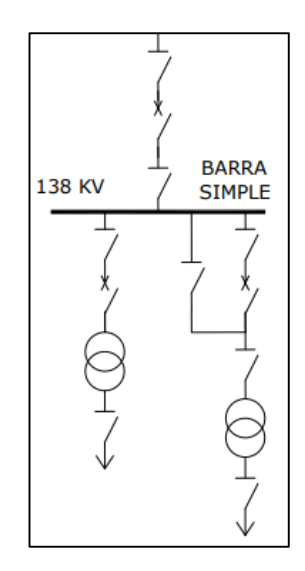

**Figura 7.** Esquema de barra simple. Fuente:[8, p. 7].

## <span id="page-30-2"></span><span id="page-30-1"></span>**2.3.1.2.2 Barra simple seccionada**

Se encuentra conformado por una barra seccionada por un disyuntor o dos barras principales que se puede acoplar mediante un disyuntor, sus principales características son [8, p. 24]:

- Es una mejora de la topología tipo barra simple.
- Mayor confiabilidad que la topología tipo barra simple.
- Mayor flexibilidad para mantenimiento de las barras seccionadas.
- Para realizar mantenimiento en la barra se desconecta la subestación.
- El espacio físico para su construcción es menor.
- El mantenimiento de disyuntor deja fuera de servicio a toda la subestación o la barra simple asociada.

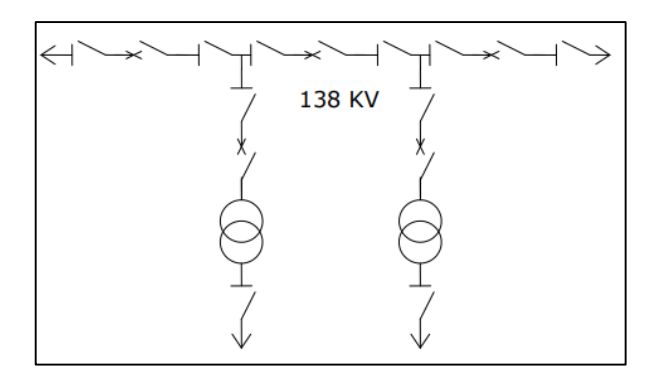

**Figura 8.** Esquema de barra simple seccionada. Fuente:[8, p. 8].

#### <span id="page-31-2"></span><span id="page-31-0"></span>**2.3.1.2.3 Barra principal y transferencia de carga**

Nace de una topología de barra simple, la barra principal soporta a toda la subestación y está diseñada para soportar toda la corriente, este tipo de topología permite la transferencia de carga entre los diferentes tramos y sus principales características son [9][11]:

- Permite flexibilidad de operación y mantenimiento de seccionadores.
- Mayor confiabilidad que la topología tipo barra simple.
- En caso de mantenimiento la barra principal sale de servicio de la subestación.
- El espacio físico para su construcción es menor.

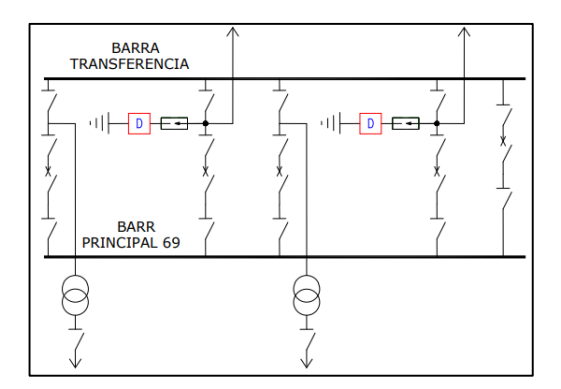

<span id="page-31-3"></span>**Figura 9.** Esquema de barra principal y de transferencia de carga. Fuente:[8, p. 11].

## <span id="page-31-1"></span>**2.3.1.2.4 Barra doble**

Está conformada por dos barras principales y tiene mayor confiabilidad, este tipo de topología se utiliza principalmente en sistemas de transmisión y puede acoplarse entre sí por disyuntores y seccionadores en la respectiva bahía en caso de cortocircuito con las siguientes características [10]:

Se utiliza en sistemas de transmisión.

- Se puede operar en cualquiera de las barras principales.
- Mayor flexibilidad de operación y mantenimiento.
- Mayor confiabilidad.
- Requiere un mayor espacio físico para su construcción.

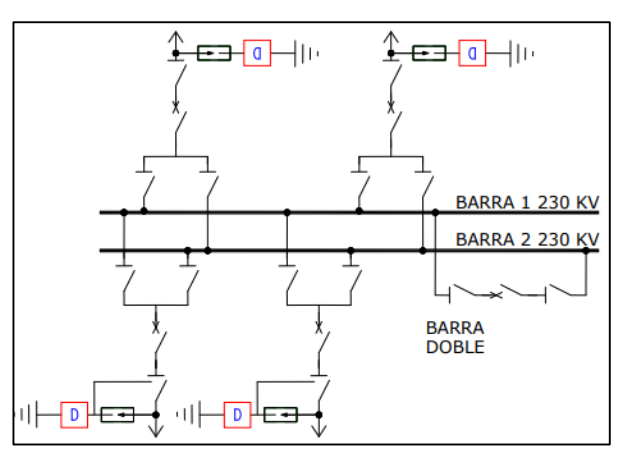

**Figura 10.** Esquema de barra doble. Fuente:[8, p. 10].

## <span id="page-32-1"></span><span id="page-32-0"></span>**2.3.1.2.5 Doble barra con disyuntor y medio**

Se encuentra conformado por dos barras principales y 3 disyuntores para dos salidas, no necesita de un tramo para la conexión de las barras principales con las siguientes características [9][11]:

- Brinda mayor confiabilidad.
- Alto costo de operación y mantenimiento.
- Requiere un mayor espacio físico para su construcción.

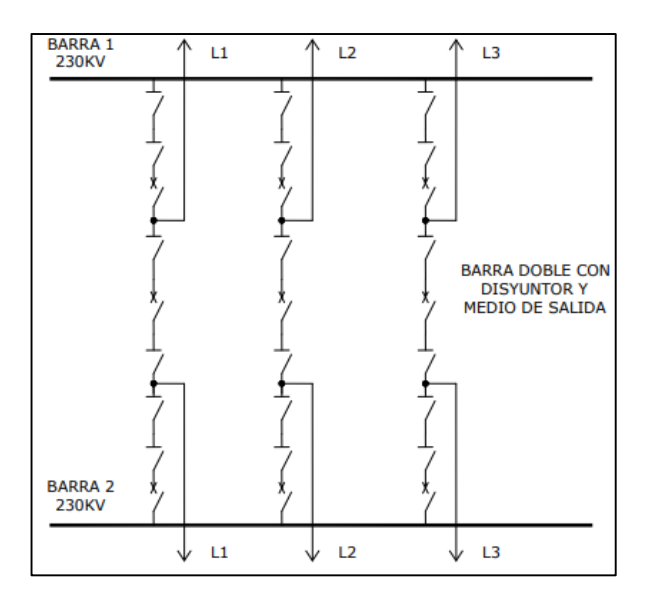

<span id="page-32-2"></span>**Figura 11.** Esquema de barra doble con disyuntor y medio. Fuente:[8, p. 12].

#### <span id="page-33-0"></span>**Requisitos básicos de un sistema de protecciones eléctricas**

#### <span id="page-33-1"></span>**2.3.2.1 Confiabilidad**

Se puede considerar como la probabilidad de que un sistema de protección cumpla sin fallar la función para el cual fue diseñado o designado durante un tiempo determinado cuando está sometido a exigencias dentro de sus límites de operación, los aspectos importantes de la confiabilidad en los sistemas de protección son [12]:

#### <span id="page-33-2"></span>**2.3.2.1.1 Dependabilidad**

Indica la habilidad del relé para cumplir su función cuando es requerido, considerando la importancia en las líneas de transmisión para evitar el disparo erróneo de la protección asociada y reducir el riesgo de falla genuina que puede provocar inestabilidad en el sistema [13].

#### <span id="page-33-3"></span>**2.3.2.1.2 Seguridad**

Se considera la habilidad del relé para evitar la operación innecesaria durante condiciones normales, en caso de activación innecesaria puede provocar la salida de la subestación [14, p. 449].

#### <span id="page-33-4"></span>**2.3.2.2 Rapidez**

El tiempo de respuesta para el despeje de una falla debe ser mínimo para evitar daños o pérdidas de sincronismo, el total del despeje de una falla debe ser menor a 130 milisegundos, la velocidad de respuesta de los relés de protección puede clasificar de la siguiente manera [13]:

- Relé de activación muy rápido, menores a (50 milisegundos).
- Relé de activación rápida (17 a 50 milisegundos) o super rápidos.
- Relé de activación normal, menores a 85 (milisegundos).

#### <span id="page-33-5"></span>**2.3.2.3 Selectividad**

Permite mantener la continuidad del servicio mediante la mínima desconexión de las secciones de red para aislar la falla y mantener la continuidad del servicio en el resto del sistema [13].

### <span id="page-34-0"></span>**2.3.2.4 Costo**

El costo depende de la importancia del sistema eléctrico que se va a proteger y se considera la máxima protección al mínimo costo con los equipos y la confiabilidad del sistema [13].

### <span id="page-34-1"></span>**2.3.2.5 Simplicidad**

Debe ser lo más simple posible y fácil de comprender considerando las posibles fallas y el mantenimiento que se debe realizar en el sistema de protección en el sistema de potencia [13].

### <span id="page-34-2"></span>**2.4 Zonas de protección**

Un sistema de protecciones eléctricas está conformado por diferentes zonas según el funcionamiento y tipo de protección que permitan cubrir todo el sistema de potencia, se debe considerar que ninguna zona de protección del sistema quede desprotegida por tal motivo es necesario considerar los siguientes factores [15][16, p. 18].

- Configuración o topología del sistema.
- Análisis de los tipos de falla.
- Circuito equivalente para el análisis de cortocircuitos.
- **Tensión del sistema**
- Flexibilidad de operación y mantenimiento.
- Análisis de flujos de potencia y cargas del sistema a proteger.
- Expansión de la carga del sistema.

Se puede representar las diferentes zonas de protección en la siguiente figura.

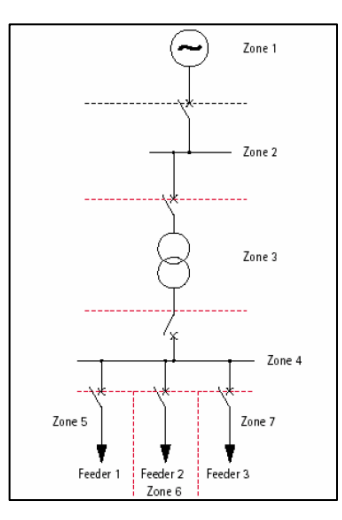

<span id="page-34-3"></span>**Figura 12.** Representación de las zonas de protección. Fuente: [17, p. 3].

Las zonas de protección permiten identificar el tipo y configuración de protecciones identificando entre las principales: zona de generación (1), zona de barra o bus (2)(4), zona de trasformador (3), zona de carga (5)(6)(7).

### <span id="page-35-0"></span>**Protección primaria y secundaria**

Un requisito básico para un sistema de protecciones es la confiabilidad por lo tanto se debe considerar la instalación de más sistemas de protección en paralelo en caso de que el sistema presente una falla. En el evento de una posible falla el sistema de protecciones está conformado por protecciones primarias y secundarias.

- Protección primaria o principal: detecta la falla en una sección determinada y está diseñado para operar antes que otros dispositivos en el caso de una falla o perturbación.
- Protección secundaria o de respaldo: operan en caso de un posible evento de falla y la protección primaria no opere, tiene un retardo de tiempo respecto a la protección principal [4].

## <span id="page-35-1"></span>**2.5 Relés de protección**

Se puede definir como un dispositivo de protección de un sistema eléctrico que garantiza la continuidad del servicio y su función principal es reducir daños destructivos ocasionados por condiciones anormales, consisten de varios elementos de operación y contactos para activar un interruptor y aislar una determinada zona del sistema de potencia para identificar el daño [6][18].
# **Número de designación asociado a los sistemas de protección ANSI/IEEE C 37.2 Standard**

| <b>Numeración ANSI/IEEE</b> | Dispositivo estándar                              |
|-----------------------------|---------------------------------------------------|
| 12                          | Relé de sobrevelocidad                            |
| 14                          | Relé de baja velocidad                            |
| 21                          | Relé de distancia                                 |
| 25                          | Relé de sincronismo o verificación de sincronismo |
| 32                          | Relé de potencia direccional                      |
| 37                          | Relé de baja corriente o baja potencia            |
| 46                          | Relé de corriente secuencia negativa              |
| 47                          | Relé de voltaje secuencia negativa                |
| 50                          | Relé de sobrecorriente instantáneo                |
| 51                          | Relé de sobrecorriente en tiempo inverso          |
| 55                          | Relé de factor de potencia                        |
| 59                          | Relé de sobrevoltaje                              |
| 64                          | Relé detector de falla a tierra                   |
| 67                          | Relé de sobrecorriente direccional                |
| 78                          | Relé de medición de ángulo de fase                |
| 79                          | Relé de reconexión automática                     |
| 81                          | Relé de frecuencia                                |
| 87                          | Relé de protección diferencial                    |

**Tabla 1.** Número de los principales relés asociados de los sistemas de protección

Elaborado por: Willian Guapucal. Fuente: [13, pp. 16–24].

# **2.6 Transformadores de instrumentación**

Los dispositivos de medida y protección instaladas en el sistema de potencia, no están diseñados para soportar alta tensión y corrientes elevadas, por lo tanto, los diferentes dispositivos de medida y sistemas de protecciones se encuentran conectados a las instalaciones de control y monitoreo a través de transformadores de instrumentación y referidos a un valor nominal de operación. Permiten aislar los equipos de control, comunicación y protección de los niveles de voltajes y corrientes en el sistema de potencia [6], [18].

#### **Transformador de medición**

- Se mide en estado estable
- Tiene un punto de saturación más bajo
- Medidas precisas entre el 5% a 120% de la corriente nominal

#### **Transformador de protección**

- Tiene un punto de saturación más alto debido a que soporta las corrientes de cortocircuito.
- Tiene menos precisión exigente que el TC de medición.
- El rango de operación es más grande debido a las corrientes de cortocircuito.

#### 2.6.3 Burden

Se denomina a la carga que se encuentra conectada al secundario del transformador de instrumentación y se debe adaptar en la parte práctica a cada subestación, el burden nominal asegura la exactitud de los transformadores de instrumentación [8].

#### **Transformador de corriente**

Es un dispositivo eléctrico que permite reducir la corriente nominal del sistema primario a niveles muy bajos para que puedan ser percibidos sin ocasionar daños por los equipos de medición. Las corrientes reducidas por el transformador son de 1A para distancias pequeñas y de 5A para distancias largas, se encuentran conectados en serie con el conductor por el que circula la corriente del sistema y se encuentra en el patio de maniobras, los requerimientos para la especificación de un transformador de corriente son [6]:

- Corriente nominal del primario.
- Corriente nominal del secundario.
- Burden nominal.
- Especificación del tipo de TC.

Las corrientes primarias y secundarias se pueden establecer por los valores establecidos de operación.

$$
\frac{I1}{I2} = \frac{W2}{W1}
$$
\n<sup>(5)</sup>

**Ecuación 5:** Ecuación de corrientes en TC. Fuente: [17, p. 15].

La relación de corriente primaria y secundaria se denomina como la corriente de transformación RTC.

$$
RTC = \frac{I1}{I2}
$$
 (6)

**Ecuación 6:** Relación de transformación del TC. Fuente: [19, p. 86].

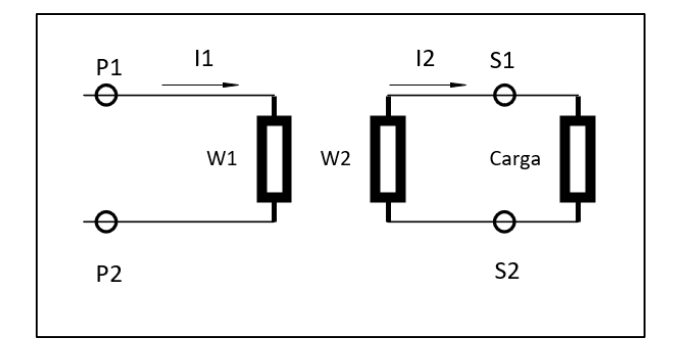

**Figura 13.** Representación de transformador de corriente. Fuente: El autor.

La corriente nominal de corriente primaria se establece en la norma IEC: 10- 12.5- 20- 25- 30- 40- 50- 60- 75 y sus múltiplos decimales [17, p. 15].

#### **Transformador de potencial**

El transformador de potencial o de voltaje es un dispositivo que permite reducir el voltaje del sistema de potencia a valores entre 115 a 120 voltios bajo las normas ANSI para la alimentación de los equipos de medición y protección con valores referenciales con el sistema de potencia.

El primario se conecta en paralelo y el voltaje secundario se obtiene proporcional al primario, por lo tanto, los terminales del primario se conectan a las fases de la red o una fase y tierra, los terminales secundarios a los equipos de medición y control, las aplicaciones más usuales del TP son [8, p. 38]:

- Facturación y control: Su precisión debe estar cerca a los valores nominales.
- Protección: El valor del voltaje que opera en el sistema varía en condiciones de falla de acuerdo a los parámetros de sistema de potencia.

Es muy importante mencionar que el TP mantenga errores mínimos cuando se realice las lecturas y deben ser del 5% al 173 % del voltaje primario nominal fase- neutro [4][18, p. 44].

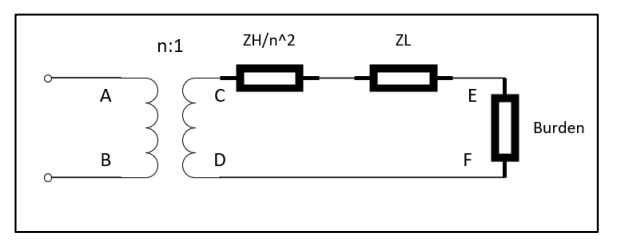

**Figura 14.** Circuito equivalente de TP. Fuente: El autor.

#### **2.6.5.1 Relación de transformación**

Se define según la siguiente ecuación:

$$
\frac{V1}{V2} = \frac{N}{1}
$$
 (7)

**Ecuación 7:** Relación de transformación. Fuente:[3].

Donde:

- V1: Voltaje primario
- V2: Voltaje en el secundario
- N: Relación de transformación

#### **2.6.5.2 Requerimientos para la especificación de un TP**

- Voltaje primario: depende del sistema de potencia.
- Voltaje secundario: se encuentra estandarizado según las normas ANSI de 115 y 120 voltios.
- Burden nominal se establece en la norma IEC:  $10-15-20-25-30-50-75-$ 100 y sus múltiplos decimales [17, p. 15].
- Clase: protección o medición.

# **2.7 Protección de sobrecorriente**

Para proteger una subestación eléctrica la protección de sobrecorriente permite determinar la sección en la falla y activar equipos de corte y seccionamiento ocasionados por cortocircuitos en altos valores de corriente, los tipos de protección de sobrecorriente son [9][18]:

- Instantáneo o de corriente definida
- Tiempo definido
- Tiempo inverso

# **Protección de sobrecorriente instantáneo**

Este tipo de relé opera instantáneamente cuando la corriente alcanza un predeterminado valor, de tal manera, no tiene ningún retardo en la operación y el despeje de falla es más rápido, se denomina un tiempo (t=0) y sus principales características son [19, p. 17]:

- No existe retardo en el tiempo de operación
- La aplicación más importante es en los transformadores
- La coordinación está basada en valores de corriente
- El tiempo de despeje de una falla es rápido
- El voltaje no se necesita en este tipo de protección

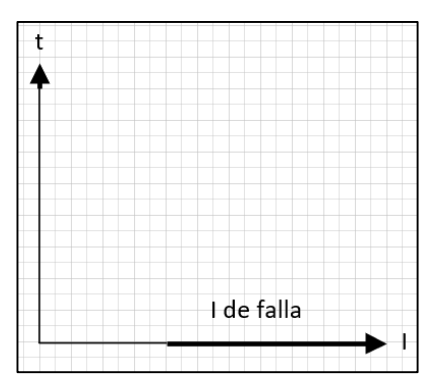

**Figura 15.** Curva de relé tipo instantáneo. Fuente: El autor.

#### **Protección de sobrecorriente de tiempo definido**

La activación está basada en el tiempo de operación, se configura un tiempo fijo para la activación de la protección y la coordinación es realizada mediante un retardo de tiempo para cada relé independiente de la corriente de falla con sus principales características [6, p. 132]:

- Tiene absoluta selectividad
- Se mejora con los relés de tiempo inverso
- La coordinación está basada en el tiempo de operación
- Es fácil de configurar
- El tiempo de despeje de una falla es mayor cuando ocurre cerca de una fuente

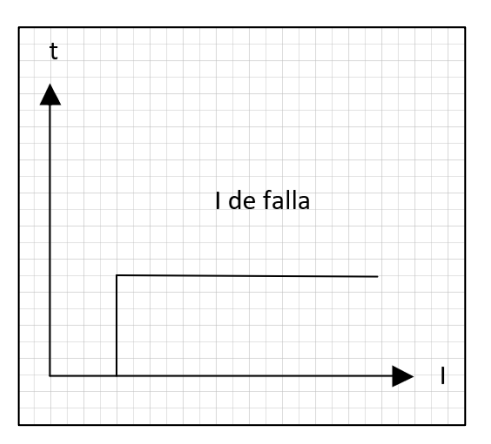

**Figura 16.** Curva de relé tipo tiempo definido. Fuente: El autor.

#### **Protección de sobrecorriente de tiempo inverso**

Opera en un tiempo inversamente proporcional a la corriente de falla, por lo tanto, reduce el tiempo de activación en fallas consideradas graves y es más flexible con las fallas de menor impacto a nivel de estabilidad del sistema de potencia, los ajustes se basan en las corrientes nominales [8].

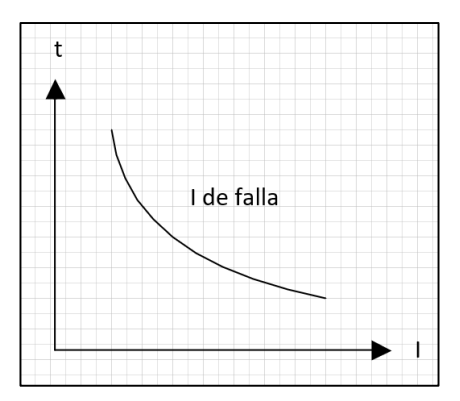

**Figura 17.** Curva de relé tipo tiempo inverso. Fuente: El autor.

El tipo de curvas características según la norma IEEE C37-112 [20, p. 13]:

- Moderadamente inversa
- Muy inversa
- Extremadamente inversa

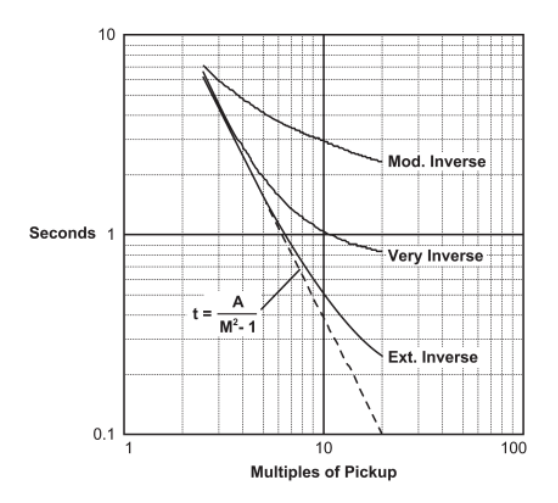

**Figura 18.** Comparación de curvas características de tipo tiempo inverso. Fuente: [20, p. 19].

Según la norma IEEE C37-112 se define según la siguiente ecuación:

$$
t = \frac{\beta}{\left(\frac{I}{I_s}\right)^{\alpha} - 1} * TMS + L
$$
\n(8)

**Ecuación 8:** Ecuación general según la norma IEEE C37-112 de curvas características. Fuente: [20, p. 13].

Donde:

*:* tiempo de operación del relé

: corriente medida

 $I_s$ : corriente de ajuste del relé o corriente de disparo

TMS: ajuste de multiplicador de tiempo

| Descripción de la curva | $\alpha$ | ß      | L      |
|-------------------------|----------|--------|--------|
| Moderadamente inversa   | 0.02     | 0,0515 | 0,0114 |
| Muy inversa             | 2        | 19,61  | 0,4910 |
| Extremadamente inversa  |          | 28,2   | 0,1217 |

**Tabla 2.** Tabla explicativa de ecuación general de curva características de tiempo inverso.

Elaborado por: Willian Guapucal según norma IEEE C37-112. Fuente: [20, p. 13].

Las principales características de curvas de tiempo inverso son:

- El despeje de la falla es más rápido en altas corrientes.
- Tiempo más rápido de activación de protecciones sin discriminar la selectividad.
- La curva extremadamente inversa se utiliza para coordinar fusibles.
- La diferencia de sus curvas características matemáticamente es la pendiente de curva.

#### **2.8 Relé diferencial**

Este tipo de protección también se conoce como protección diferencial de selectividad absoluta, el funcionamiento se basa en la sumatoria de las corrientes que entra y sale a la zona de protección y como resultado debe ser cero, caso contrario es una falla interna y son aplicadas a todos los elementos del sistema, en general compara directamente las señales del elemento protegido con el resto del sistema de potencia, sus características principales son [8, p. 27]:

- El funcionamiento se basa en la medición de la magnitud y la diferencia angular de las corrientes medidas en la zona de protección.
- Discrimina un cortocircuito de la zona de protección con un cortocircuito en la zona externa.
- Se conoce como protección de disparo instantáneo.

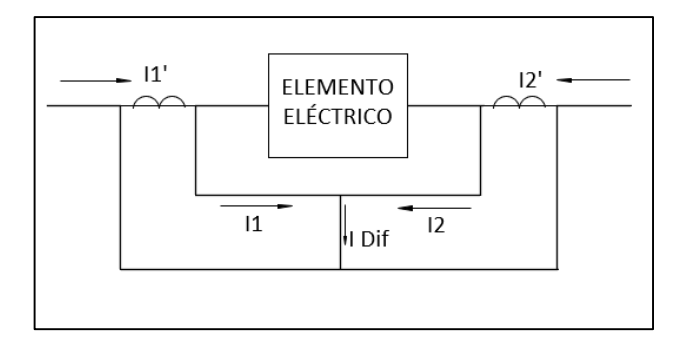

**Figura 19.** Representación gráfica de protección diferencial. Fuente: El autor.

# **2.9 Relé de distancia**

Se utiliza de mejor manera para las líneas de transmisión y se basa en la lectura de corriente de falla, realizando una comparación con la impedancia de la línea de transmisión con el principio de funcionamiento:  $V = Z * I$ , la medición se realiza en secuencia positiva [8, p. 28].

#### **2.10 Relé direccional**

La función principal del relé direccional es la comparación de magnitudes o ángulos de fase que permite determinar el sentido de la corriente, considerando que la corriente puede circular en diferentes direcciones en redes malladas o fuentes de generación adicional [8, p. 29].

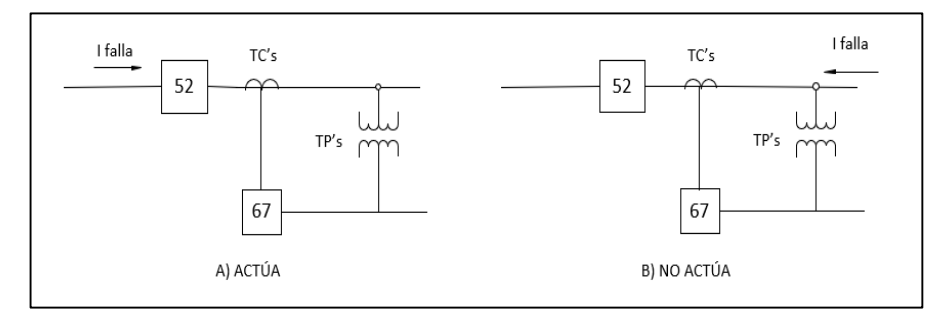

**Figura 20.** Protección direccional. Fuente: El autor.

# **CAPÍTULO III**

# **DISEÑO**

#### **3.1 Consideraciones generales**

En el presente capítulo se desarrolla el diseño del módulo didáctico, considerando aspectos importantes de espacio y ubicación en el nuevo laboratorio del bloque H en la Universidad Politécnica Salesiana campus Sur de la ciudad de Quito, detallando los elementos considerados para el diseño y su futuro funcionamiento del módulo didáctico de protecciones eléctricas mediante la unidad de pruebas de relés OMICRON CMC 356, RTAC 3055, entre otros, el diseño en el software de AUTOCAD bajo las normas y supervisión de la Universidad Politécnica Salesiana.

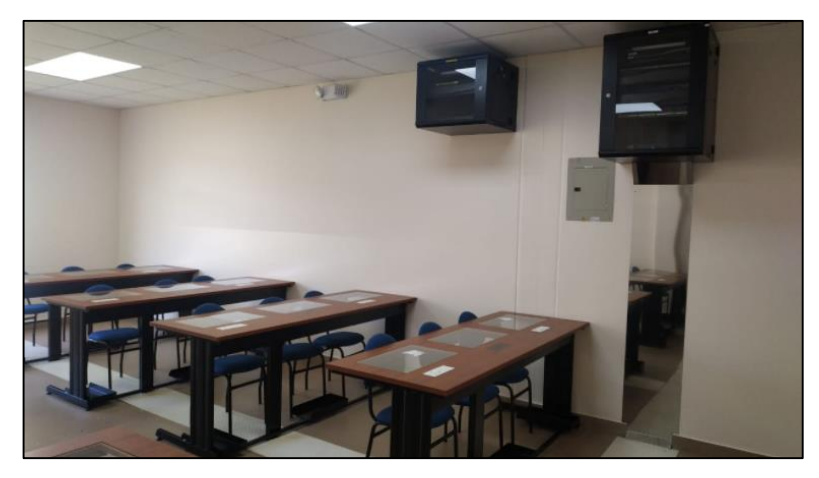

**Figura 21.** Nuevo laboratorio de protecciones eléctricas. Fuente: El autor.

# **Consideraciones generales del diseño de módulo didáctico**

En las consideraciones generales se realiza la evaluación del espacio disponible en los nuevos laboratorios de protecciones eléctricas y los requerimientos para el uso apropiado a futuro del módulo didáctico considerados en el diseño, cada dispositivo está ubicado estratégicamente considerando medidas y señalización adecuada para el uso correcto.

#### **3.1.1.1 Tablero abierto**

Se estableció que el diseño sea un módulo abierto para mayor facilidad de uso y maniobra dentro del nuevo laboratorio.

#### **3.1.1.2 Centro de carga**

Se recomienda la instalación de un centro de carga en el nuevo laboratorio de protecciones eléctricas que permitan la protección y maniobra independiente de los distintos dispositivos presentados en el diseño, debe ser alimentado del tablero general del laboratorio del bloque H con las siguientes características.

- Tensión de alimentación: 120/240V.
- Capacidad máxima de 50A.
- Servicio para 8 interruptores termomagnéticos.
- Interruptores termomagnéticos máx. de 20A (se recomienda de 16A), tipo D y con el número de polos correcto para cada dispositivo dependiendo la alimentación y funcionamiento.
- Disponibilidad de conexión tipo banana hembra en el centro de carga.

#### **3.1.1.3 Ventilación**

No se considera la ventilación mecánica para este diseño por ser dispositivos inteligentes que emiten un calor mínimo de operación.

#### **3.1.1.4 Ubicación de elementos**

En el diseño la ubicación de los elementos se realiza de manera estratégica de operación y monitoreo de los dispositivos disponibles en el laboratorio a una altura máxima de 1,80 metros con espacio disponible en el nuevo laboratorio de fácil acceso y ubicación.

#### **3.1.1.5 Seguridad durante la operación**

El diseño del módulo didáctico, considera que cada relé de protección y dispositivos de control y monitoreo sea independiente para cada caso de estudio que se realice por los estudiantes en el nuevo laboratorio.

#### **Listado de materiales**

En la consideración del listado de materiales corresponde únicamente al diseño del módulo didáctico, por tal motivo, se revisa el diseño del plano físico para determinar cada elemento necesario. Se considera en el listado de materiales se encuentre referenciado a una marca específica en lo posible para determinar posibles accesorios y repuestos considerados en el diseño para su implementación a futuro.

# **Presupuesto**

En el presupuesto se toma en consideración materiales y accesorios del módulo de prácticas, así como también construcción, instalación, pruebas de funcionamiento, entre otros. En la parte práctica los estudiantes del nuevo laboratorio de protecciones eléctricas se beneficiarán de conocimiento y criterio para la utilización de los dispositivos adecuados para cada caso que se requiera un estudio.

# **Cotizaciones**

Las cotizaciones se obtuvieron de diversos proveedores, las ofertas se encuentran dirigidas a las Universidad Politécnica Salesiana con la respectiva razón social y con atención al director de carrera de Ingeniería Eléctrica sede Quito Ing. Alexander Águila MSc.

# **3.2 Descripción y características técnicas de los elementos**

En la siguiente tabla se detallan los elementos considerados en el diseño del módulo didáctico, en el diseño realizado en AutoCAD se puede visualizar la ubicación de cada elemento.

| Ítem           | Descripción                                                  | cantidad     |
|----------------|--------------------------------------------------------------|--------------|
| $\mathbf{1}$   | Relé de distancia Siemens SIPROTEC 7SA86                     | $\mathbf{1}$ |
| $\overline{2}$ | Relé de sobrecorriente Siemens SIPROTEC 7SJ85                | $\mathbf{1}$ |
| 3              | Relé diferencial Siemens SIPROTEC 7UT61                      | 1            |
| $\overline{4}$ | Relé de protección de alimentador SEL 751                    | 1            |
| 5              | Relé de protección de transformador SEL 787                  | 1            |
| 6              | Relé de protección, automatización y control SEL 421         | 1            |
| 7              | Controlador de automatización en tiempo real (RTAC) SEL 3555 | 1            |
| 8              | Switch Ethernet de 24 puertos SEL 2730M                      | 1            |
| 9              | Relé electromecánico de sobrecorriente de tiempo inverso     | 1            |
| 10             | Relé electromecánico de sobretensión                         | 1            |
| 11             | Relé electromecánico de mínima tensión                       | 1            |
| 12             | Unidad de pruebas de relés OMICRON CMC 356                   | 1            |
| 13             | Sistema de supervisión 1132A POWER SENTINEL                  | $\mathbf{1}$ |
| 14             | Selector O-I                                                 | 10           |
| 15             | Computadora tipo tableta y accesorios                        | 1            |

**Tabla 3**. Detalle de dispositivos y elementos considerados para el diseño del módulo didáctico

Elaborado por: Willian Guapucal.

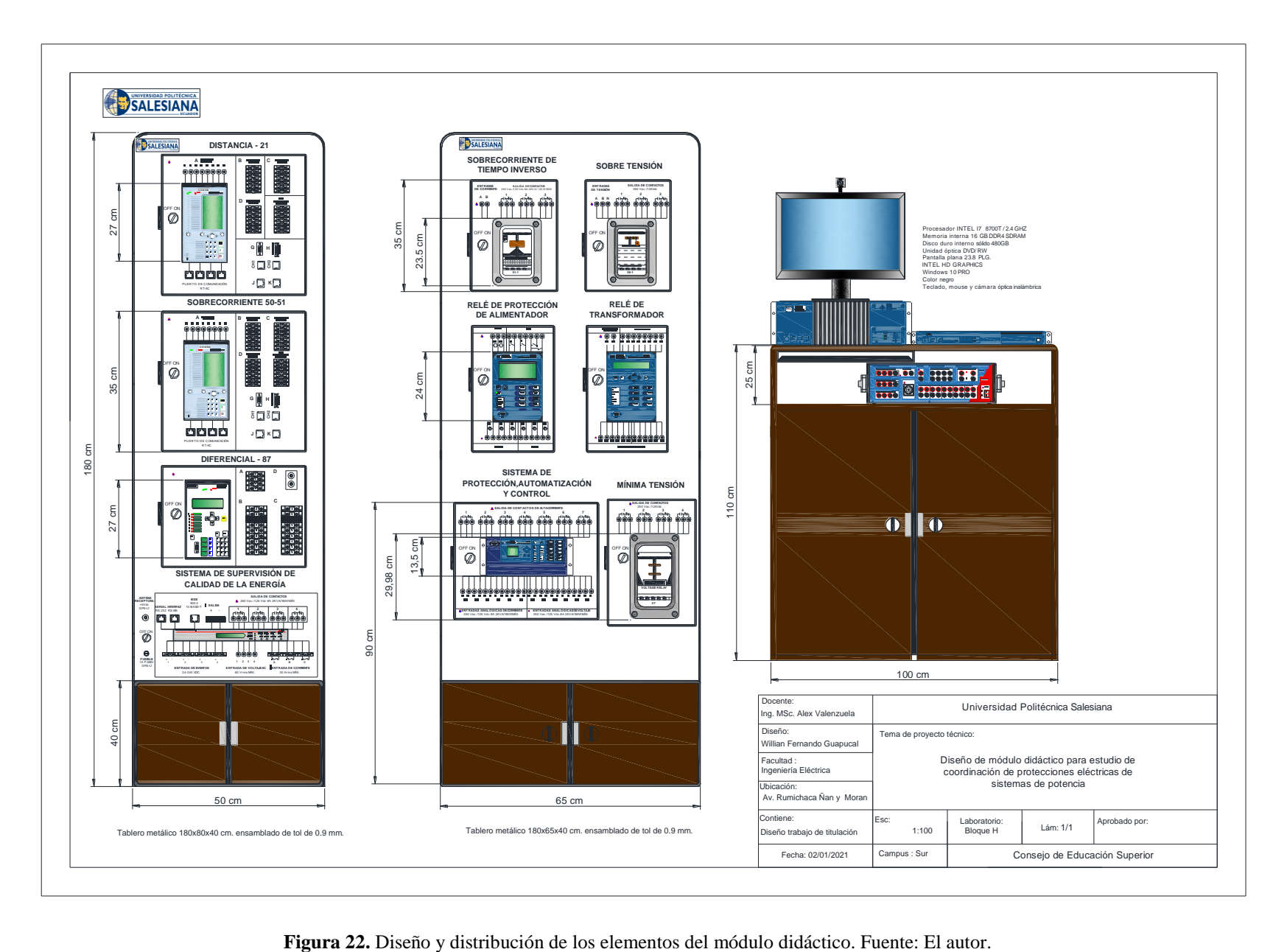

# **Relé de distancia Siemens SIPROTEC 7SA86**

Este tipo relé está específicamente diseñado para protección de líneas de transmisión de media y alta tensión en las salidas, permite detectar cortocircuitos en líneas alimentadas unidireccional y bidireccional, cambios de tensión o interrupción completa en el sistema de potencia en todos sus niveles de tensión, el costo de inversión es alto al contrario del costo de funcionamiento.

El principio de funcionamiento se basa en la impedancia y la comparación de la medición y a la salida de la línea de transmisión para su activación, con las siguientes características [21]:

- Disparo tripolar en tiempo mínimo de 9 milisegundos.
- Compatibilidad completa entre IEC 61850.
- De 5 a 31 entradas binarias.
- De 8 a 46 salidas binarias.
- Detección de señales de corrientes y tensión hasta el armónico núm. 50.
- Tiene la capacidad de medición independiente hasta 6 sistemas.

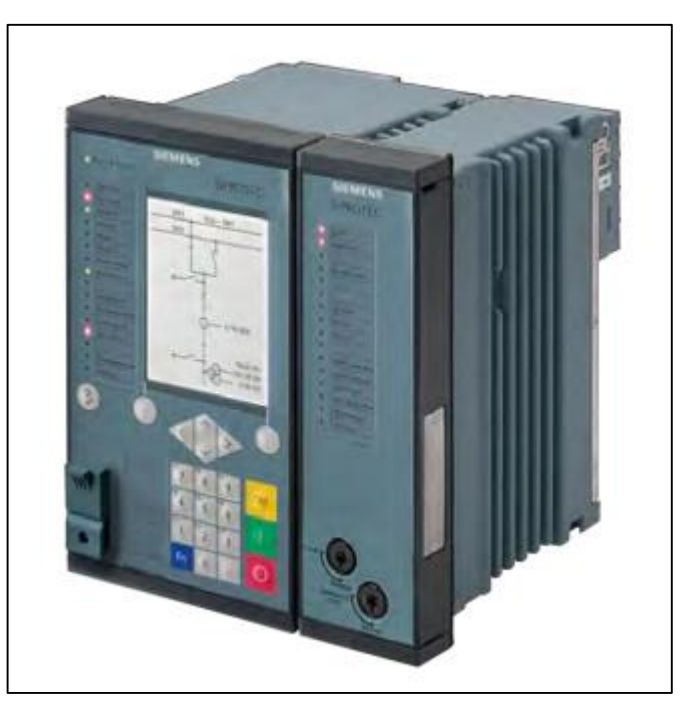

**Figura 23.** Relé de distancia Siemens SIPROTEC 7SA86. Fuente: [21, p. 103].

# **Relé de sobrecorriente Siemens SIPROTEC 7SJ85**

Es una protección de sobreintensidad, alimentador y protección de salidas en líneas de transmisión para todos los niveles de tensión, mide los cortocircuitos en sus valores altos en corriente para determinar el área o sección donde se encuentra la falla que permite activar los equipos de corte y seccionamiento con las siguientes características [21]:

- Detección y disparo selectivo tripolar con niveles de tensión hasta 400 V CA.
- Protección de sobrecorriente direccional y no direccional con fuentes adicionales.
- Protección y monitoreo de bancos de capacitores.
- Compatibilidad completa entre IEC 61850.
- De 11 a 59 entradas binarias.
- De 9 a 33 salidas binarias.
- Sincronización horaria mediante IEEE 1588.
- Monitoreo de reactivación de interruptor automático.

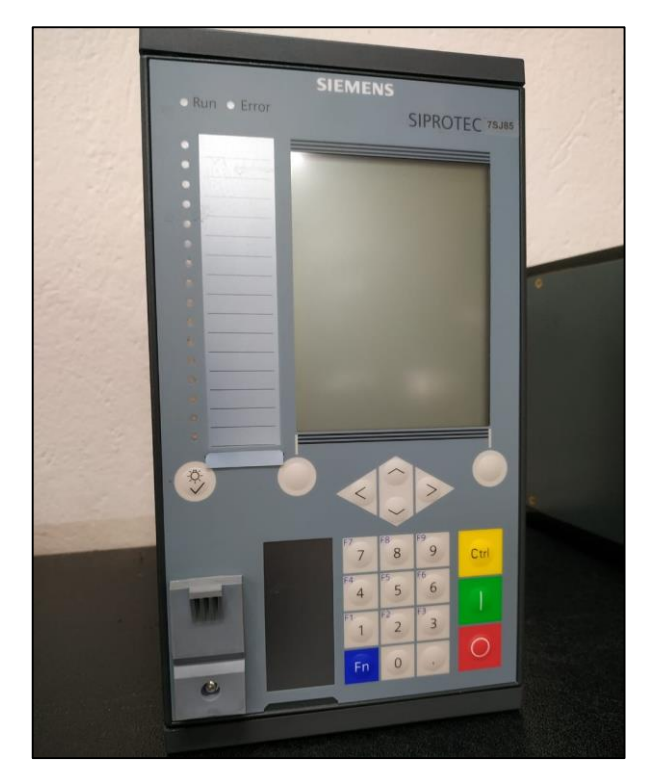

**Figura 24.** Relé de sobrecorriente Siemens SIPROTEC 7SJ85. Fuente: El autor.

# **Relé diferencial Siemens SIPROTEC 7UT61**

Este relé también llamado de selectividad absoluta se utiliza para la eliminación rápida de fallas de cortocircuitos en transformadores, barras, líneas de transmisión y generadores, se puede configurar para la protección de transformadores trifásicos y monofásicos y las aplicaciones más usuales son: redes malladas, fuentes de generación adicional, respaldo de la protección a distancia, entre otras, con las siguientes características [22]:

- Protección diferencial para los transformadores de dos devanados que pueden ser: trifásicos y monofásicos.
- Detección y disparo rápido para corrientes de falla en valores elevados.
- Protección de secuencia negativa.
- Compatibilidad completa entre IEC 61850.
- 7 entradas binarias.
- 4 salidas binarias.
- Monitoreo de reactivación de interruptor automático.

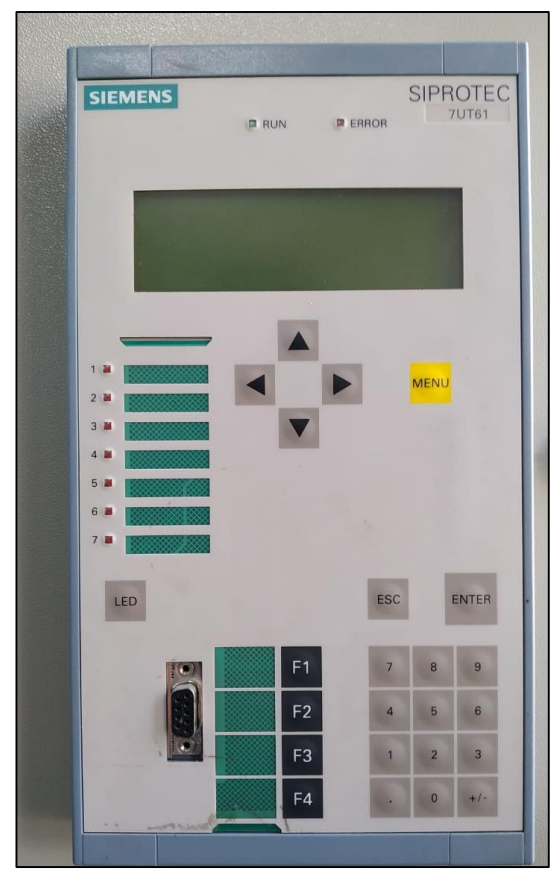

**Figura 25.** Relé diferencial Siemens SIPROTEC 7UT61. Fuente: El autor.

# **Relé de protección de alimentador SEL 751**

Está diseñado para protecciones de sobrecorriente direccional, localización de la falla del cortocircuito, protege alimentadores de plantas industriales y centrales eléctricas, está conformado por elementos de sobrecorriente, sobretensión, baja tensión, potencia direccional, entre otros, la pantalla de este dispositivo permite controlar y monitorear directamente el sistema de potencia para reducir el peligro de daño por arco eléctrico con las siguientes características [23]:

- Pantalla táctil de 5 pulgadas a color con resolución de 800 x 480 pixeles.
- Entradas analógicas de baja tensión.
- Protección de sobrecorriente direccional.
- Compatibilidad completa entre IEC 61850 para coordinación de protecciones.
- Entradas de corriente en CA: de 5 A o 1 A de fase y 5 A, 1 A o 200 mA de neutro.
- Entradas de tensión en CA: 300 Vca continuo, 600 Vca por 10 segundos.
- Frecuencia del sistema: 50, 60 Hz.
- Fuente de poder: 125/250 Vcd y 120/240 Vca.

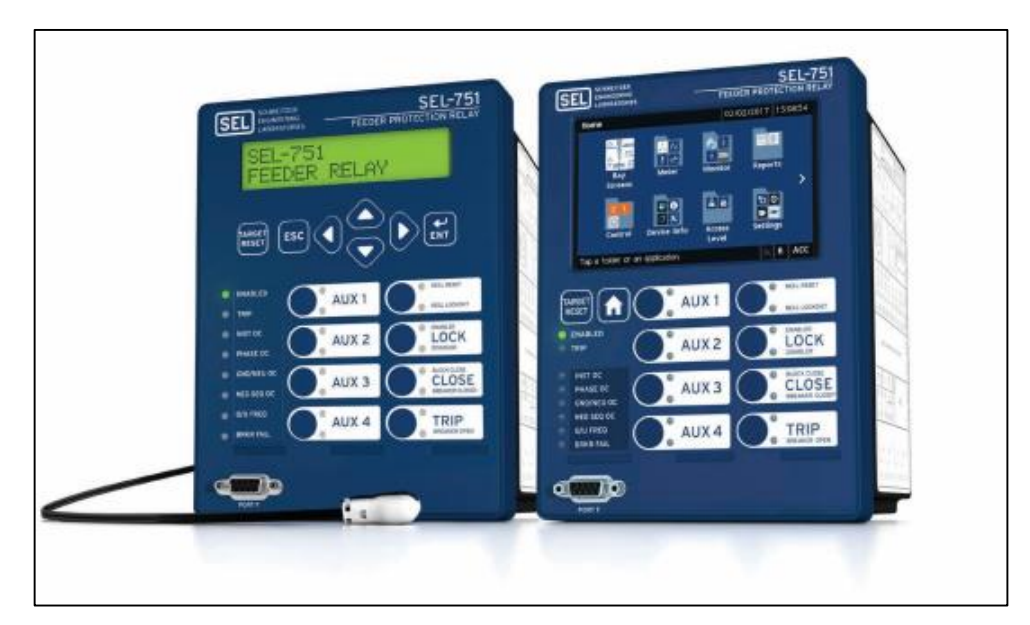

Temperatura de operación: -40 °C a + 85 °C.

**Figura 26.** Relé de protección de alimentador SEL 751. Fuente: [23, p. 1].

# **Relé de protección de transformador SEL-787**

El relé de protección de transformador se aplica a las dos entradas de devanado trifásico, entrada de falla restringida a tierra, entradas de voltaje trifásico que permite una flexibilidad avanzada de automatización y coordinación mediante los puertos de comunicaciones ethernet, sus sincrofasores detectan las perturbaciones del sistema de potencia y estabilidad potencial con las siguientes características [24]:

- 3 entradas y 4 salidas digitales.
- Salidas analógicas de 4 20 mA.
- Entradas de corriente alterna al neutro.
- Frecuencia del sistema: 50, 60 Hz.
- Fuente de poder: 28/48 Vcd o 120/240 Vca.
- Compatibilidad completa entre IEC 61850 para coordinación de protecciones.
- Reporte de eventos del sistema de potencia y medición instantánea.

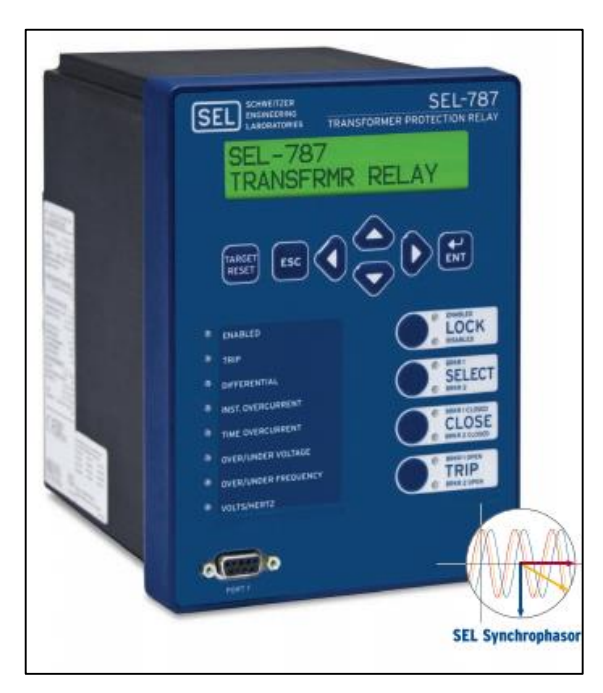

**Figura 27.** Relé de protección de transformador SEL 787. Fuente: [24].

#### **Relé de protección, automatización y control SEL-421**

Se aplica para protección de distancia direccional con bahía de dos interuptores, líneas de transmisión mediante combinación de fases y elementos de sobrecorrientes direccionales. Tiene varios protocolos de comunicación y funciones avanzadas de automatización para diferentes aplicaciones entre las principales: protección contra sobrecarga térmica, control de bahías y recierre automático de interruptores de potencia, protección de carga de baja frecuencia, bloqueo de disparo por perdida de sincronismo, entre otras, con las siguientes características [25]:

6 entradas de corriente CA: 5 A y 1 A nominal.

- 6 entradas de voltaje CA: 300 Vca continuo, 600 Vca por 10 segundos.
- Sincrofasores: norma IEEE C37.118 hasta 60 mensajes por segundo.
- Frecuencia del sistema: 50 y 60 Hz.
- Fuente de poder: 28/48 Vcd, 48/125 Vcd o 110/120 Vca, 125/250 Vca.
- Compatibilidad completa entre IEC 61850 para coordinación de protecciones.
- Velocidad de datos: 100 Mbps.
- Rango: aproximado 2 Km.
- Temperatura de operación: -40 °C a + 85 °C.
- Disparo seguro de alta velocidad y registro de falla digital.

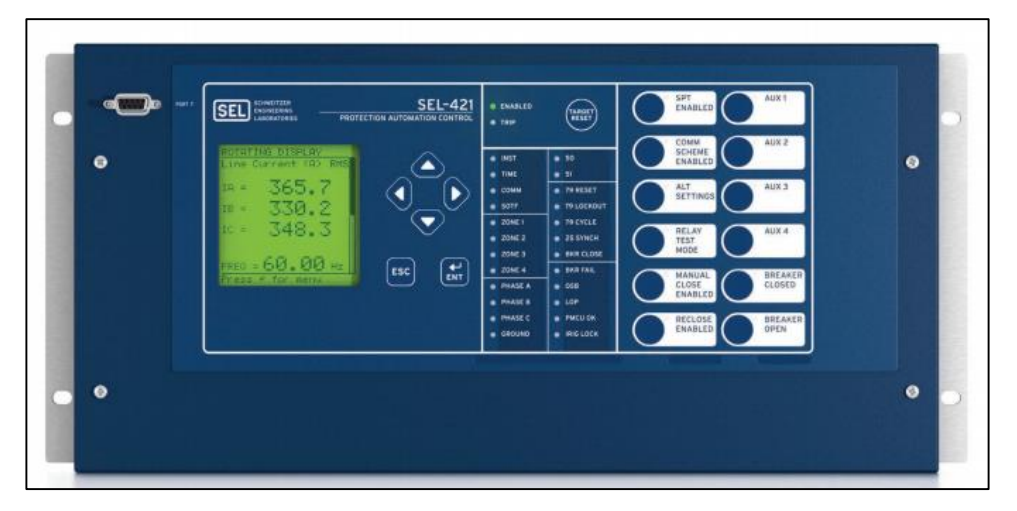

**Figura 28.** Relé de protección, automatización y control SEL 421. Fuente:[25].

# **Controlador de automatización en tiempo real (RTAC) SEL-3555**

Diseñado para el procesamiento de varios núcleos integrando la automatización para los diferentes proyectos de protecciones eléctricas, elimina la necesidad de un ordenador adicional ya que tiene una interfaz hombre-máquina integrada con un puerto de pantalla local, no tiene ventiladores, discos giratorios ni componentes en movimiento que se deterioren, desarrollado para aplicaciones de control sensibles de múltiples líneas de procesamiento, determina los recursos de diagnósticos de administración y optimización de prioridades de cada tarea. Permite adquirir herramientas necesarias para crear diagramas y agilitar la creación de diseño del HMI, con las siguientes características [26]:

- Procesador 2.5 GHz de doble núcleo o procesador 2.1 GHz de cuatro núcleos.
- RAM de código de corrección de error de 8 GB.
- Tiempos de ciclo de tareas configurables con velocidad de 1 milisegundo.
- Frecuencia del sistema: 50 y 60 Hz.
- Fuente de poder: 125/250 Vcd o 120/240 Vca.
- Compatibilidad completa entre IEC 61850 para coordinación de protecciones.
- 4 puertos de paneles traseros, 2 puertos de paneles frontales con USB 2.0 con límite de corriente de 800 miliamperios.
- Temperatura de operación: -40 °C a + 75 °C.

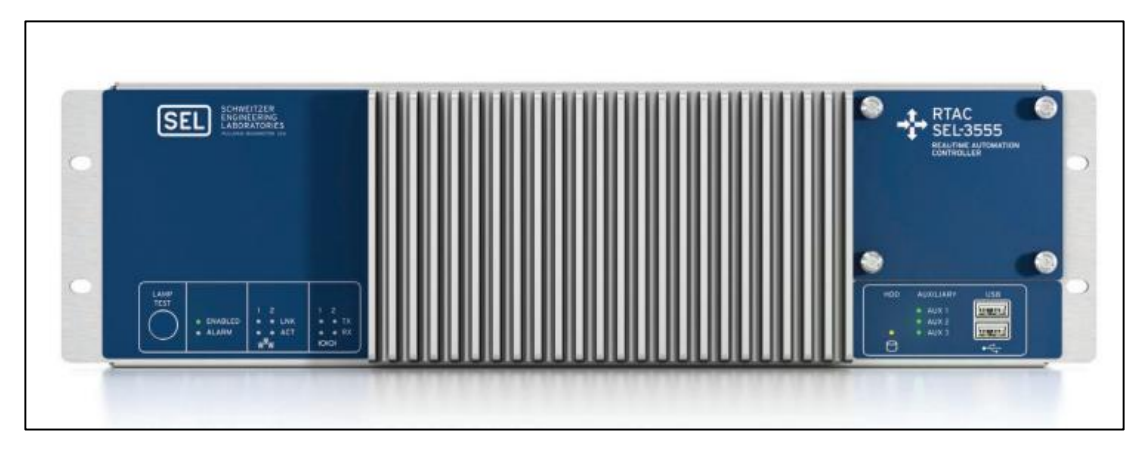

**Figura 29.** Controlador de automatización en tiempo real (RTAC) SEL 3555. Fuente: [26].

# **Switch Ethernet de 24 puertos SEL- 2730M**

El dispositivo está diseñado para condiciones extremas de ambientes industriales y de centrales eléctricas, soporta infraestructuras de comunicaciones para acceso de ingeniería, control, supervisión y adquisición de datos en tiempo real, soporta vibraciones, sobretensión, transitorios rápidos, temperaturas extremas y descargas electroestáticas en los dispositivos de comunicaciones en las subestaciones eléctricas con las siguientes características [27]:

- Fuentes de alimentación redundantes e intercambiables en caliente.
- Supervisa el estado y las funciones para reportar los cambios de estados.
- Mantiene los registros a nivel local y envía mensajes de eventos mediante la red de ethernet.
- Sincroniza con el tiempo del sistema o puede utilizar el propio reloj interno con velocidad de datos de 10/100/1000 Mbps.
- Desempeño de protocolo de árbol de cobertura rápida en 7 milisegundos de inactividad potencial.
- Frecuencia del sistema: de 45 hasta 65 Hz.
- Fuente de poder: 100/120/220/230 Vca o 100/125/220/250 Vcd.
- Compatibilidad completa entre IEC 61850.
- Humedad relativa: 5-95 %, sin condensación.
- Temperatura de operación: -40 °C a + 85 °C.
- Conector: LC, RJ45 hembra.

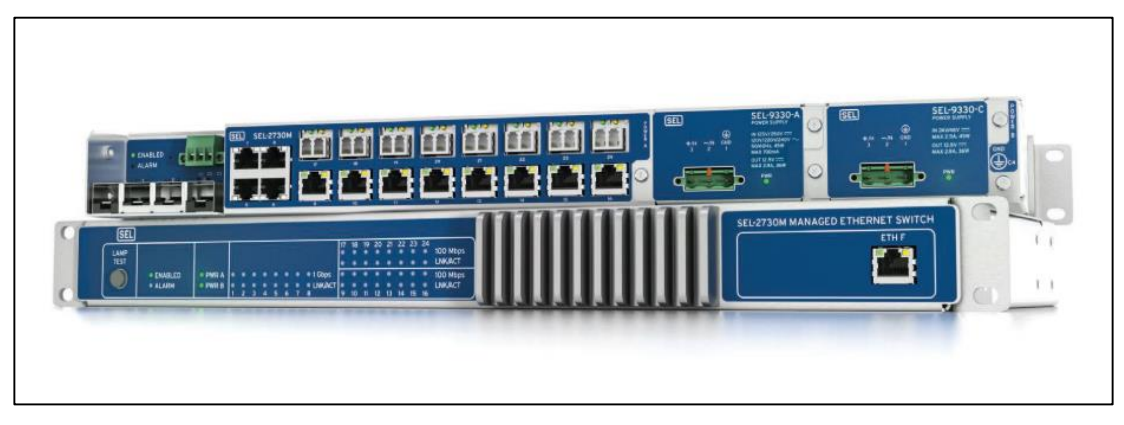

**Figura 30.** Switch Ethernet de 24 puertos SEL 2730. Fuente:[27].

# **1133A Power Sentinel**

Es un dispositivo diseñado para la sincronizar la medición y precisión de la calidad de energía eléctrica, basada en conformidad con IEEE C37.118, compatible con unidad fasorial (PMU), permite la medición y análisis de sincrofasores entre las funciones principales son: medición de ángulo de fase del sistema, monitoreo de calidad energética, obtención de datos de frecuencia, tiempo, entre otros, con las siguientes características [28]:

- Dispositivo PMU compatible con IEEE C37. 118.
- Sincronización por receptor de satélite GPS incorporado.
- Registro de datos de medición por evento interno.
- Medición de fasores para análisis de estabilidad del SEP.
- Precisión de dato de ingreso: 0,025%.
- Calidad de energía mediante datos: armónicos, interrupciones.
- Frecuencia del sistema: de 45 hasta 65 Hz.
- Fuente de poder: 100/120/220/230 Vca o 100/125/220/250 Vcd.
- Compatibilidad completa entre IEC 61850.
- Humedad relativa: 5-95 %, sin condensación.

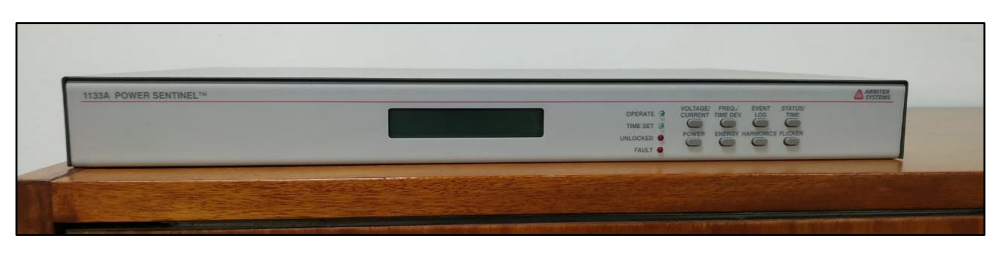

**Figura 31.** 1133A Power Sentinel. Fuente: El autor.

# **Relés electromecánicos**

Funcionan con el principio de un interruptor que opera bajo el sistema de inducción electromagnética que causa la operación de uno o varios contactos en respuesta de un estímulo que permite activar o desactivar circuitos independientes controlados por el relé [17, p. 8].

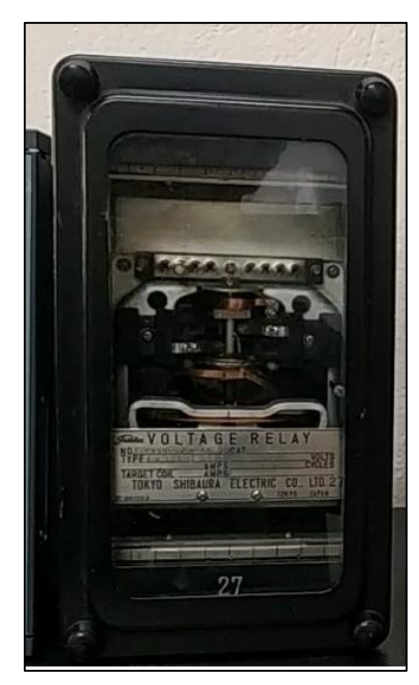

**Figura 32.** Relé electromecánico. Fuente: El autor.

# **Unidad de pruebas de relés OMICRON CMC 356**

Es un dispositivo generador de corriente que permite valorar todas las perturbaciones en los diferentes tipos de relés de protección, tiene un rango dinámico que evalúa hasta los relés electromecánicos de alta carga y potencia muy elevada. Trabaja con la herramienta de software de OMICRON que permite controlar el dispositivo generador de corriente utilizando un ordenador con Windows o una tableta avanzada con Android [29].

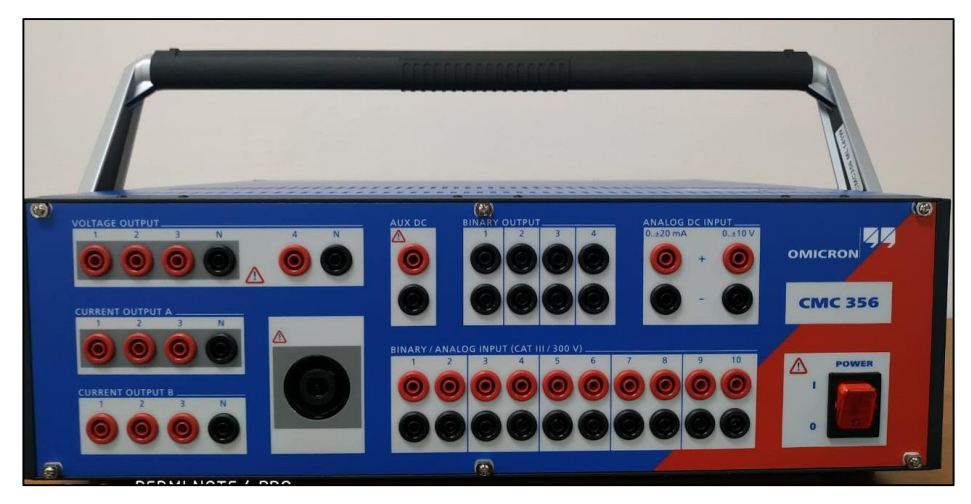

**Figura 33.** Unidad de pruebas de relés OMICRON CMC 356. Fuente: El autor.

# **CAPÍTULO IV MANUAL DE PROCEDIMIENTOS**

#### **4.1 Consideraciones generales**

Para el desarrollo del manual de procedimientos se establece un escenario que permita considerar información enfocada a los conceptos básicos relacionados a protecciones eléctricas de manera ordenada y sistemática integrando los diferentes relés de protecciones eléctricas disponibles en el laboratorio que fueron establecidas en los objetivos específicos y que permita analizar el funcionamiento, se recomienda el análisis detallado de cada práctica cumpliendo el procedimiento de manera secuencial.

Para conocer los diferentes componentes del módulo didáctico y el funcionamiento básico de los relés de electromecánicos con el dispositivo de pruebas OMICRON se procede a la utilización de diferentes software que se detalla a continuación.

#### **OMICRON y software TEST UNIVERSE**

En los componentes y accesorios del diseño de módulo se considera al dispositivo de pruebas de relés OMICRON CMC 356 y la utilización del software OMICRON TEST UNIVERSE 4.00 que permite realizar pruebas de los relés de protecciones eléctricas basada en ajustes de parámetros establecidos por el operador. El software se compone de diferentes módulos de pruebas y orientado a un tipo de pruebas de protecciones eléctricas que permite automatizar los diferentes tipos de pruebas requeridos por el usuario y el informe correspondiente. Se considera los siguientes datos generales del CMC 356:

- Protecciones internas: sobrecargas, cortocircuitos, corriente abierta, alto burden
- Voltaje:  $4 \times 0$  ... 300 V
- Corriente:  $6 \times 0$  ... 32 A
- Error de tensión típico  $\langle 0.03\% \text{ rd.} + 0.01 \text{ rg.} \rangle$
- Error de corriente típico <  $0.05\%$  rd. +  $0.02$  rg
- Estabilidad en temperatura  $\frac{0,002\%}{c}$
- Calibración digital
- Los circuitos están separados galvánicamente entre sí.
- Peso: 16,6 Kg
- Bajo nivel de ruido

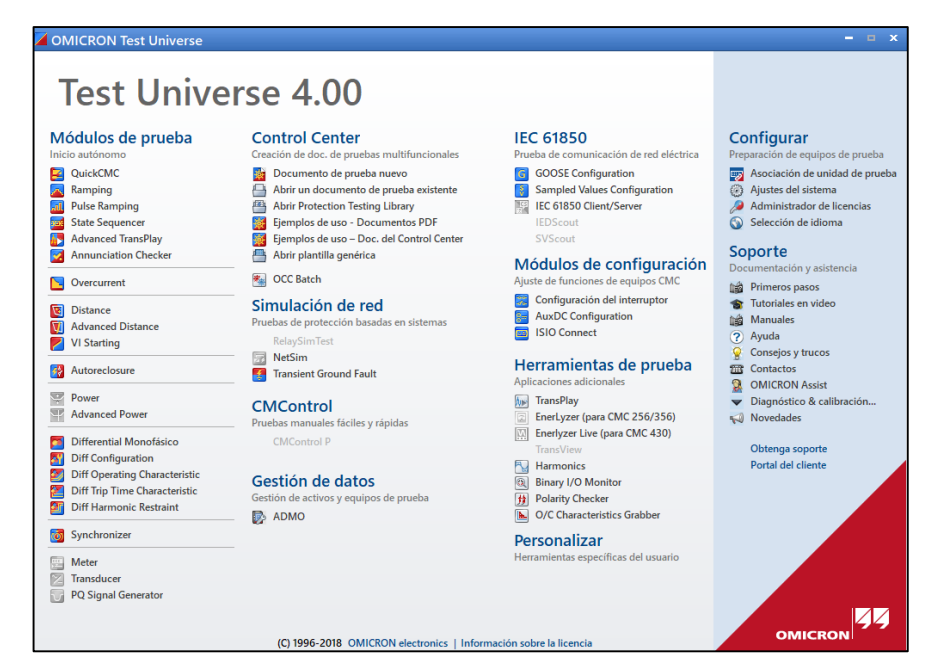

**Figura 34.** Pantalla de bienvenida principal de software Test Universe 4.00. Fuente: Software TEST UNIVERSE 4.00.

#### $4.1.2$ **Software DIGSI 5**

Se puede definir como una herramienta de ingeniería que permite parametrizar y operar los dispositivos SIPROTEC disponibles en el laboratorio de protecciones eléctricas, la conectividad al dispositivo de protección para su parametrización es por medio del sistema IEC 61850. El DIGSI 5 tiene variantes y definen diferentes funciones: Compact, Standard y Premium, permite diseñar y editar de forma gráfica con el editor de pantalla y con el programa de gráficos [30].

- DIGSI 5 Compact: permite la parametrización de dispositivos de protección SIPROTEC de manera limitada a un solo dispositivo de protección.
- DIGSI 5 Standard: no tiene restricciones del número de dispositivos SIPROTEC para la configuración por medio del sistema IEC 61850.
- DIGSI 5 Premium: tiene funcionalidad de prueba y puesta en marcha integrada permite crear secuencias de activación o la coordinación de protecciones eléctricas.

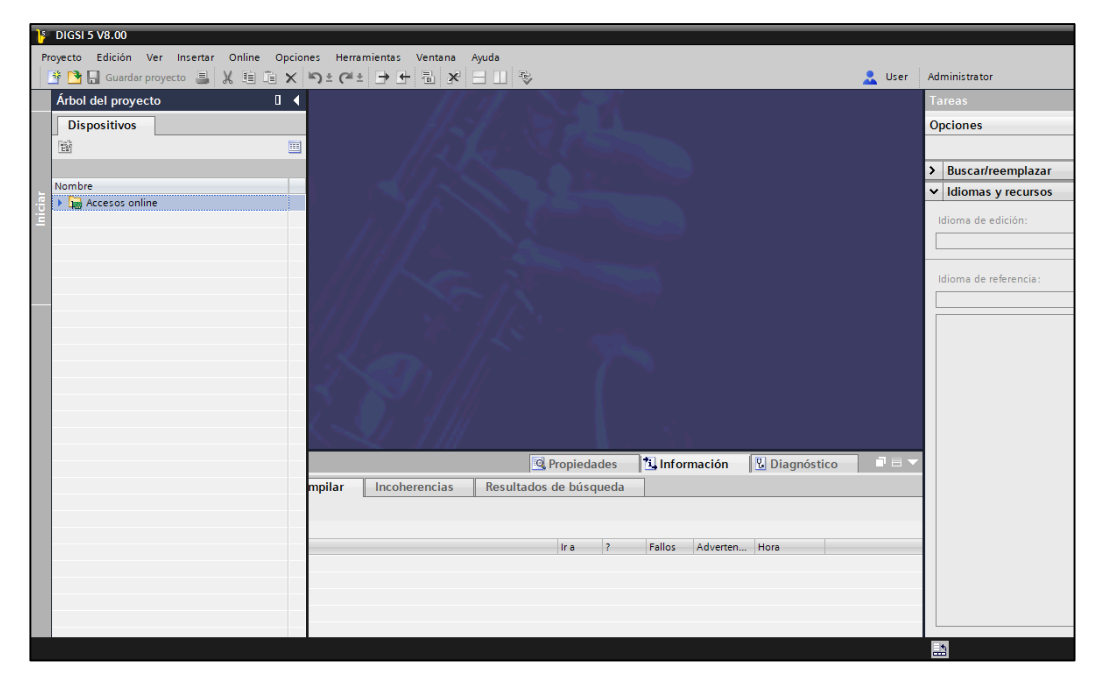

**Figura 35.** Pantalla de bienvenida de software DIGSI 5 en PC. Fuente: El autor.

#### **Software AcSELerator Diagram Builder**   $4.1.3$

Se puede definir como una herramienta de ingeniería que pertenece a los dispositivos SEL Real-Time Automation Controller (RTAC), permite elaborar un sistema de interfaz hombre-máquina (HMI) para uso de subestaciones y pequeños sistemas de protecciones eléctrica.

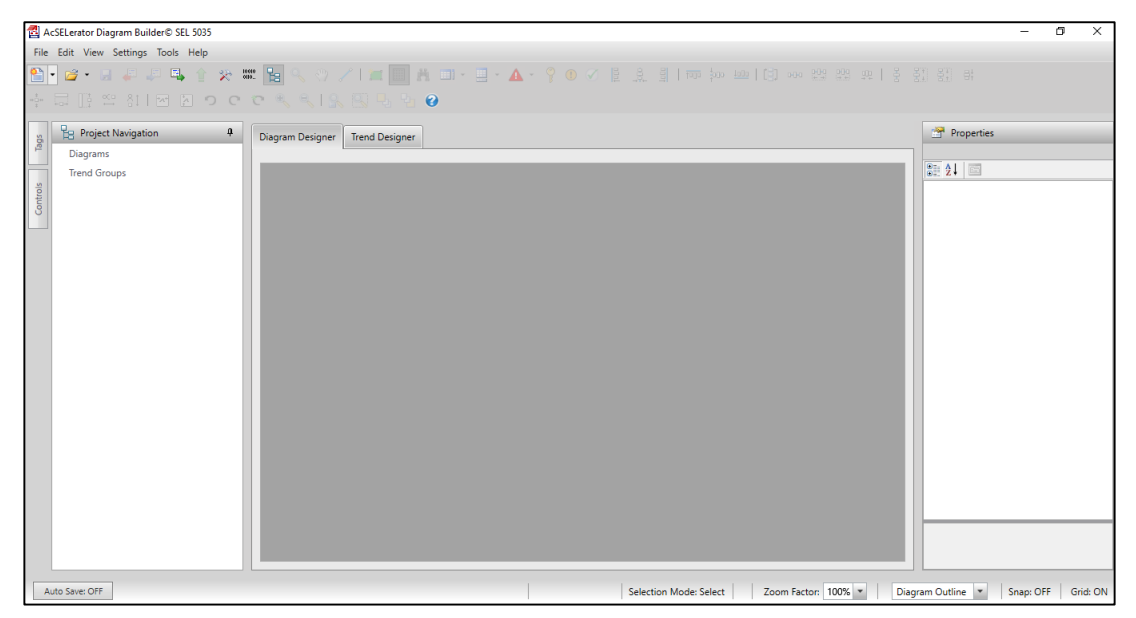

**Figura 36.** Pantalla de bienvenida de software AcSELerator Diagram Builder en PC. Fuente: El autor.

# **Software AcSELerator QuickSet**

Se puede definir como una herramienta de ingeniería que permite configurar y administrar los dispositivos de protecciones eléctricas para medir, proteger, monitorear y controlar el sistema eléctrico de potencia.

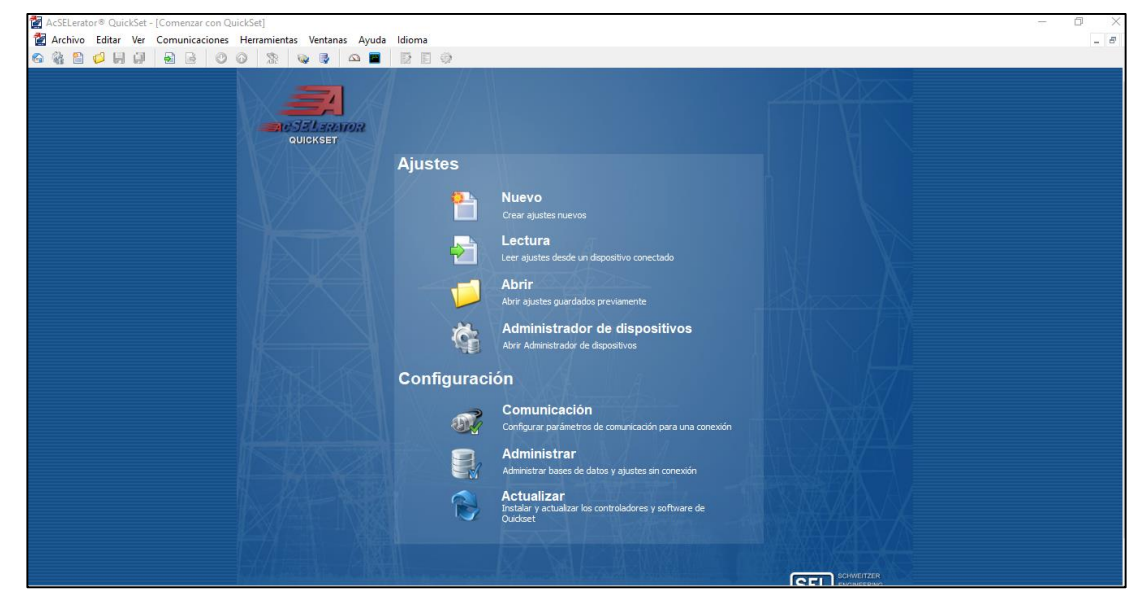

**Figura 37.** Pantalla de bienvenida de software AcSELerator QuickSet en PC. Fuente: El autor.

# **Software de configuración del modelo 1133A Power Sentinel**

Permite la configuración de PMU mediante el software Power Sentinel PSCV para obtener resultados de precisión y medición de calidad energética compatible con unidades de medición fasorial, procedemos a la instalación del software disponibles en la página principal de arbiter.com analizando el modelo disponible en el laboratorio de protecciones eléctricas y los requerimientos necesarios del sistema del ordenador con los siguientes requerimientos del sistema:

- Sistema operativo: Windows XP y versiones posteriores
- Controladores comunes v4.71 de preferencia más avanzado
- Disponer de soporte RS232
- Soporte de controlador en baudios de un 1133

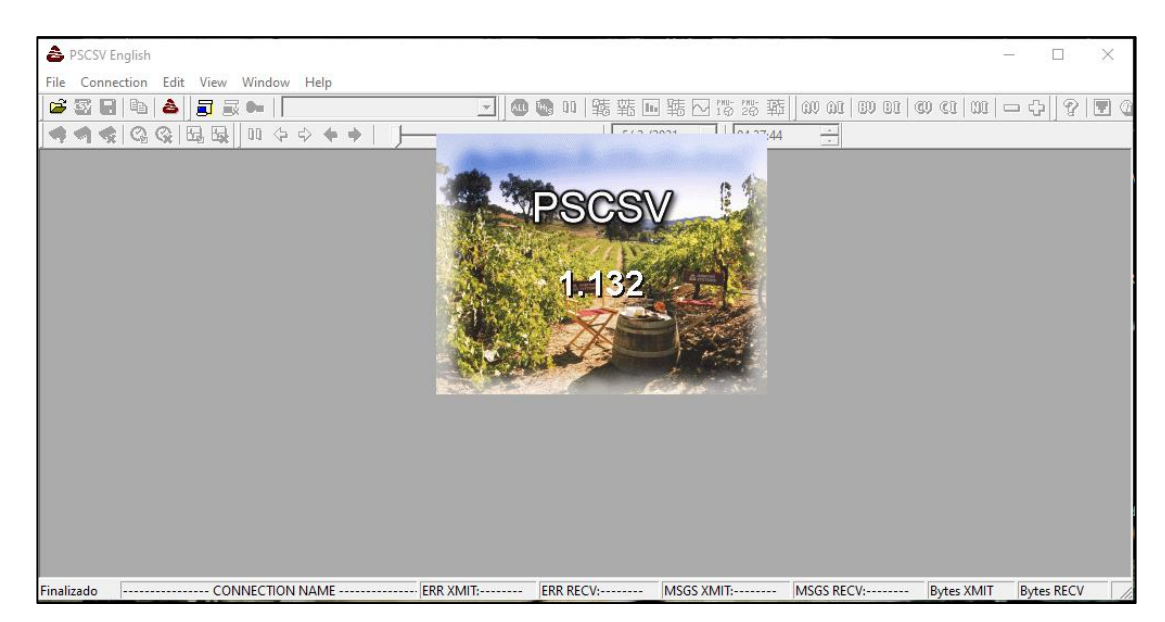

**Figura 38.** Pantalla de bienvenida del software PSCSV. Fuente: El autor.

# **4.2 Manual de procedimientos para prácticas de protecciones eléctricas**

El manual de procedimientos para prácticas de protecciones eléctricas se detalla a continuación:

- Pruebas de protecciones eléctricas con relés electromecánicos.
- Programación de software de ingeniería DIGSI 5 para relés de protección SIPROTEC.
- Programación de relé de protección de sobrecorriente 7SJ85 en software DIGSI 5 con diagrama unifilar.
- Programación de software de ingeniería AcSELerator Diagram Builder y AcSELerator QuickSet de SEL.
- Parametrización inicial de Software Power Sentinel CSV para prácticas a futuro.

# **Pruebas de protecciones eléctricas con relés electromecánicos.**

Las pruebas de los diferentes tipos de relés de protecciones permiten evaluar el correcto funcionamiento del sistema de protecciones en condiciones operativas que necesiten ser verificados con las características de operación.

Los tipos de pruebas que se realizan a los relés de protecciones eléctricas se puede considerar:

- Tipo o prototipo
- Rutina o fábrica
- Aceptación de calidad
- Puesta en marcha
- Mantenimiento
- Tipo especial

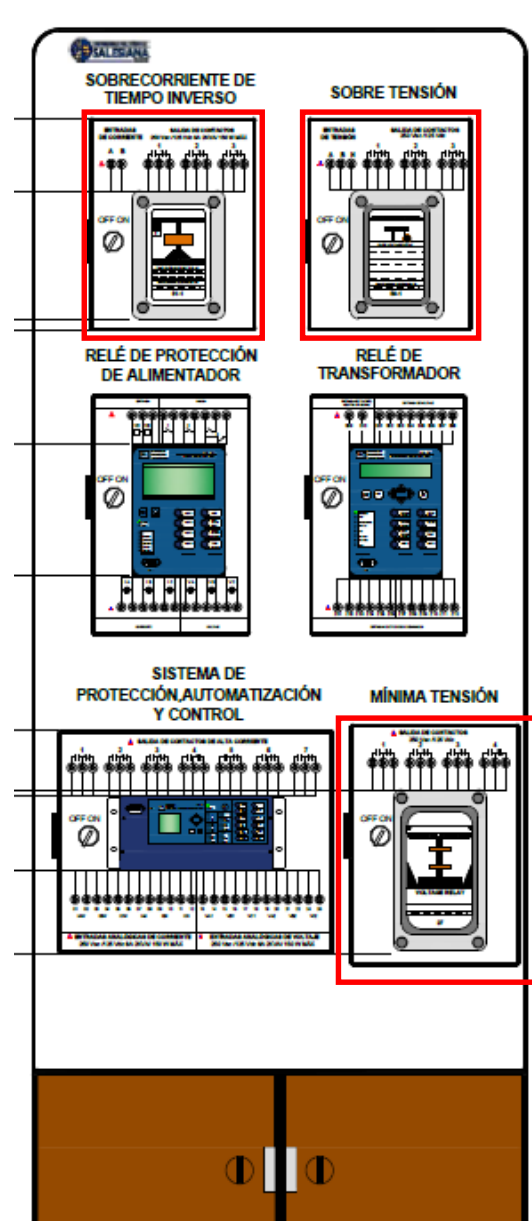

# **4.2.1.1 Ubicación de relés electromecánicos en diseño de módulo**

**Figura 39.** Ubicación de relés electromecánicos en módulo didáctico en diseño AutoCAD. Fuente: El autor.

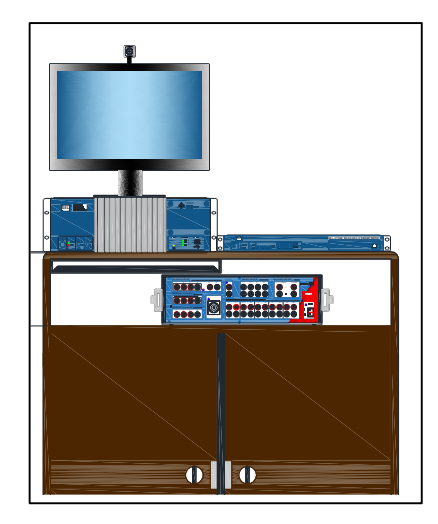

**Figura 40.** Representación de unidad de pruebas de relés OMICRON CMC 356 en diseño AutoCAD. Fuente: El autor.

# **4.2.1.2 Verificación previa para práctica**

Se considera verificar los siguientes datos previa a la práctica de protecciones eléctricas con relés electromecánicos [29]:

- Datos de la placa del relé que se va a realizar la prueba
- Tensión auxiliar de alimentación en DC o AC de (24, 48, 110, 125, 220 V)
- Valores nominales de corriente
- Frecuencia del sistema y frecuencia nominal de la protección
- Verificación de medidas del relé de protecciones con los valores generados por el equipo de pruebas
- Comprobación de conexiones secuencia y polaridad
- Comprobación de arranque y tiempo de disparo del relé
- Verificación de error de rango de protección:  $\langle 3\% \rangle$  o 50 milisegundos

#### **4.2.1.3 Práctica de Protecciones eléctricas con relé electromecánico y CMC 356**

Para las pruebas de los relés de protecciones se realiza mediante el software OMICRON TEST UNIVERSE, se realiza un inicio autónomo de los módulos de prueba, posterior a la configuración inicial se debe considerar que los relés se van activar mediante la configuración del operador, es decir se debe configurar manualmente.

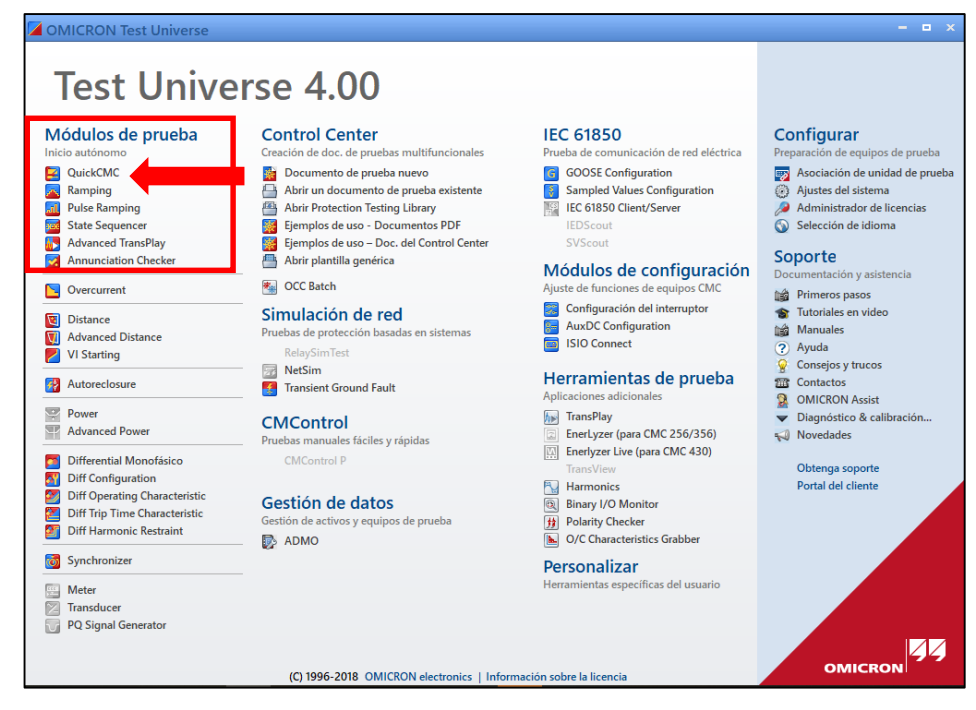

**Figura 41.** Pantalla principal para los módulos de prueba de relés de protecciones. Fuente: El autor.

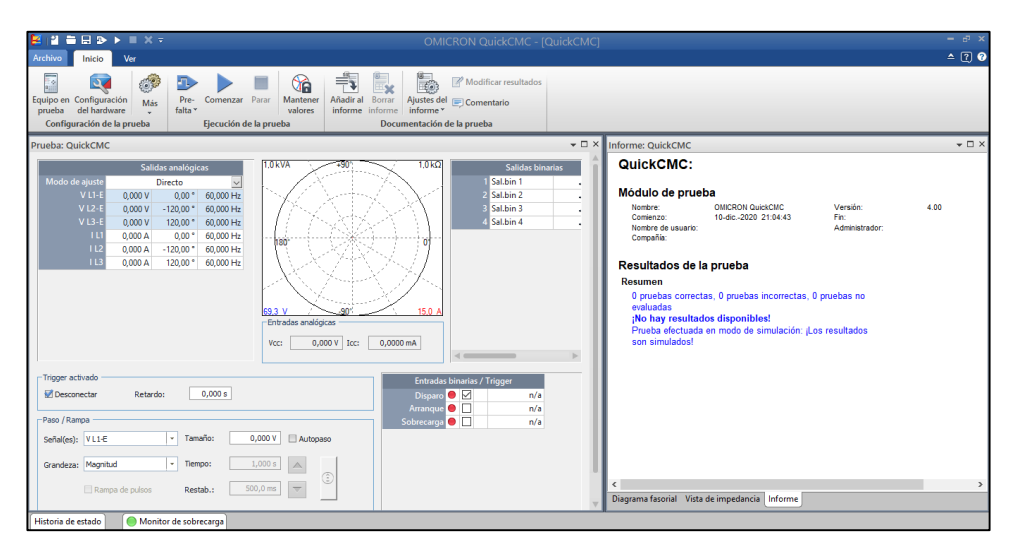

**Figura 42.** Pantalla secundaria para realizar prueba de relés. Fuente: El autor.

En el software permite realizar la práctica de laboratorio y pruebas funcionamientos de relés, configurar los valores que inyectan de corriente, voltaje, frecuencia, entre otros, para la visualización de curvas mediante un informe, las pruebas de los relés se realizan en tres pasos [29]:

- Objeto o Equipo de prueba
- Configuración de hardware
- Comenzar el Módulo de Prueba

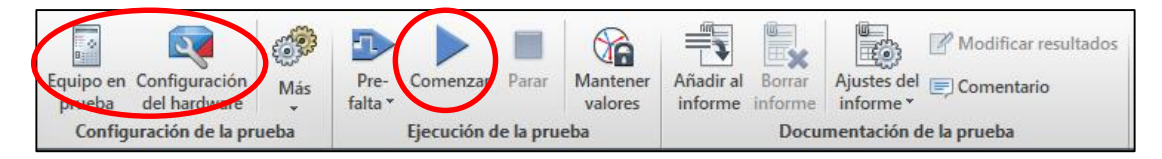

**Figura 43.** Configuración y ejecución de la prueba para el relé de protecciones. Fuente: El autor.

#### **4.2.1.3.1 Relé o equipo a probar**

Se debe ingresar los datos generales del relé de protecciones: marca, tipo de protección, número de serie, valores nominales de tensión y corriente, entre otros.

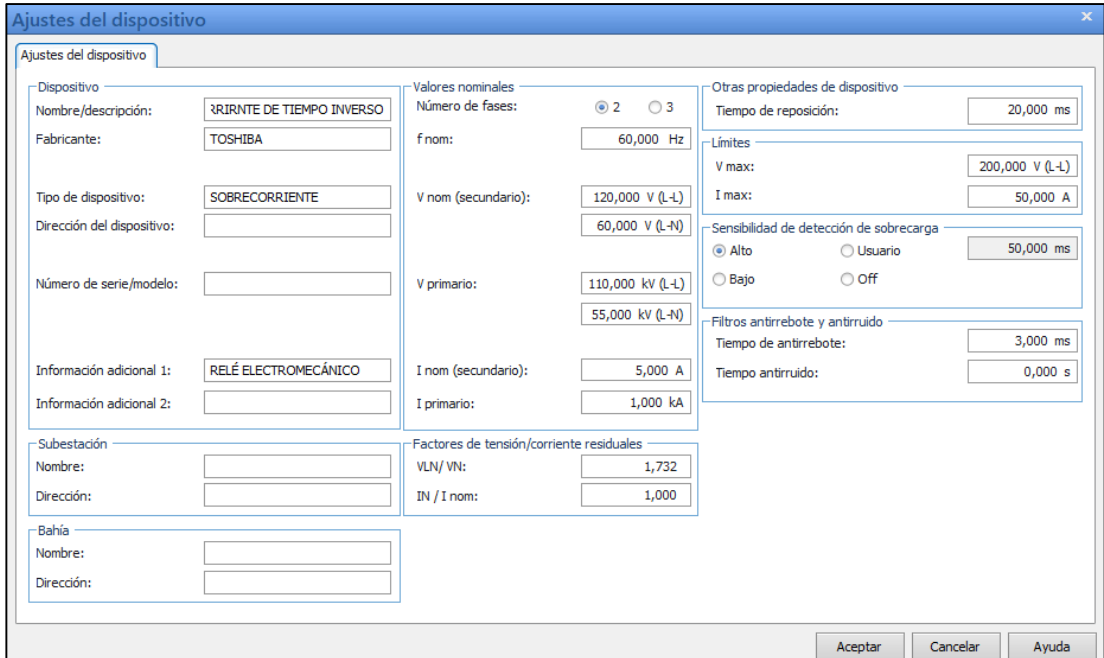

**Figura 44.** Ajustes del dispositivo. Fuente: El autor.

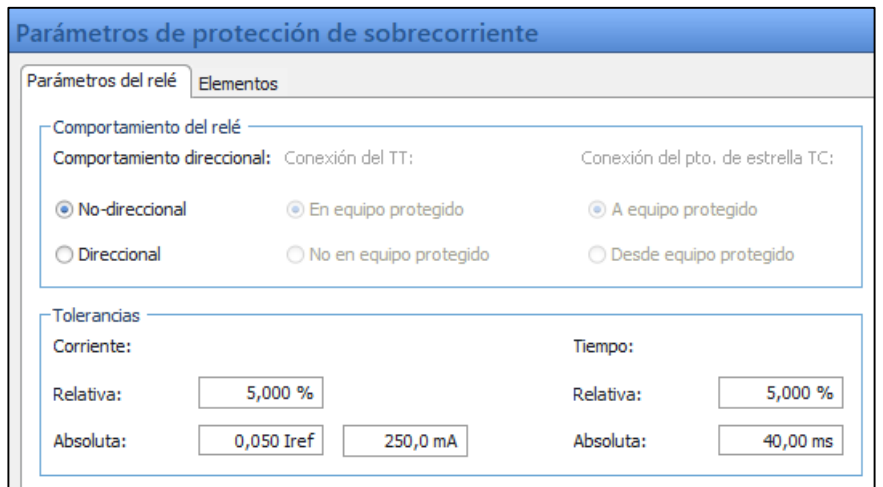

**Figura 45.** Parámetros de protección de sobrecorriente. Fuente: El autor.

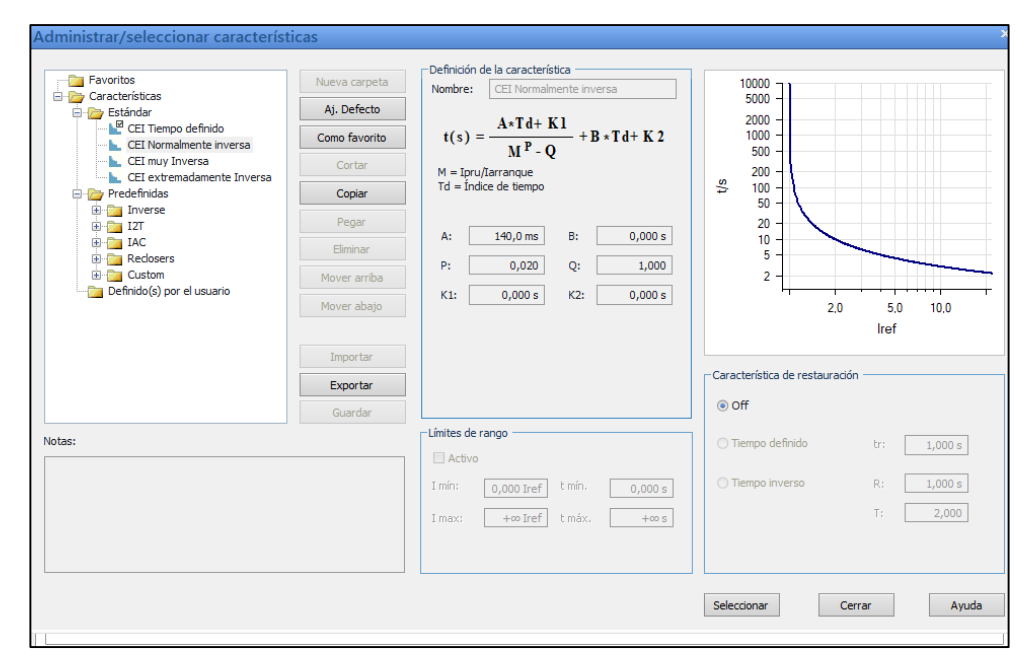

**Figura 46.** Características de la curva. Fuente: El autor.

#### **4.2.1.3.2 Configuración del hardware**

Se define la conexión entre el relé y el equipo de pruebas OMICRON CMC 356, configurando el cableado, tensión, corriente, potencia y activación de salidas y entradas binarias disponibles en el equipo. En este caso de práctica de laboratorio solo se configura las salidas y valores de corriente a generar para la activación del relé de protecciones.

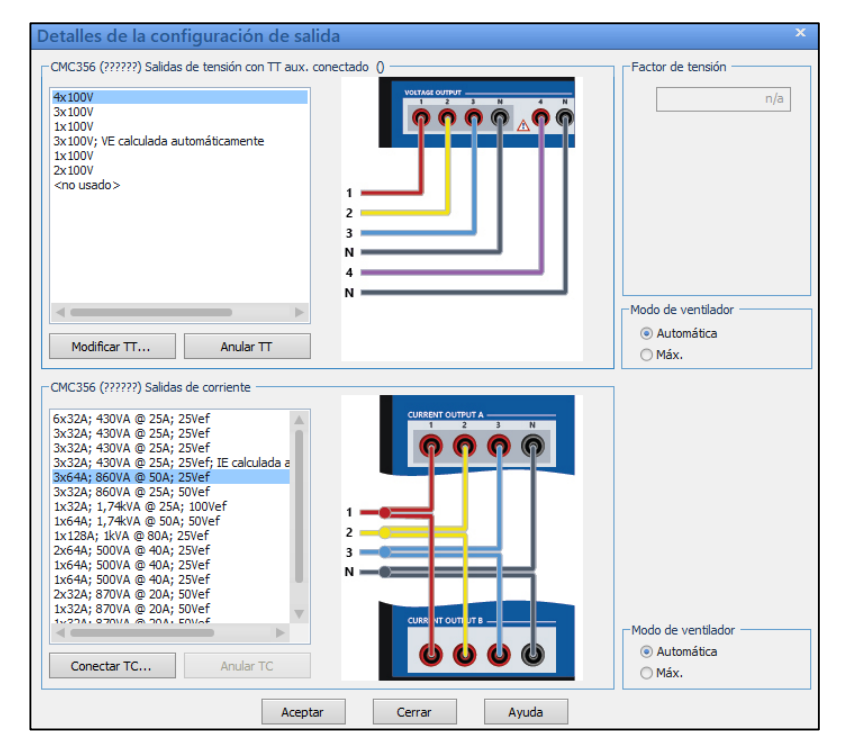

**Figura 47.** Detalles de la configuración de salida. Fuente: El autor.

#### **4.2.1.3.3 Conexión física en relé de protección electromecánico y CMC 356**

Se debe considerar el tipo de prueba que se va a realizar y las salidas principales del CMC 356, en el presente caso es el relé de sobrecorriente de tiempo inverso y se debe ubicar a las salidas de corriente enumeradas por los distintos bloques.

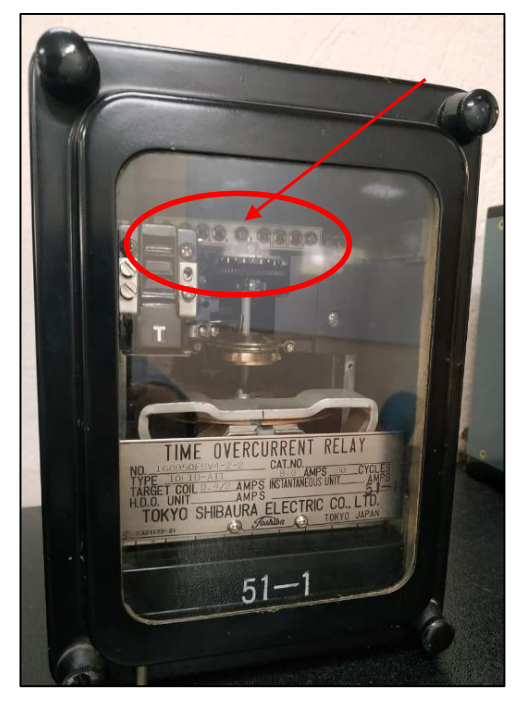

**Figura 48.** Configuración manual. Fuente: El autor.

Se observa la conexión directa de las salidas de la corriente del bloque A número uno y dos del CMC 356 directamente a las entradas A y B del relé electromecánico de sobrecorriente identificados con rojo y amarillo respectivamente, la desconexión será directa por alta corriente máxima de 50A del CMC 356 y parametrizada en el relé electromecánico de aproximadamente 40A mediante el tornillo principal manualmente de referencia el tornillo número 6 y se procede ajustar. Posterior a la configuración manual se conecta de la salida del contacto normalmente abierto a las entradas binarias del CMC 356 identificadas con color azul y verde respectivamente del bloque uno como se muestra en la siguiente figura.

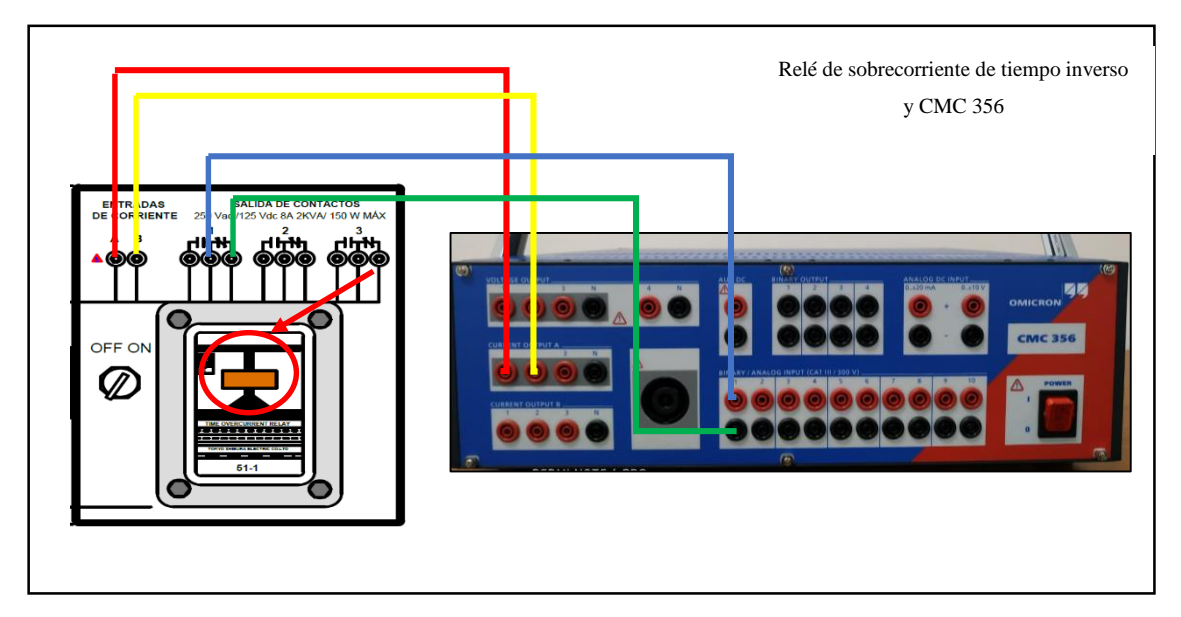

**Figura 49.** Conexión física del relé electromecánico y CMC 356. Fuente: El autor.

#### **4.2.1.3.4 Comenzar módulo de prueba**

Antes de realizar la prueba se puede adicionar puntos de pruebas diferentes para visualizar los resultados, al comenzar la prueba el reporte es generado automáticamente y los fasores son visualizados para cada punto de prueba.

|               | <b>General - Valores:</b><br>Tol. tiem, abs.:        | 0.04 s                            |                           | Conexión del TT:                         | n/a           |                            |                  |
|---------------|------------------------------------------------------|-----------------------------------|---------------------------|------------------------------------------|---------------|----------------------------|------------------|
|               | To, tiem, rel.:                                      | 5.00 %                            |                           | Conexión del pto, de<br>estrella del TC: | n/a           |                            |                  |
|               | Tol. corr. abs.:<br>Tol. corr. rel.:<br>Direccional: | $0,01$ Iref<br>3.00%<br><b>No</b> |                           |                                          |               |                            |                  |
|               | <b>Elementos - Fase:</b>                             |                                   |                           |                                          |               |                            |                  |
| <b>Activo</b> | <b>Nombre</b>                                        |                                   | Característica de disparo | ı<br>arrangu                             | <b>Tiempo</b> | Relación de<br>restauració | <b>Dirección</b> |
|               |                                                      |                                   |                           | e                                        |               | n:                         |                  |
| Sí            | 1#1 Fase                                             |                                   | CEI Normalmente inversa   | $1,00$ iref                              | 1.00          | 0.95                       | No direccional   |

**Figura 50.** Informe de prueba de protección eléctrica. Fuente: El autor.
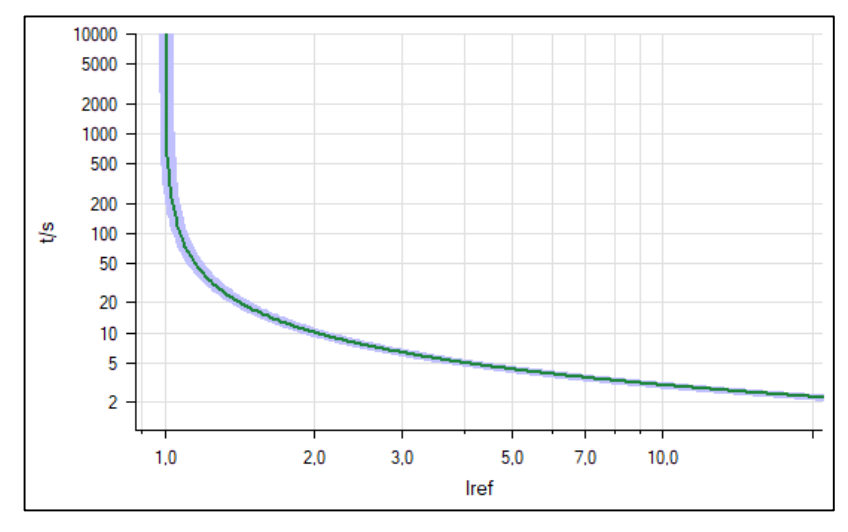

Resultados obtenidos de la prueba de relé electromecánico de tiempo inverso.

**Figura 51.** Curva resultante de configuración del dispositivo. Fuente: El autor.

#### $4.2.2$ **Programación de software de ingeniería DIGSI 5 para relés de protección SIPROTEC.**

El software de ingeniería DIGSI 5 permite configurar los relés de protección SIPROTEC de SIEMENS disponibles en el laboratorio de protecciones eléctricas de la Universidad Politécnica Salesiana campus Sur en bloque H, el software permite el aprendizaje profesional de los estudiantes brindando herramientas de estudio.

## **4.2.2.1 Ubicación de relés SIPROTEC en diseño de módulo didáctico**

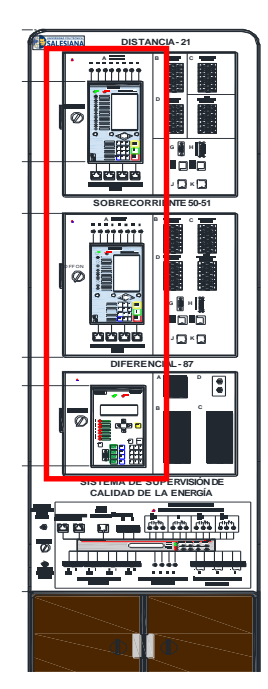

Figura 52. Ubicación de relés SIPROTEC en módulo didáctico en diseño AutoCAD. Fuente: El autor.

# **4.2.2.2 Práctica de protecciones eléctricas mediante software de ingeniería DIGSI 5**

El software DIGSI 5 permite parametrizar los dispositivos SIPROTEC 5 disponibles en el laboratorio, para crear un proyecto se debe considerar la instalación de todos los archivos complementarios de los dispositivos que permite parametrizar los relés de protección para cada caso de estudio, el software permite visualizar los requerimientos necesarios para el programador y realizar el proyecto necesario. Posterior se da click en crear proyecto después de ingresar la información necesaria del nuevo proyecto y adicionando un comentario.

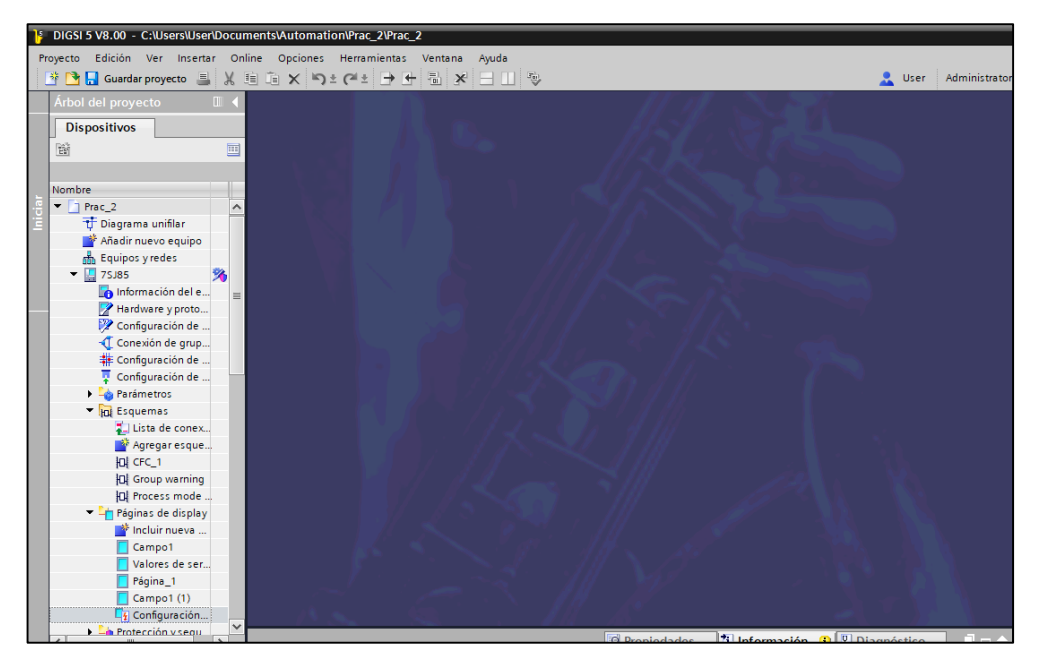

**Figura 53.** Pantalla de bienvenida principal de software DIGSI 5 versión V8.00. Fuente: El autor

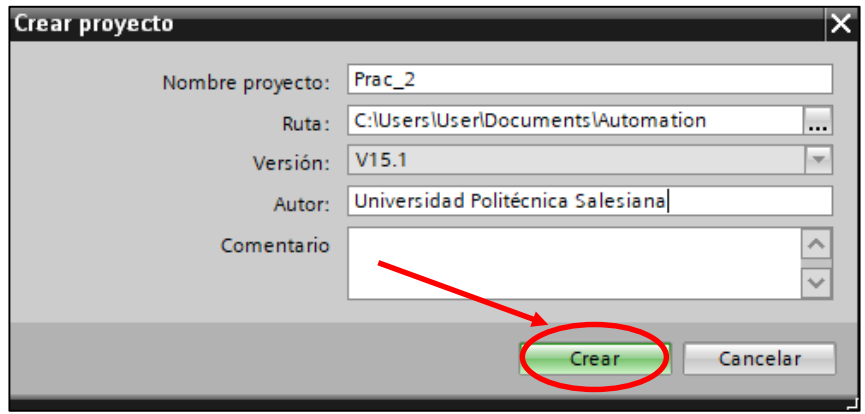

**Figura 54.** Crear proyecto en software DIGSI 5. Fuente: El autor.

En el software de ingeniería DIGSI 5 se puede visualizar varias herramientas que permite parametrizar el proyecto con la característica principal que permite realizar el diagrama unifilar del caso de estudio, además se debe considerar instalar los controladores de dispositivos necesarios desde la página principal del software DIGSI 5 para la configuración de los relés de protección SIPROTEC 5 en el caso que ya existan verificar su correcto funcionamiento y actualización de datos.

## **4.2.2.2.1 Elaboración de diagrama unifilar en software DIGSI 5**

Podemos visualizar en el árbol de proyectos de los dispositivos las opciones principales que permiten la configuración del proyecto, se considera como primer paso la elaboración del diagrama unifilar del sistema de potencia con los elementos y equipos disponibles en las librerías globales del software DIGSI 5 que se encuentra ubicado en el lado izquierdo de pantalla. Se procede a dar click en la opción de diagrama unifilar y se visualiza el área de trabajo donde se va a realizar el diagrama unifilar requerido para el caso de estudio.

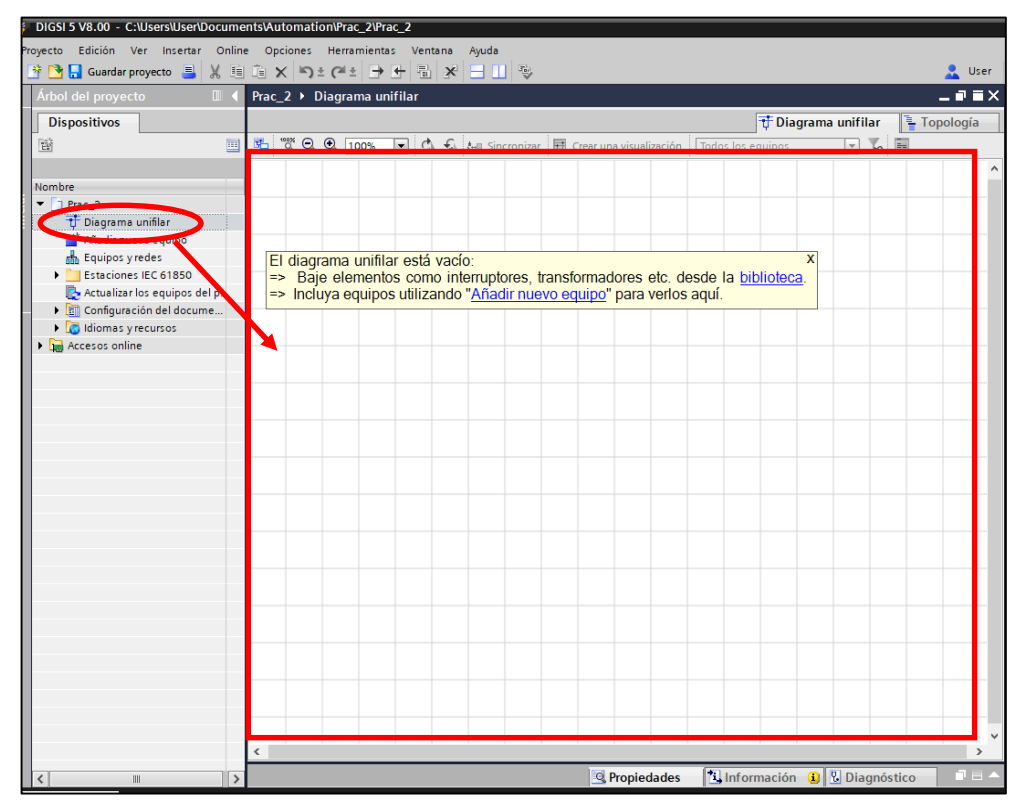

**Figura 55.** Diagrama unifilar en software DIGSI 5. Fuente: El autor.

Después de reconocer el espacio de trabajo para el diagrama unifilar se debe localizar las librerías globales del software que se encuentra ubicado en el lado izquierdo de la pantalla del ordenador dando click donde se muestra en la siguiente figura y como se puede verificar aparece más carpetas de elementos y plantillas que serán necesarios para la elaboración del diagrama unifilar del sistema de potencia propuesto.

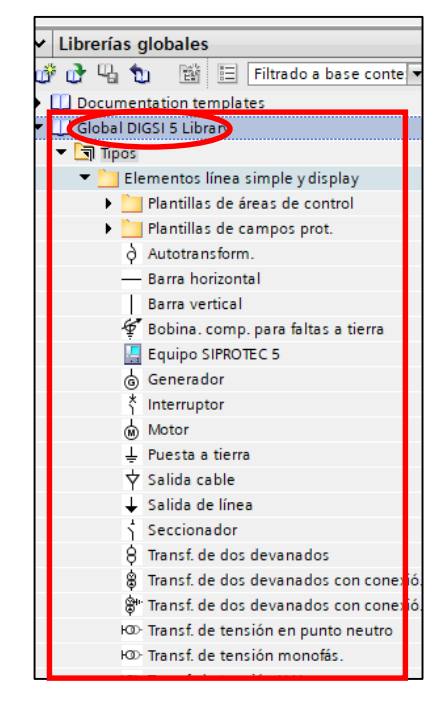

**Figura 56.** Librerías globales en software DIGSI 5. Fuente: El autor.

En la librería global del software DIGSI 5 se encuentra los elementos necesarios para la elaboración del diagrama unifilar del sistema de potencia y los relés de protección SIPROTEC con sus diferentes opciones de aplicación y cada caso de estudio requerido para el estudio de coordinación de protecciones eléctricas, para realizar el diagrama unifilar se requiere dar click en los elementos necesarios del diseño y arrastrar el icono hasta el área del trabajo indicada en la figura 94. Se debe reconocer la ubicación y las opciones disponibles para la ejecución de cada elemento seleccionado y su respectiva conexión.

## **4.2.2.2.2 Configuración de tipo de equipo en software DIGSI 5**

En el árbol de proyectos se ubica la opción de añadir dispositivos que se requiere para el estudio de coordinación de protecciones en el sistema de potencia, posteriormente se configura sus entradas y caracteristicas propios de cada elemento de protección de los relés de protección SIPROTEC.

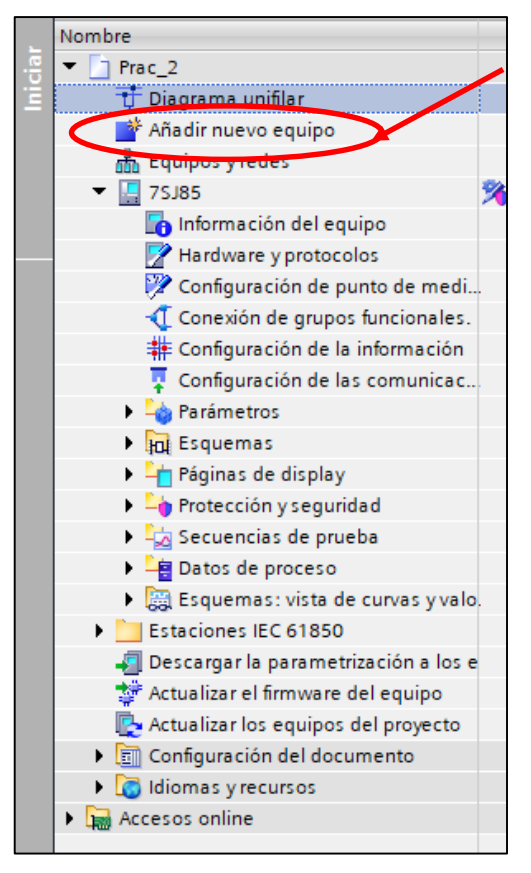

**Figura 57.** Añadir nuevo equipo de protección SIPROTEC en software DIGSI 5. Fuente: El autor.

Para seleccionar un tipo de equipo se debe conocer el código del producto corto (TNS) para configurar el editor de hardware y protocolos, se debe conocer las propiedades del equipo para seleccionar la aplicación en el sistema de potencia.

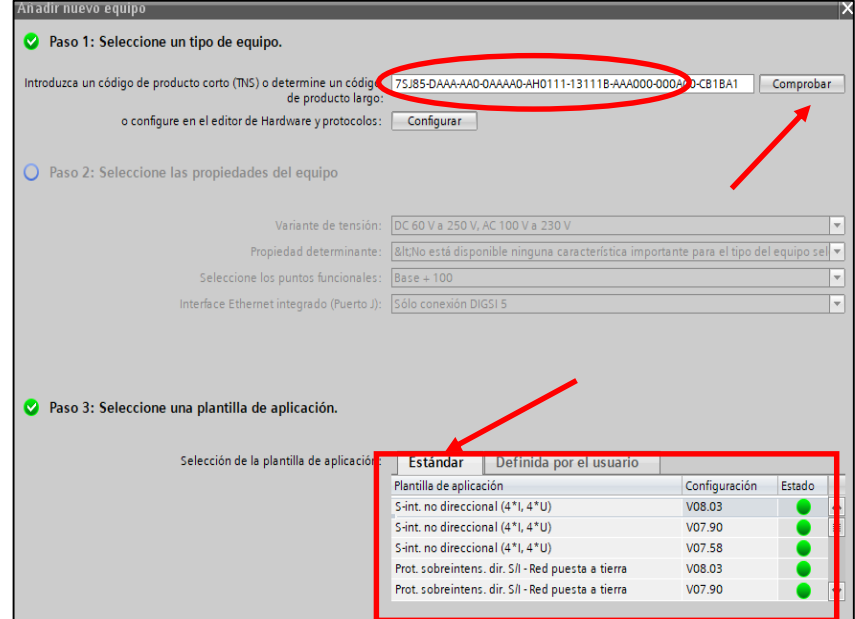

**Figura 58.** Seleccionar el nuevo equipo de protección SIPROTEC en software DIGSI 5. Fuente: El autor.

La información del dispositivo es muy importante para reconocer el proceso de parametrización de los relés de protecciones con los diferentes tipos de protocolos de comunicación entre los dispositivos disponibles en el laboratorio. Las propiedades de los dispositivos se pueden visualizar como información general y propiedades dando click derecho en información del equipo ubicado en el árbol de proyectos e ingresar lo datos requeridos del nuevo proyecto.

| DIGSI 5 V8.00 - C:\Users\User\Documents\Automation\Prac_2\Prac_2 |                                                        |                       |                          |                                                          |                                               |
|------------------------------------------------------------------|--------------------------------------------------------|-----------------------|--------------------------|----------------------------------------------------------|-----------------------------------------------|
| Edición Ver<br>Insertar<br>Proyecto                              | Online<br>Opciones<br>Herramientas<br>Ventana<br>Ayuda |                       |                          |                                                          |                                               |
| <b>A</b> Guardar proyecto<br>J.                                  |                                                        |                       |                          |                                                          | Admi<br>User                                  |
| <b>irbol del proyecto</b>                                        | Prac_2 > 7SJ85 > Información del equipo                |                       |                          |                                                          | _ ₽ ■ X                                       |
| <b>Dispositivos</b>                                              | Información del equipo                                 |                       | Consumo de recursos      | Registros de avisos                                      | $\blacktriangleleft$<br>$\blacktriangleright$ |
| 画                                                                |                                                        |                       |                          |                                                          |                                               |
|                                                                  |                                                        |                       |                          |                                                          |                                               |
| Nombre                                                           |                                                        |                       |                          |                                                          |                                               |
| $\blacksquare$ $\blacksquare$ Prac 2                             | General                                                |                       |                          |                                                          |                                               |
| T Diagrama unifilar                                              |                                                        |                       |                          |                                                          |                                               |
| Añadir nuevo equipo                                              | Nombre:                                                | 75J85                 |                          |                                                          |                                               |
| <b>R</b> Equipos y redes                                         | Nombre IEC 61850:                                      | SIP                   |                          |                                                          |                                               |
| 15185                                                            | Edition:                                               | IEC 61850 Edition 2.1 |                          |                                                          |                                               |
| n Información del equ                                            | Tipo:                                                  | 75J85                 |                          |                                                          |                                               |
| <b>Z Herewere</b> y protocol<br>Configuración de p               | Número de serie:                                       |                       |                          |                                                          |                                               |
| Conexión de grupos                                               |                                                        |                       |                          |                                                          |                                               |
| 非 Configuración de la                                            | Versión de configuración:                              | V08.03                |                          |                                                          |                                               |
| Configuración de la                                              | Versión de la configuración de comunicación:           | V08.03                |                          |                                                          |                                               |
| <b>Parámetros</b>                                                | Código de producto:                                    |                       |                          | 7SJ85-DAAA-AA0-0AAAA0-AH0111-13111B-AAA000-000AC0-CB1BA1 |                                               |
| la Esquemas                                                      | Código corto del producto:                             | P1J196909             |                          |                                                          |                                               |
| ▶ - Páginas de display                                           | Tipo de CPU: CP300                                     |                       |                          |                                                          |                                               |
| $\blacktriangleright$ - Protección y segurid                     |                                                        |                       |                          |                                                          |                                               |
| Secuencias de pruebe<br><b>E</b> Datos de proceso                |                                                        |                       |                          |                                                          |                                               |
| ▶ 圖 Esquemas: vista de                                           |                                                        |                       |                          |                                                          |                                               |
| Estaciones IEC 61850                                             |                                                        |                       |                          |                                                          |                                               |
| Descargar la parametriz.                                         |                                                        |                       |                          |                                                          |                                               |
| Actualizar el firmware d                                         |                                                        |                       |                          |                                                          |                                               |
| Actualizar los equipos d                                         |                                                        |                       |                          |                                                          |                                               |
| ▼ m Configuración del docu                                       |                                                        |                       |                          |                                                          |                                               |
| Im Información del doc                                           |                                                        |                       |                          |                                                          |                                               |
| $\triangleright$ $\boxed{\overline{\mathbf{m}}}$ Marcos          |                                                        |                       |                          |                                                          |                                               |
| ▶ <b>In</b> Portadas<br>I <b>C</b> Idiomas y recursos            |                                                        |                       |                          |                                                          |                                               |
| Accesos online                                                   |                                                        |                       |                          |                                                          |                                               |
|                                                                  |                                                        |                       |                          |                                                          |                                               |
|                                                                  |                                                        |                       |                          |                                                          |                                               |
|                                                                  |                                                        |                       |                          |                                                          |                                               |
|                                                                  |                                                        |                       |                          |                                                          |                                               |
|                                                                  |                                                        |                       |                          |                                                          |                                               |
|                                                                  |                                                        |                       |                          |                                                          |                                               |
|                                                                  | $\blacktriangleleft$                                   |                       |                          |                                                          | $\,$                                          |
| $\rightarrow$<br>Ш<br>∢                                          | <b>Propiedades</b>                                     |                       | <sup>1</sup> Información | <b>V</b> Diagnóstico                                     |                                               |
| $\overline{\mathbf{U}}$ Diagrama un<br>P50                       | Información                                            |                       |                          |                                                          | Þ                                             |

**Figura 59.** Información del nuevo equipo de protección SIPROTEC en software DIGSI 5. Fuente: El autor.

# **Programación de relé de protección de sobrecorriente 7SJ85 en software DIGSI 5 con diagrama unifilar.**

Las librerías globales del software DIGSI 5 permite realizar el diagrama unifilar con los elementos de línea simple entre los principales elementos se encuentra: barras, condensadores, generadores, interruptores, seccionadores, motores, diferentes tipos de transformadores, en la práctica de laboratorio se procede a utilizar los elementos básicos como seccionadores, barra horizontal, interruptor y carga.

## **4.2.3.1 Elaboración de diagrama unifilar**

En la siguiente figura se detalla la ubicación de los elementos que permiten realizar el diagrama unifilar propuesto para la práctica de laboratorio ejecutando click derecho sobre librería global y seleccionar la carpeta requerida para la elaboración del diagrama y sus diferentes componentes como del sistema eléctrico de potencia y el sistema de protecciones que permitan identificar las diferentes zonas de protecciones del caso de estudio, se debe tener en consideración todos los elementos propuestos y la función que cumple con respecto a protecciones eléctricas.

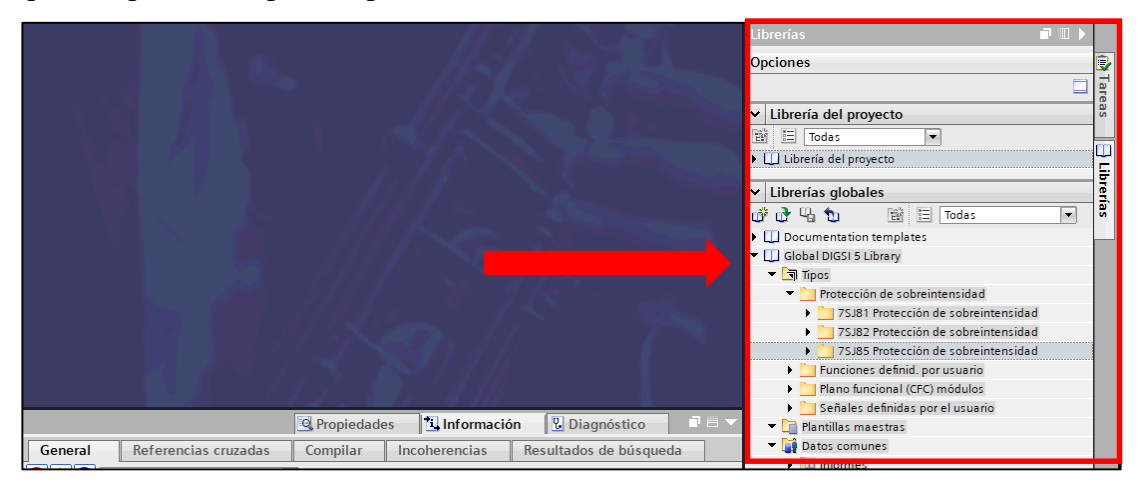

**Figura 60.** Ubicación de librerías globales en software DIGSI 5. Fuente: El autor.

Posterior a la ubicación y reconocimiento de los diferentes componentes del diagrama unifilar propuesto en la práctica se debe seleccionar la carpeta de plantillas de campos de protecciones para desplegar los diferentes componentes del SEP, se debe seleccionar el componente requerido y arrastrar el icono al área de trabajo del diagrama unifilar en caso de la práctica de deberá seleccionar los elementos: generador, interruptor, seccionador, salida de línea y barra principal como se muestra en la siguiente figura.

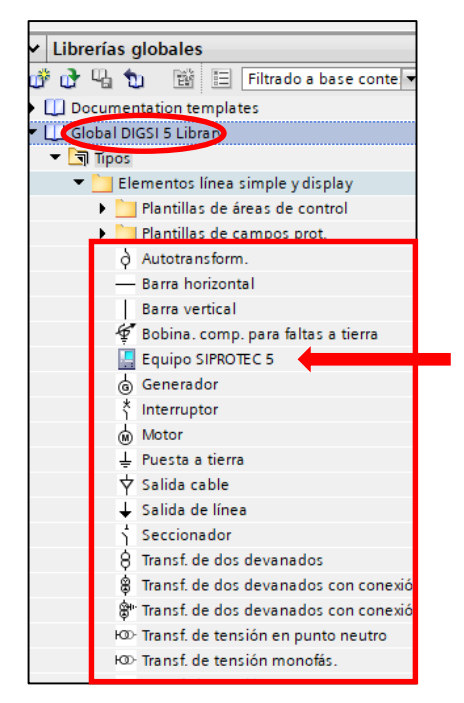

**Figura 61.** Librerías globales en software DIGSI 5. Fuente: El autor.

La conexión de los elementos seleccionados se debe realizar dando click derecho y arrastrar cada elemento a la posición deseada y con el siguiente elemento para establecer la conexión, la opción de conectar será automático y facilita los puntos de conexión con la barra principal considerando las diferentes posiciones que puede adoptar según sea el requerimiento del operador como se muestra en la figura.

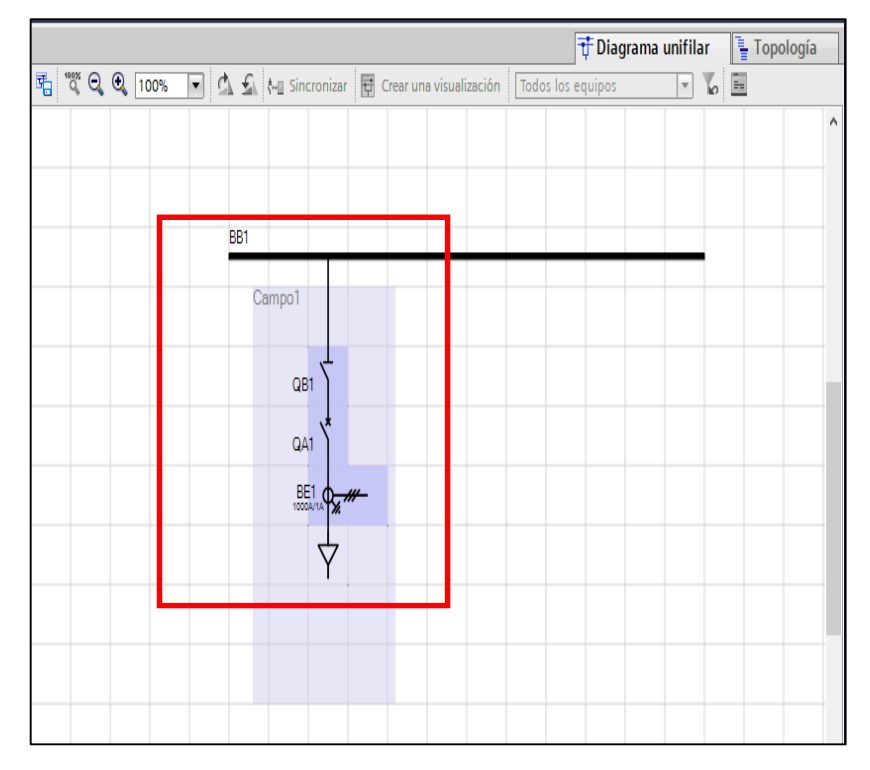

**Figura 62.** Diagrama unifilar en software DIGSI 5 de práctica 3. Fuente: El autor.

## **4.2.3.2 Configuración e información del relé protección**

En la configuración se considera los códigos TNS del producto o el ingreso del código completo para seleccionar el tipo de relé de protección, en el presente caso de estudio corresponde el 7SJ85 es un relé de protección de sobrecorriente y en la plantilla de aplicación se seleccionará como no direccional con la versión disponible para la configuración como se muestra a continuación.

El código del producto se establece en los dispositivos disponibles en el laboratorio o el software lo recocerá directamente si se encuentra conectado mediante un protocolo de comunicación con el ordenador y se puede descargar la configuración compilada anteriormente mediante el software. En la selección de plantilla de aplicación se visualiza las diferentes opciones que tiene el relé de protección que va a parametrizar en la presente práctica se selecciona unidireccional de la versión 8.03, posteriormente se da un click en ok para continuar el proceso de configuración del equipo.

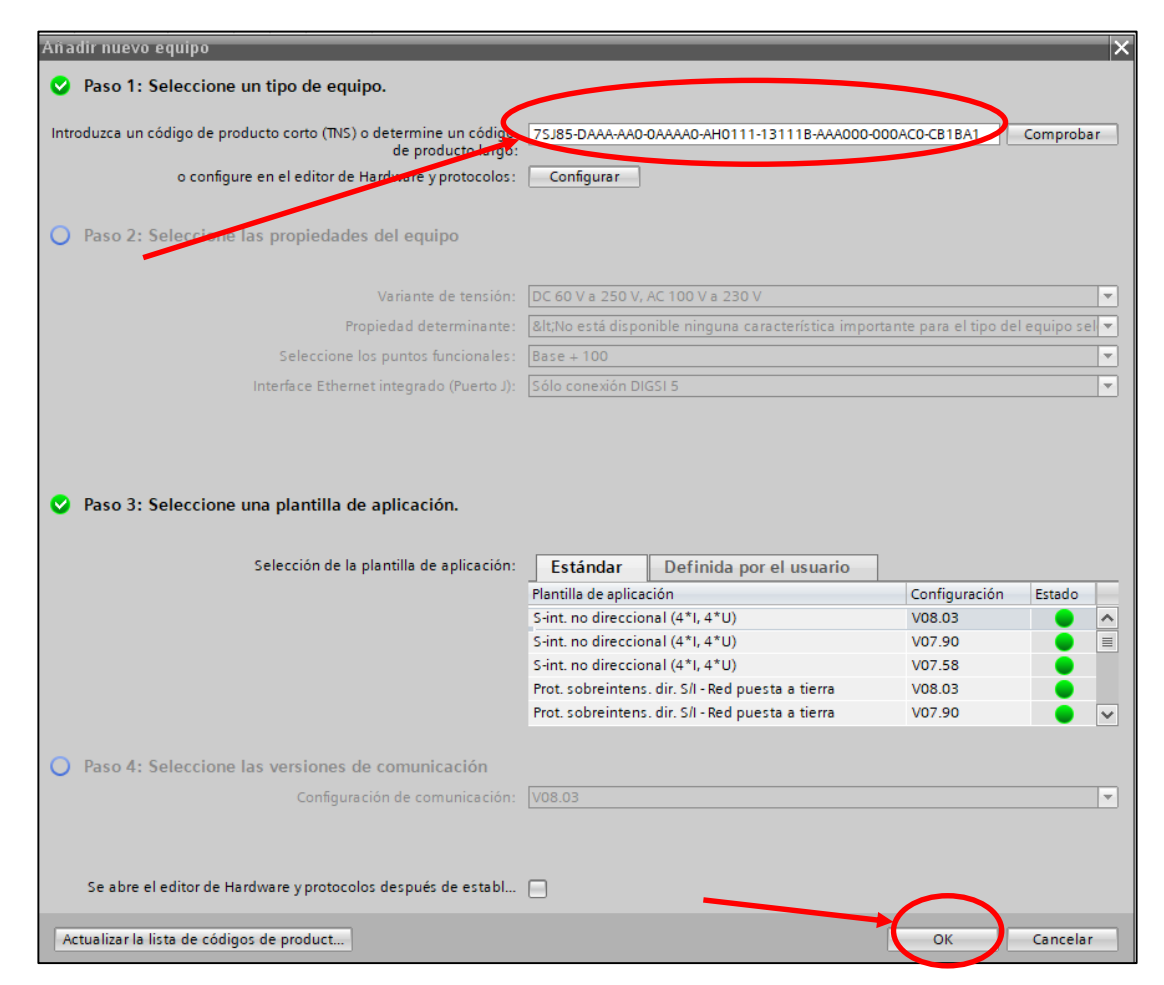

**Figura 63.** Selección de tipo de relé de protección y la plantilla de aplicación. Fuente: El autor.

## **4.2.3.3 Información del relé protección**

En la información del equipo se describe brevemente el nombre con el que se reconoce al relé en el diagrama unifilar del caso de estudio, consumo, registros e información de diagnóstico como se muestra a continuación.

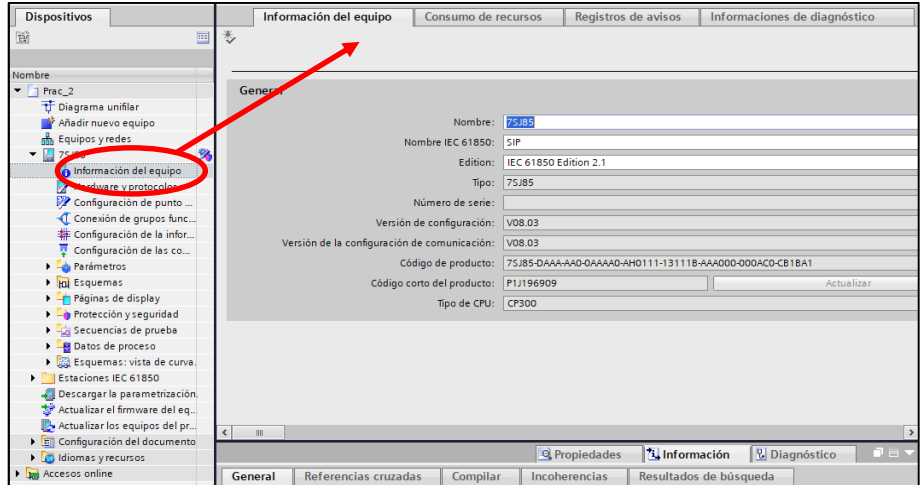

**Figura 64.** Información del relé de protección. Fuente: El autor.

El relé de protección 7SJ85 de sobrecorriente unidireccional se visualiza en el diagrama unifilar que permite configurar y enlazar en los diferentes puntos requeridos de interruptores, seccionadores considerados en el diseño con la opción de información o directamente en sincronizar. Se puede visualizar en la siguiente figura donde se realiza la conexión manual del relé de protección indicado en los círculos posterior a la implantación del 7SJ85 con click derecho se procede a seleccionar los diferentes puntos de conexión del seccionador, interruptor, carga en dirección como se muestra en la figura.

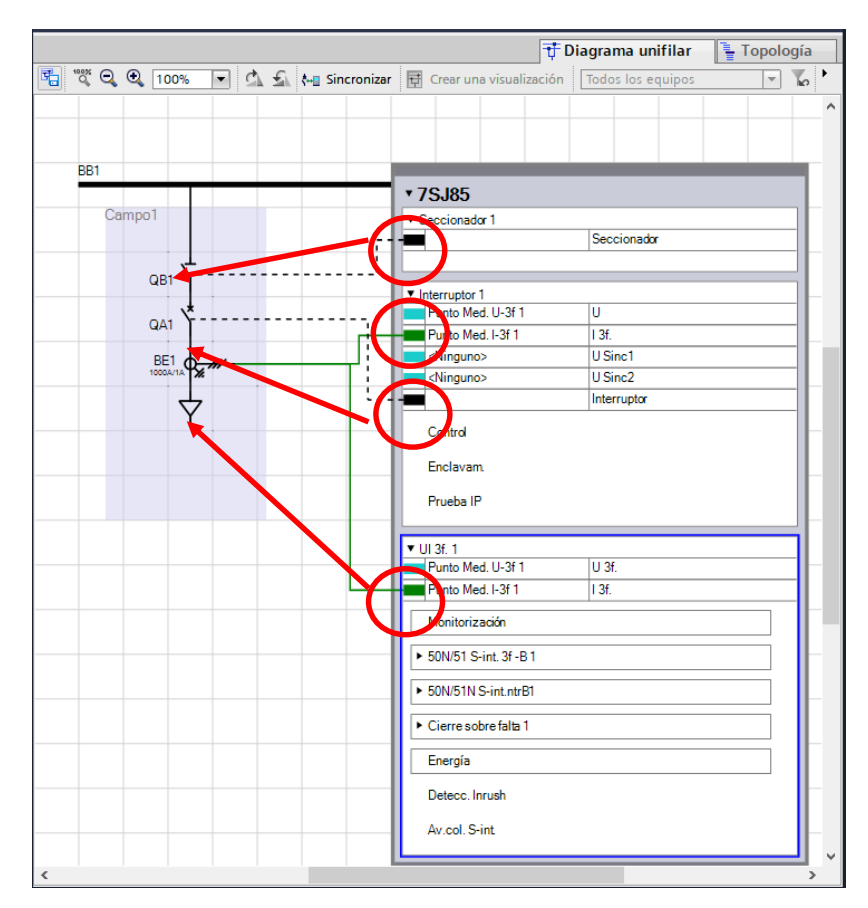

**Figura 65.** Conexión de relé de protecciones con diagrama unifilar. Fuente: El autor.

Se requiere cargar la información a los diferentes componentes del relé en el caso de estudio la proteccción de sobrecorriente trifásico de función básica unidireccional se encuentra ubicado en la librería global como se muestra a continuación. Se procede a dar click derecho enla carpeta de protección e sobreintensidad de funciones básicas y seleccionar la aplicación 50/51 como se encuentra normalizada la denominación.

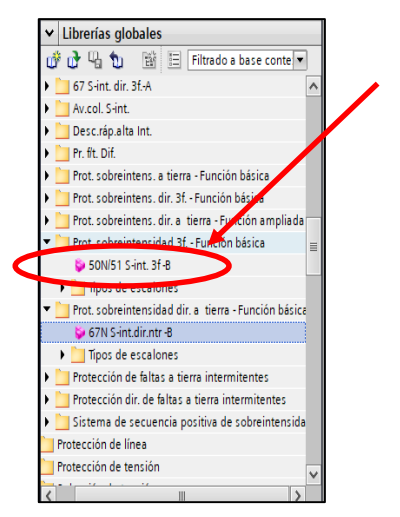

**Figura 66.** Enlace de características básicas del relé de protecciones de la librería a la información del 7SJ85. Fuente: El autor.

Se procede a seleccionar la ubicación del relé y se cargará automáticamente la información del paquete computacional que se requiere para la visualización de los resultados, en la información adicional del relé de protecciones se procede a revisar los parámetros de consumo de recursos con los tiempos de reacción del procesador y las estadísticas de conexión se encuentren activadas y verificadas que esten operando para su correcto funcionamiento y activación.

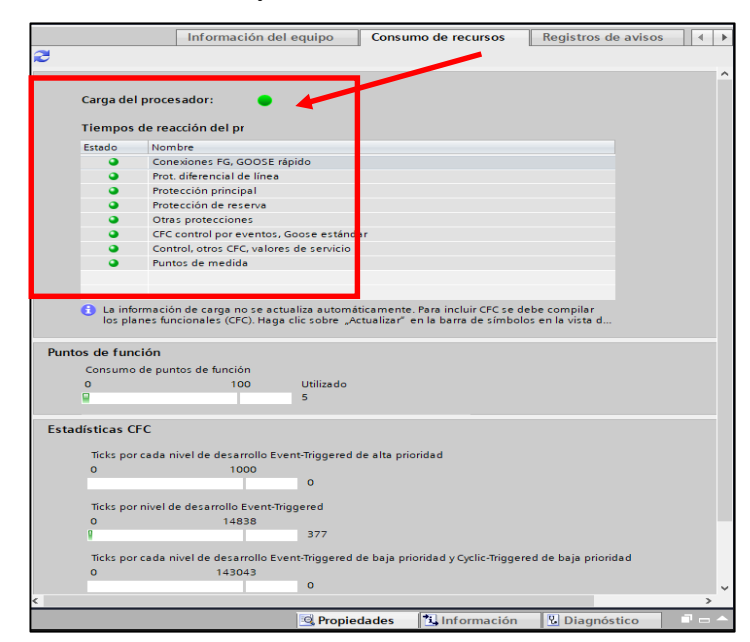

**Figura 67.** Consumo de recursos y tiempos de reacción estado operativo. Fuente: El autor.

## **4.2.3.4 Comunicación y configuración del dispositivo SIPROTEC 5**

En las propiedades generales de la parametrización de los dispositivos se considera la configuración en cada caso de estudio y requerimiento del sistema de protecciones eléctricas como por ejemplo el tipo de relé y la funciones que va a desarrollar en el proyecto. Se procede a configurar en los protocolos de comunicación en base a su interoperabilidad con el protocolo de comunicaciones IEC 61850 para la coordinación de protecciones y IEEE C37.118 para el uso de PMU para medición fasorial en caso de ser requerido, en los ajustes de interface IP se determina automáticamente la dirección de los dispositivos del servidor para cada relé de protección parametrizado en el proyecto como se muestra a continuación en el ajuste general de interface IP.

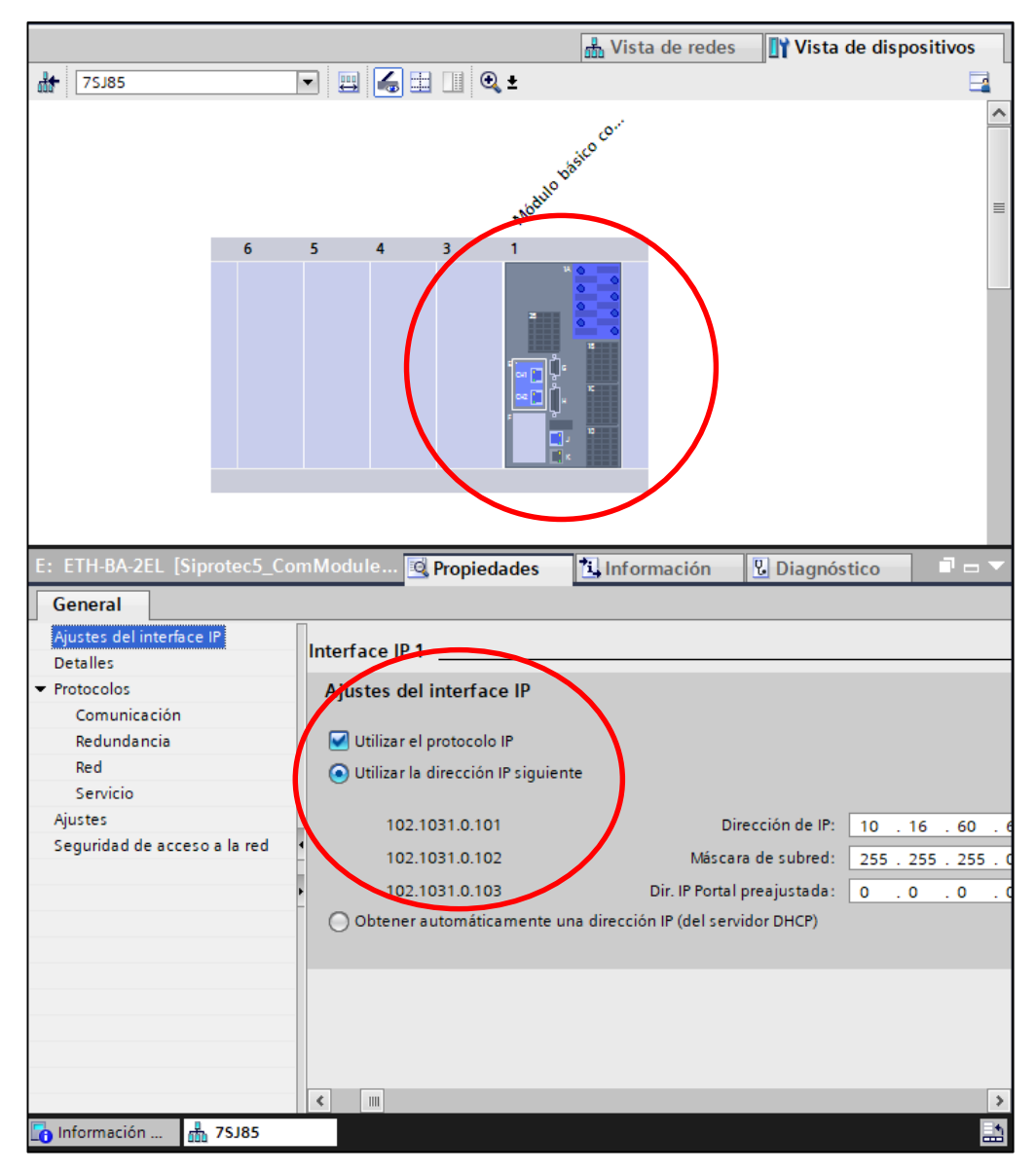

**Figura 68.** Vista de dispositivo y ajuste de interface IP. Fuente: El autor.

Se puede obtener directamente la dirección IP del servidor en caso de conectarse por ethernet o se lo realiza de manera automática. En el relé de protecciones SIPROTEC las opciones de comunicaciones se relaciona directamente con el ordenador y la capacidad del dispositivo para la configuración, se modifica los paneles de servicio de acuerdo al relé disponible para la parametrización y se debe utilizar las opciones del catálogo de hardware con ayuda de la opción de vista posterior y frontal de dispositivos SIPROTEC.

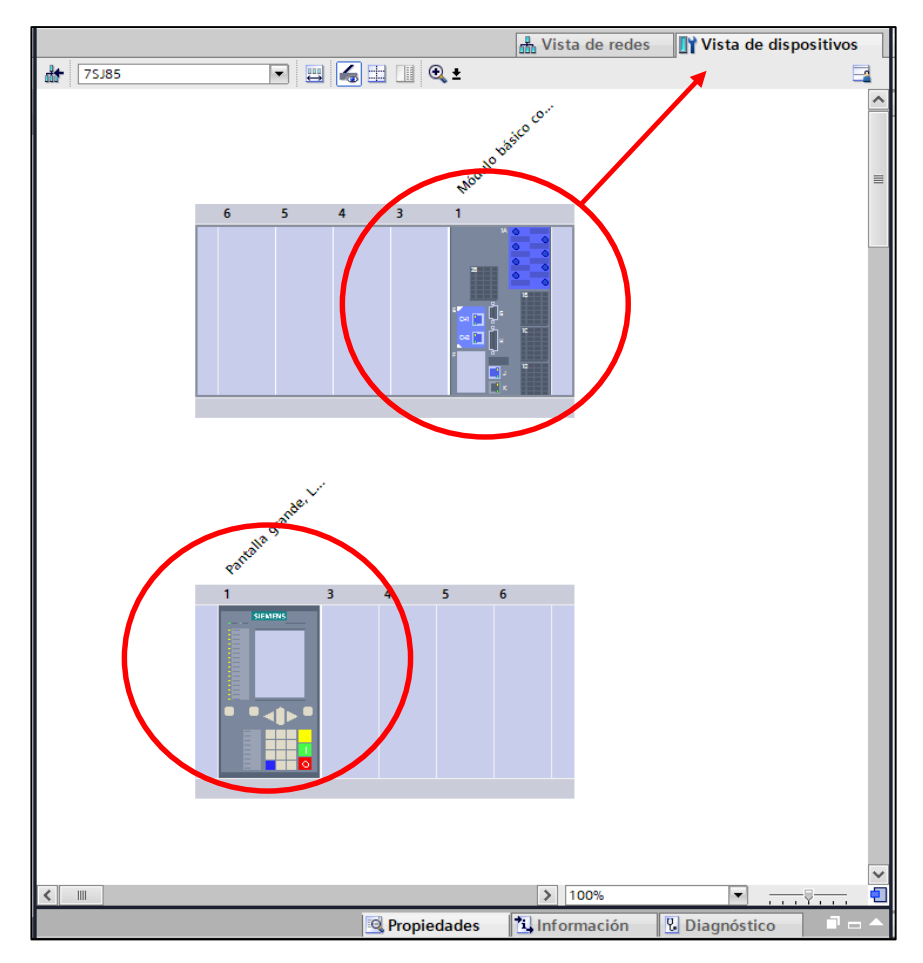

**Figura 69.** Vista de dispositivos y paneles de servicio. Fuente: El autor.

En el catálogo de hardware se visualiza los diferentes componentes que se utiliza para los tipos de comunicaciones dando click derecho en la carpeta SIPROTEC 5 y la carpeta especifica de comunicación como se muestra en la siguiente figura, posteriormente se realiza la adición, de módulos de servicio, paneles, bornes y transformador en la misma opción de catálogo de hardware y su verificación la pestaña de vista de dispositivos.

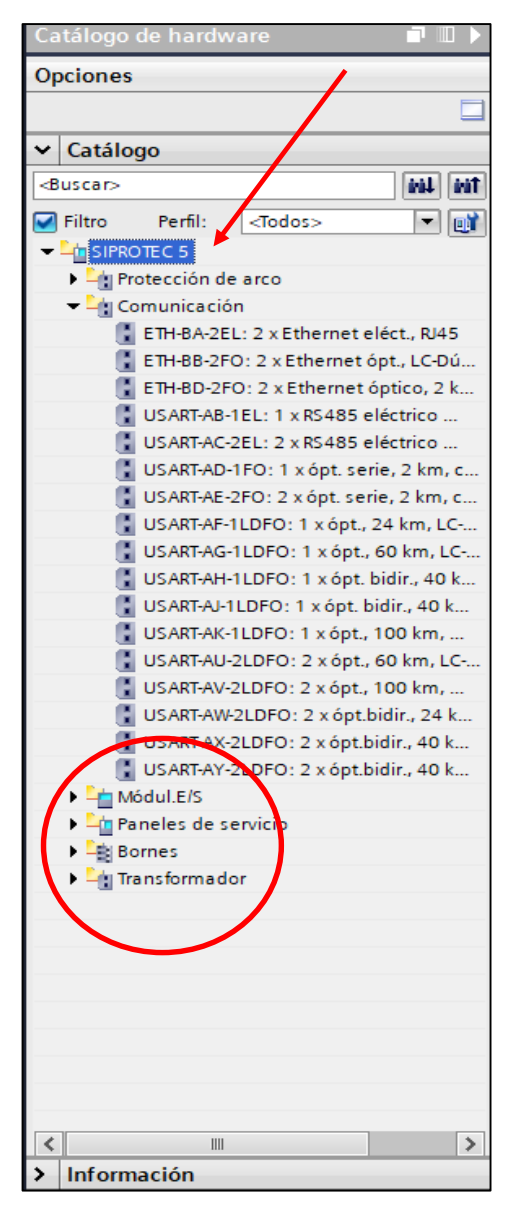

**Figura 70.** Catálogo de hardware SIPROTEC 5. Fuente: El autor.

#### **4.2.3.5 Enrutamiento de matriz de información**

La configuración de la información se define por señales, números y tipos para parametrizar su fuente, entradas binarias y módulo básico para determinar los registros de entrada para configurar los ajustes del relé de protecciones, en el caso de la práctica los parámetros ya se encuentran determinados automáticamente por el software DIGSI 5 por la librería global cargada anteriormente. Se procede a seleccionar la opción de configuración de información que se encuentra en el árbol de proyectos y en las opciones de fuente, entradas binarias y módulo básico para verificar los parámetros necesarios para el correcto funcionamiento.

| <b>Dispositivos</b>                              |               |                          |                                                     |                                   |     |                                |                          |                          |        |                                                 |                        |                          |                                                                                                    |                                   |                |
|--------------------------------------------------|---------------|--------------------------|-----------------------------------------------------|-----------------------------------|-----|--------------------------------|--------------------------|--------------------------|--------|-------------------------------------------------|------------------------|--------------------------|----------------------------------------------------------------------------------------------------|-----------------------------------|----------------|
| 斷                                                | 画             |                          |                                                     |                                   |     | Todos los registros de entrada |                          |                          |        | $\overline{F}$ $\overline{Y}$ $\overline{c}$ sv |                        |                          |                                                                                                    |                                   |                |
|                                                  |               |                          | Información                                         |                                   |     |                                |                          |                          | Fuente |                                                 |                        |                          |                                                                                                    |                                   |                |
| Nombre                                           |               |                          |                                                     |                                   |     |                                |                          |                          |        | Entrada binaria                                 |                        |                          |                                                                                                    |                                   |                |
| $\blacktriangledown$ Prac_2                      |               |                          |                                                     |                                   |     |                                |                          |                          |        | Módulo básico                                   |                        |                          |                                                                                                    |                                   |                |
| Diagrama unifilar                                |               |                          | Señales                                             |                                   |     | Número                         |                          | <b>Tipo</b>              |        | $1, 1, 2$ 1.3                                   |                        |                          |                                                                                                    | $4$   1.5   1.6   1.7   1.8   2.1 | $2.2 \quad 2.$ |
| * Añadir nuevo equipo                            |               |                          | (Todos)                                             |                                   |     | $\blacktriangledown$ (Todos)   | ۰                        | $\overline{\phantom{a}}$ |        |                                                 | 予 <mark>問予問</mark> プロプ | $\overline{\mathcal{L}}$ | $\begin{picture}(20,20) \put(0,0){\line(1,0){10}} \put(15,0){\line(1,0){10}} \put(15,0){\line(1,0){10}} \put(15,0){\line(1,0){10}} \put(15,0){\line(1,0){10}} \put(15,0){\line(1,0){10}} \put(15,0){\line(1,0){10}} \put(15,0){\line(1,0){10}} \put(15,0){\line(1,0){10}} \put(15,0){\line(1,0){10}} \put(15,0){\line(1,0){10}} \put(15,0){\line(1$ |                                   | … ▼ … ▼ … ▼ …  |
| <b>no</b> Equipos y redes                        |               |                          | General                                             |                                   |     | 91                             |                          |                          |        |                                                 |                        |                          |                                                                                                    |                                   |                |
| $\blacktriangledown$ 25J85                       | 多             |                          | $\triangleright$ $\triangleright$ Equipo            |                                   |     | 4171                           |                          |                          |        |                                                 |                        |                          |                                                                                                    |                                   |                |
| n Información del equipo                         |               |                          |                                                     | Tratam, alarma                    |     | 5971                           |                          |                          |        |                                                 |                        |                          |                                                                                                    |                                   |                |
| Hardware y protocolos                            |               |                          | Ctrl.tiempo                                         |                                   |     | 8821                           |                          |                          |        |                                                 |                        |                          |                                                                                                    |                                   |                |
| Configuración de punt                            |               |                          | Sincr. tiempo                                       |                                   |     | 8851                           |                          |                          |        |                                                 |                        |                          |                                                                                                    |                                   |                |
| Conexión de grupos fu                            |               |                          | Res.salid.bin.                                      |                                   |     | 4711                           |                          |                          |        |                                                 |                        |                          |                                                                                                    |                                   |                |
|                                                  |               |                          | LED no en GF                                        |                                   |     | 7411                           |                          |                          |        |                                                 |                        |                          |                                                                                                    |                                   |                |
| Configuración de las co                          |               |                          |                                                     | p <sup>7</sup> Datos de planta    |     | 11                             |                          |                          |        |                                                 |                        |                          |                                                                                                    |                                   |                |
|                                                  |               |                          | $\rightarrow$ $\frac{1}{2}$ Registro                |                                   |     | 81                             |                          |                          |        |                                                 |                        |                          |                                                                                                    |                                   |                |
| In Esquemas                                      |               |                          | Seguridad                                           |                                   |     | 1331                           |                          |                          |        |                                                 |                        |                          |                                                                                                    |                                   |                |
| Páginas de display                               |               |                          |                                                     | <b>Digital</b> J:Onboard Ethernet |     | 101                            |                          |                          |        |                                                 |                        |                          |                                                                                                    |                                   |                |
| Protección y seguridad                           |               |                          | → SE UI 3f. 1                                       |                                   |     | 821                            |                          |                          |        |                                                 |                        |                          |                                                                                                    |                                   |                |
| Secuencias de prueba                             |               |                          | Seccionador 1                                       |                                   |     | 601                            |                          |                          |        |                                                 |                        |                          |                                                                                                    |                                   |                |
| Datos de proceso                                 |               |                          | → ST Interruptor 1                                  |                                   |     | 201                            |                          |                          |        |                                                 |                        |                          |                                                                                                    |                                   |                |
| Biggl Esquemas: vista de cur                     |               |                          | $\blacktriangleright$ $\blacksquare$ Menú principal |                                   |     |                                |                          |                          |        |                                                 |                        |                          |                                                                                                    |                                   |                |
| Estaciones IEC 61850                             |               |                          |                                                     |                                   |     |                                |                          |                          |        |                                                 |                        |                          |                                                                                                    |                                   |                |
| Descargar la parametrizaci.                      |               |                          |                                                     |                                   |     |                                |                          |                          |        |                                                 |                        |                          |                                                                                                    |                                   |                |
| 梦 Actualizar el firmware del e.                  |               |                          |                                                     |                                   |     |                                |                          |                          |        |                                                 |                        |                          |                                                                                                    |                                   |                |
| Actualizar los equipos del                       |               |                          |                                                     |                                   |     |                                |                          |                          |        |                                                 |                        |                          |                                                                                                    |                                   |                |
| ▼ m Configuración del docume                     |               |                          |                                                     |                                   |     |                                |                          |                          |        |                                                 |                        |                          |                                                                                                    |                                   |                |
| I com Información del docu                       |               |                          |                                                     |                                   |     |                                |                          |                          |        |                                                 |                        |                          |                                                                                                    |                                   |                |
| $\triangleright$ $\boxed{\overline{\Xi}}$ Marcos |               |                          |                                                     |                                   |     |                                |                          |                          |        |                                                 |                        |                          |                                                                                                    |                                   |                |
| ▶ <b>all</b> Portadas                            |               |                          |                                                     |                                   |     |                                |                          |                          |        |                                                 |                        |                          |                                                                                                    |                                   |                |
| I diomas y recursos                              |               |                          |                                                     |                                   |     |                                |                          |                          |        |                                                 |                        |                          |                                                                                                    |                                   |                |
| <b>Accesos online</b>                            |               |                          |                                                     |                                   |     |                                |                          |                          |        |                                                 |                        |                          |                                                                                                    |                                   |                |
|                                                  |               |                          |                                                     |                                   |     |                                |                          |                          |        |                                                 |                        |                          |                                                                                                    |                                   |                |
|                                                  |               |                          |                                                     |                                   |     |                                |                          |                          |        |                                                 |                        |                          |                                                                                                    |                                   |                |
|                                                  |               |                          |                                                     |                                   |     |                                |                          |                          |        |                                                 |                        |                          |                                                                                                    |                                   |                |
|                                                  |               |                          |                                                     |                                   |     |                                |                          |                          |        |                                                 |                        |                          |                                                                                                    |                                   |                |
|                                                  |               |                          |                                                     |                                   |     |                                |                          |                          |        |                                                 |                        |                          |                                                                                                    |                                   |                |
|                                                  |               |                          |                                                     |                                   |     |                                |                          |                          |        |                                                 |                        |                          |                                                                                                    |                                   |                |
|                                                  |               | $\overline{\phantom{a}}$ |                                                     |                                   | III |                                |                          |                          |        |                                                 |                        |                          |                                                                                                    |                                   | $\rightarrow$  |
| Č<br>IIII                                        | $\rightarrow$ |                          |                                                     |                                   |     |                                | <sup>Q</sup> Propiedades |                          |        |                                                 |                        |                          | Linformación D <b>V</b> Diagnóstico                                                                                                    |                                   | n e            |
| T Diagrama un<br><b>D</b> P50                    |               |                          | nformación                                          | $\frac{1}{100}$ 7SJ85             |     | # Configuració                 |                          |                          |        |                                                 |                        |                          |                                                                                                    |                                   | Þ              |

**Figura 71.** Configuración de la información del relé SIPROTEC 5. Fuente: El autor.

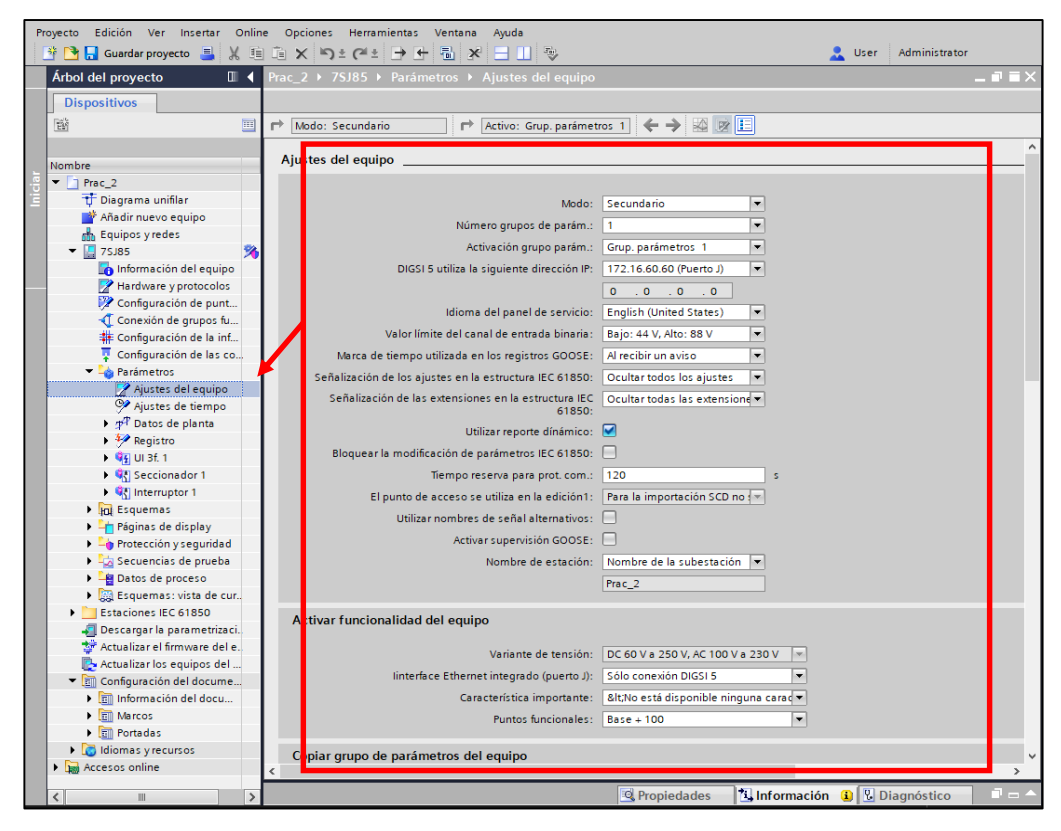

**Figura 72.** Ajustes del equipo. Fuente: El autor.

En el ajuste de tiempo es importante para la configuración de los formatos y fuentes de fechas para los registros de las perturbaciones para el estudio y análisis de curvas características generadas por la activación de los relés de protecciones en todos los tipos de las secuencias de activación para el estudio de coordinación de protecciones eléctricas. Posterior a este paso se compila toda la información parametrizada en el relé para cargarlo al equipo de protecciones SIPROTEC. Se procede a seleccionar la opción de ajuste de tiempo que permite ingresar la información de zonas horarias y los retardos de aviso en caso de presentarse una falla para la configuración de registros como se muestra en la siguiente figura.

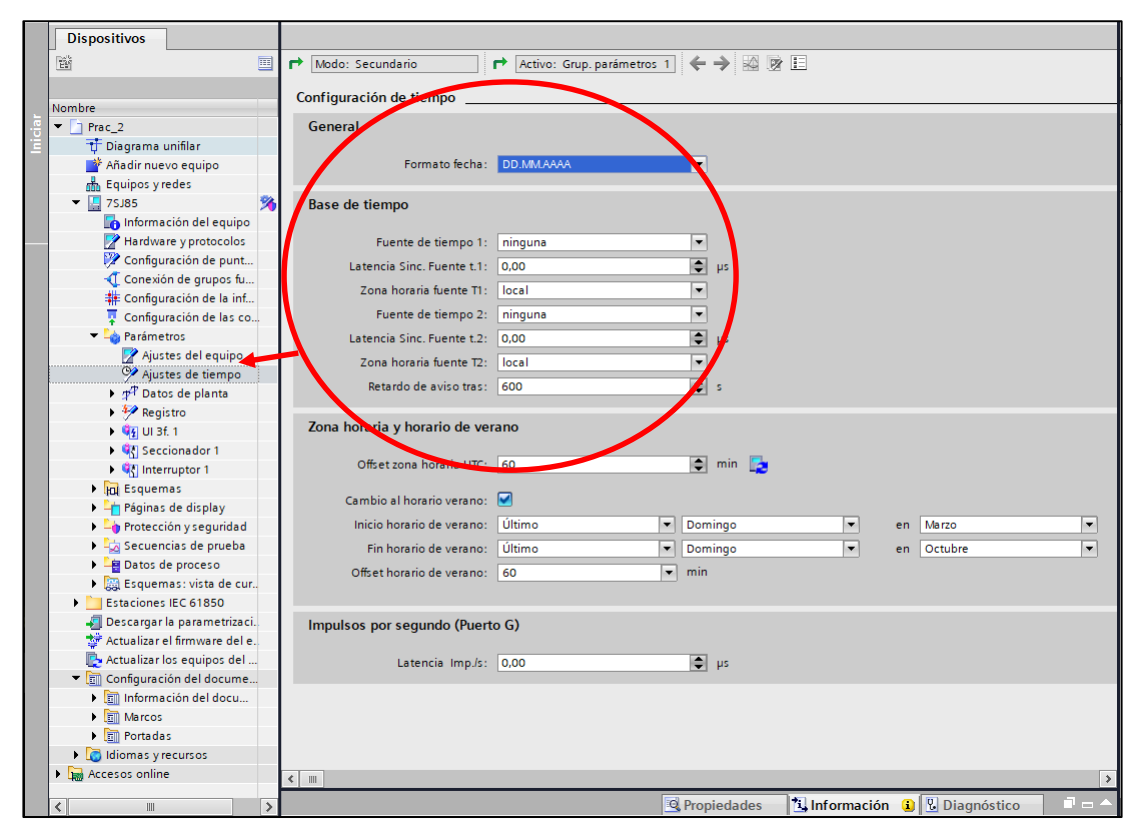

**Figura 73.** Ajuste de tiempo para configuración de registros. Fuente: El autor.

La compilación de información desde el software al dispositivo físico SIPROTEC se debe seleccionar en la barra de herramientas la opción mostrada en la figura que permite verificar la configuración realizada el software al relé de protecciones.

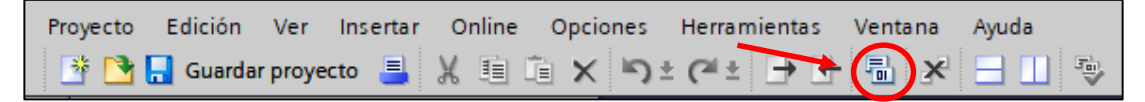

**Figura 74.** Compilación del proyecto en DIGSI 5 práctica 3 Fuente: El autor.

Se procede a seleccionar la opción de secuencias de prueba para establecer los parámetros necesarios para la simulación y la programación del relé de sobrecorriente en la parte física como se muestra en la siguiente figura verificando valores como corrientes, frecuencias y tensión.

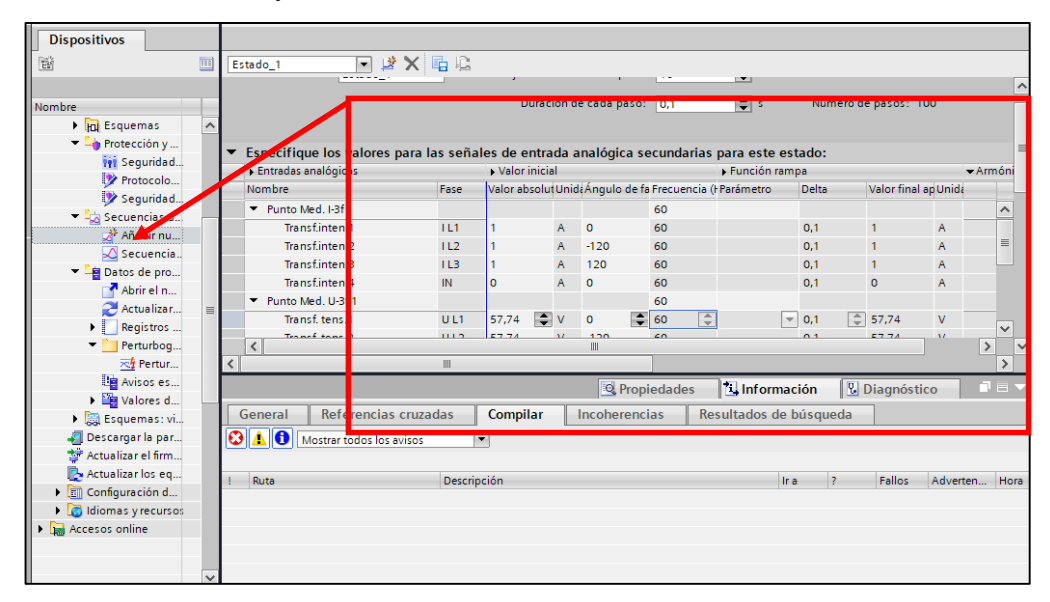

**Figura 75**. Secuencias de pruebas en DIGSI 5 práctica 3 relé de sobrecorriente Fuente: El autor

# **4.2.3.6 Resultado obtenido relé de protecciones de sobrecorriente unidireccional**

Finalmente se presenta el resultado de la gráfica generada por el software que permite establecer el estudio del tipo de curva relacionando la corriente con el tiempo de activación.

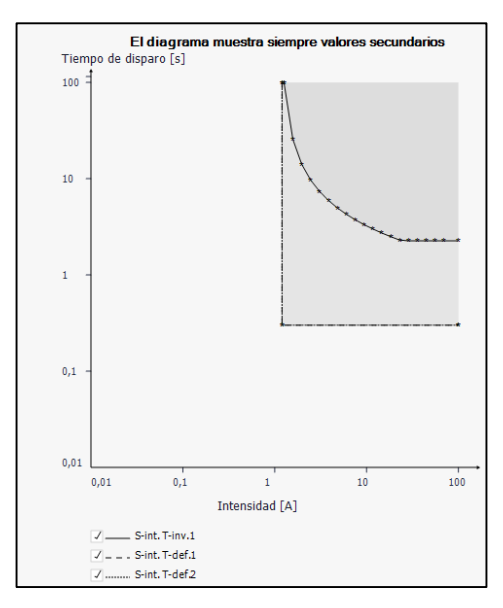

**Figura 76.** Resultado gráfica proyecto en DIGSI 5 práctica 3 relé de sobrecorriente Fuente: El autor.

# **Programación de software de ingeniería AcSELerator Diagram Builder y AcSELerator QuickSet de SEL.**

Para crear un proyecto se debe considerar instalar los archivos complementarios de los dispositivos que permite parametrizar los relés de protección para cada caso, en el software se visualiza los requerimientos necesarios para el programador, se debe seleccionar la opción File y Project Settings para crear el nuevo proyecto.

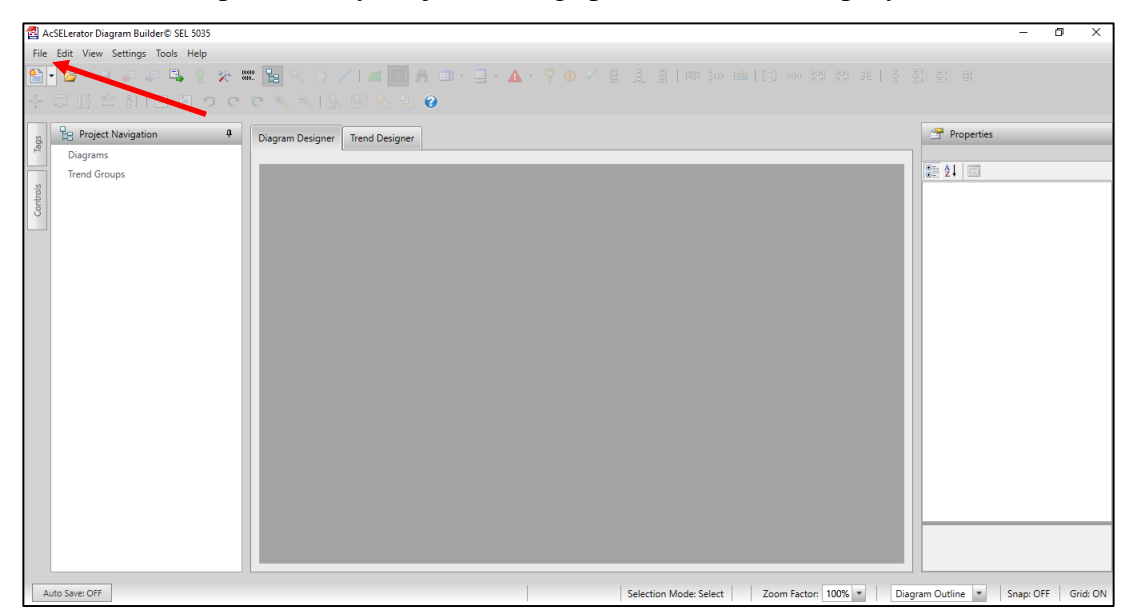

**Figura 77.** Pantalla de bienvenida principal de software AcSELerator Diagram Builder. Fuente: El autor.

Se debe ingresar el nombre del proyecto y seleccionar la opción de crear el diagrama automáticamente para finalmente dar click en Done o hecho para continuar.

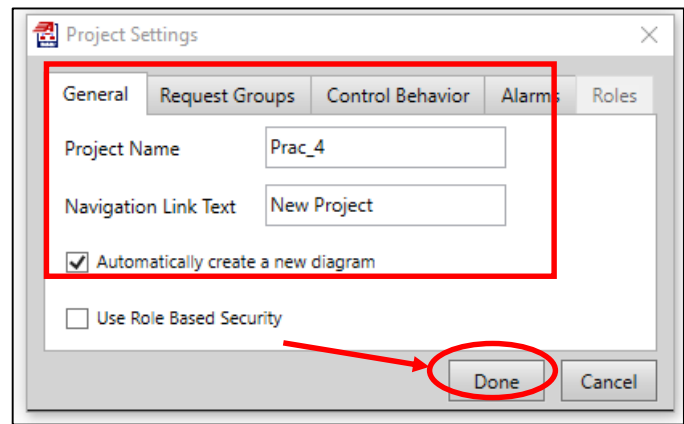

**Figura 78.** Crear proyecto en AcSELerator Diagram Builder. Fuente: El autor.

## **4.2.4.1 Diagrama unifilar de proyecto nuevo en AcSELerator Diagram Builder**

En AcSELerator Diagram Builder permite realizar diagramas unifilares para el estudio y la implementación de las diferentes tecnologías de la marca SEL en los relés de protecciones eléctricas. Su pantalla principal de bienvenida es fácil entender y ubicar los elementos principales de nueva pantalla, el uso de símbolos se encuentra ubicada del lado derecho de la pantalla y procedemos a seleccionar la opción de New Screen que permite visualizar el área de trabajo para el proyecto del laboratorio y seleccionamos los símbolos necesarios como se indica en la siguiente figura, para realizar el diagrama unifilar se procede a seleccionar el elemento requerido y arrastrar hacia el área de trabajo.

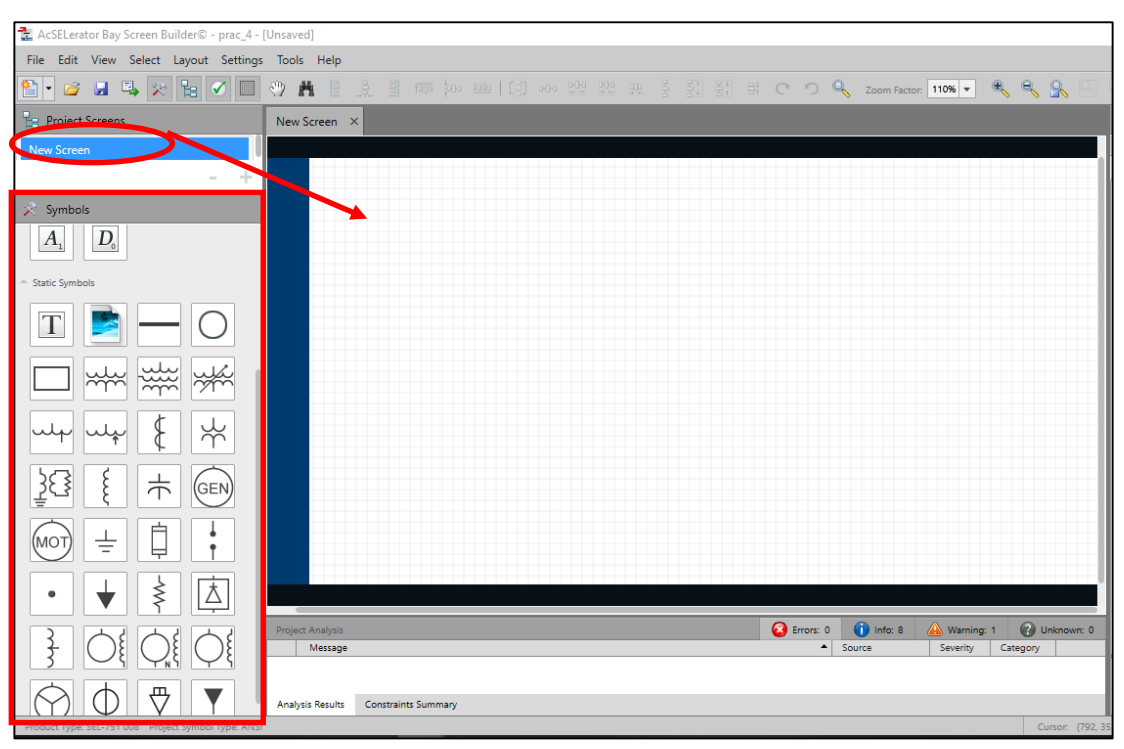

**Figura 79.** Área de diseño de diagrama unifilar en AcSELerator Diagram Builder. Fuente: El autor.

Se puede visualizar los símbolos principales permite realizar el diseño del diagrama unifilar de un SEP y elementos requeridos. El diagrama unifilar será propuesto en clase y diferente para cada estudiante para beneficiar el aprendizaje autónomo y el uso de conceptos adquiridos teóricamente en clases para la interfaz hombre-máquina. El diseño permite modificar, configurar y diseñar cada elemento en propiedades e identificar las diferentes zonas de protección.

Se procede a seleccionar las propiedades de cada elemento del diagrama unifilar y conectando de manera manual que permite modificar su tamaño y posición.

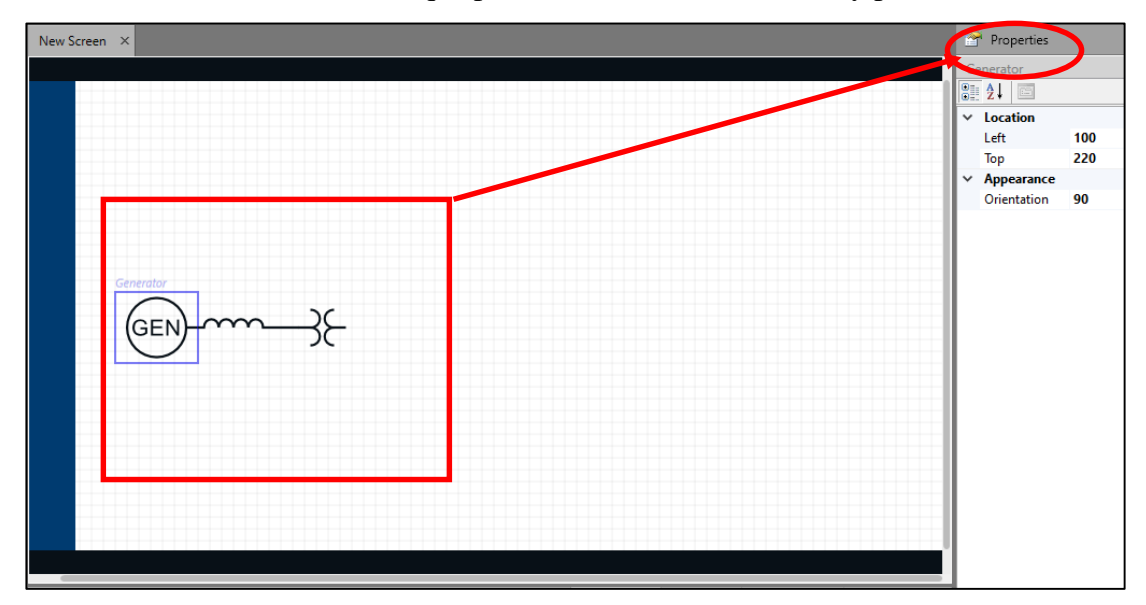

**Figura 80.** Propiedades de elementos en AcSELerator Diagram Builder. Fuente: El autor.

Para ingresar los datos de cada elemento como se muestra en la siguiente figura se debe ingresar texto directamente para identificar los datos de la práctica con conocimientos adquiridos de manera teórica. Se muestra un generador con impedancia, dos trasformadores, líneas de transmisión, barras y salida de carga.

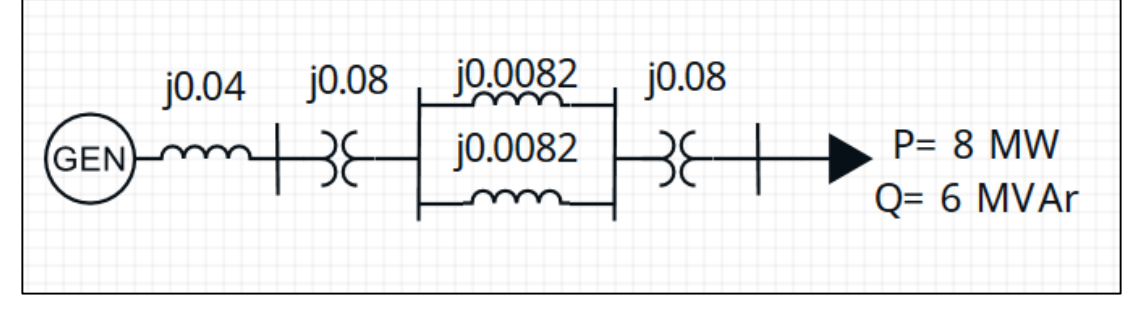

**Figura 81.** Diagrama unifilar AcSELerator Diagram Builder. Fuente: El autor.

## **4.2.4.2 Crear un proyecto en AcSELerator QuickSet**

El AcSELerator QuickSet permite parametrizar los diferentes dispositivos SEL que se encuentran en los paquetes informáticos en el software y comprender de mejor manera los parámetros tratados en clase de manera teórica y práctica.

Se procede a seleccionar un nuevo proyecto que se visualiza en la pantalla de bienvenida del software, en caso de no aparecer se procede a seleccionar la opción de archivo ubicada en la barra de herramientas superior como se visualiza en el circulo y se procede a seleccionar crear nuevo proyecto.

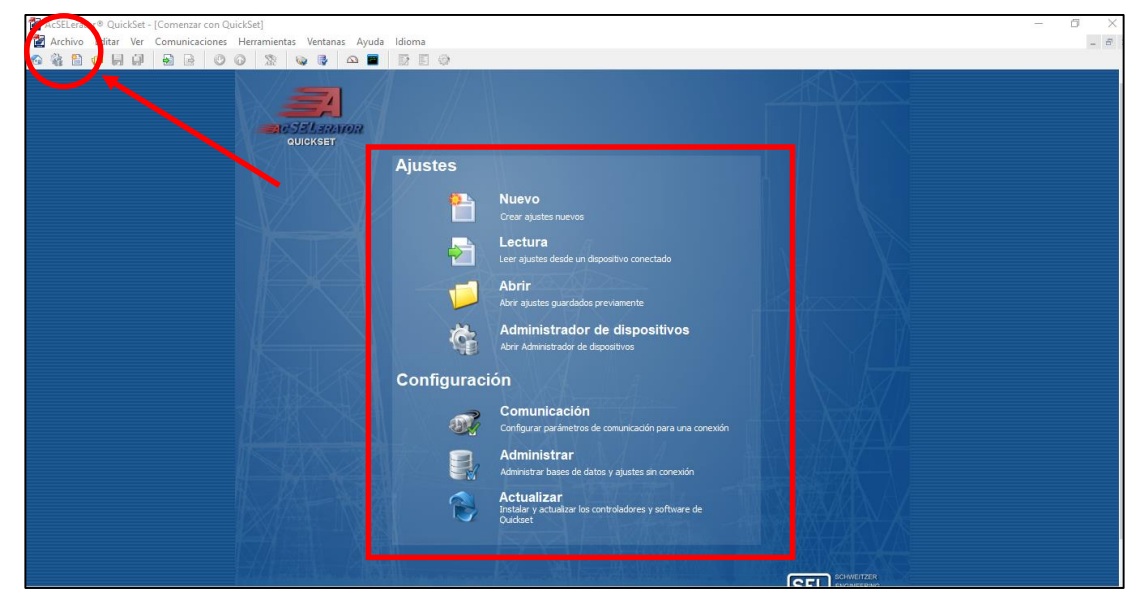

**Figura 82.** Pantalla de bienvenida principal de software AcSELerator QuickSet. Fuente: El autor.

Se puede visualizar las opciones en la pantalla principal y la barra de herramientas superior para realizar un nuevo proyecto. Procedemos a seleccionar el dispositivo, modelo y versión del dispositivo que se disponga en el laboratorio, en el presente proyecto de laboratorio y considerando los elementos en el presupuesto procedemos a seleccionar la opción de SEL-751 de misma manera el modelo y la versión más reciente V008 y finalmente seleccionamos aceptar para continuar la configuración del SEL-751.

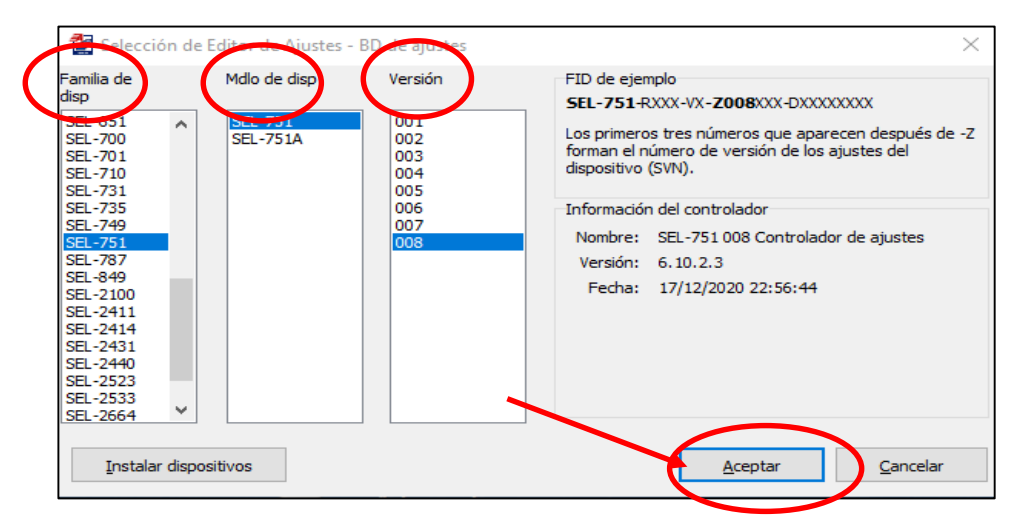

**Figura 83.** Crear proyecto en AcSELerator QuickSet. Fuente: El autor.

## **4.2.4.3 Configuración de SEL-751 en AcSELerator QuickSet**

Se procede a configurar el número de parte del dispositivo SEL-751 con los diferentes requerimientos del relé y del operador para la configuración básica del dispositivo, se selecciona la interface del usuario correspondiente al modelo y la versión del dispositivo disponible en el laboratorio, finalmente seleccionamos aceptar.

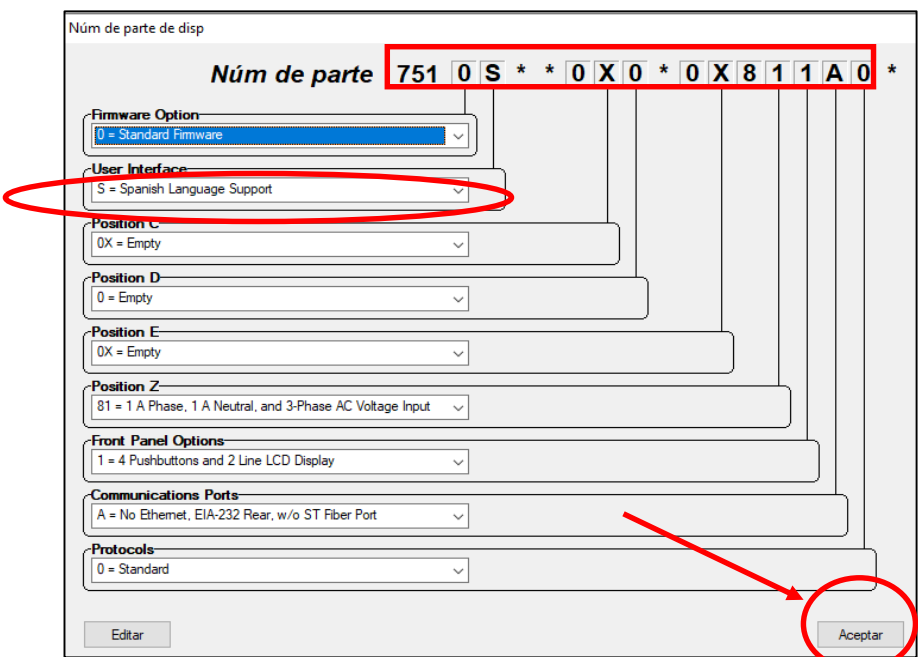

**Figura 84.** Configuración de número de parte del dispositivo SEL-751. Fuente: El autor.

En las propiedades del elemento se visualiza en la pantalla del nuevo proyecto que se encuentra cargado el dispositivo y la información que viene de fábrica, la configuración básica de los diferentes grupos, panel frontal, generación de reportes, tipos de comunicación entre otros, se puede configurar directamente si el relé se encuentra conectado con el ordenador directamente.

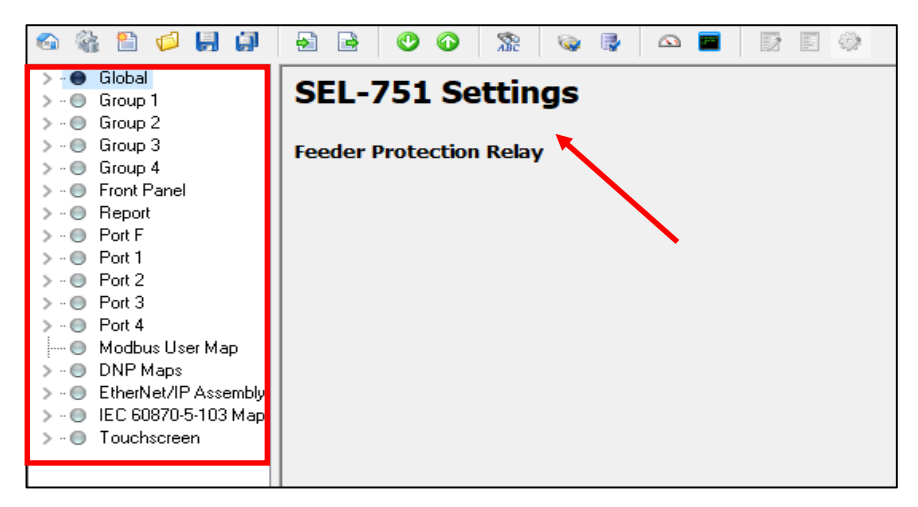

**Figura 85.** Propiedades de elementos en AcSELerator Diagram Builder. Fuente: El autor.

Se procede a presionar Ctrl + f en el ordenador para buscar el ajuste de parámetros avanzados del relé y se localiza ingresando CRT para que se despliegue las opciones de los resultados y se selecciona Buscar.

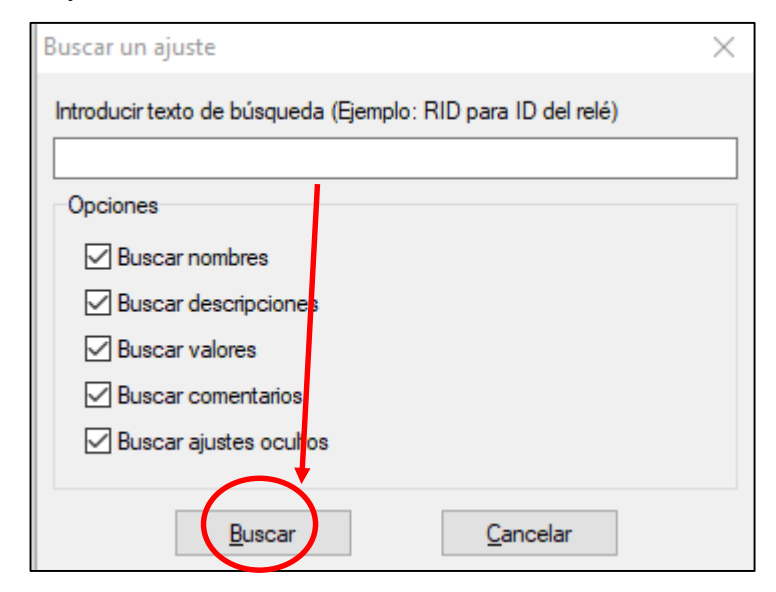

**Figura 86.** Búsqueda de ajuste en AcSELerator QuickSet. Fuente: El autor.

Los resultados que se generan por la búsqueda mediante el CRT permiten visualizar el grupo, propiedades, configuración y evaluación para su respectiva configuración e ingreso de información, en la presente práctica de laboratorio se selecciona el grupo uno con click derecho como se muestra en la siguiente figura.

|                                          | <b>SEL-751 Settings</b>            |             |       |         |  |      |  |
|------------------------------------------|------------------------------------|-------------|-------|---------|--|------|--|
|                                          |                                    |             |       |         |  |      |  |
|                                          | <b>Feeder Protection Relay</b>     |             |       |         |  |      |  |
|                                          |                                    |             |       |         |  |      |  |
|                                          |                                    |             |       |         |  |      |  |
|                                          |                                    |             |       |         |  |      |  |
|                                          |                                    |             |       |         |  |      |  |
|                                          |                                    |             |       |         |  |      |  |
|                                          |                                    |             |       |         |  |      |  |
|                                          |                                    |             |       |         |  |      |  |
|                                          |                                    |             |       |         |  |      |  |
|                                          |                                    |             |       |         |  |      |  |
|                                          |                                    |             |       |         |  |      |  |
|                                          |                                    |             |       |         |  |      |  |
|                                          |                                    |             |       |         |  |      |  |
|                                          | Search Resurts: Found 8 Setting(s) |             |       |         |  | Hide |  |
|                                          | Prompt                             | Setting     | Value | Comment |  |      |  |
|                                          | Phase (IA,IB,IC) CT Ratio          | CTR.        | 120   |         |  |      |  |
|                                          | Neutral (IN) CT Ratio CTR          | <b>CTRN</b> | 120   |         |  |      |  |
| <b>C</b> Group 1<br>● Group 1<br>Group 2 | Phase (IA,IB,IC) CT Ratio          | CTR.        | 120   |         |  |      |  |
|                                          | Neutral (IN) CT Ratio CTR          | <b>CTRN</b> | 120   |         |  |      |  |
| ● Group 2<br>Group 3                     | Phase (IA,IB,IC) CT Ratio          | CTR.        | 120   |         |  |      |  |
| ● Group 3                                | Neutral (IN) CT Ratio CTR          | <b>CTRN</b> | 120   |         |  |      |  |
| Grow<br>Group 4                          | Phase (IA,IB,IC) CT Ratio          | CTR.        | 120   |         |  |      |  |

**Figura 87.** Resultados de búsqueda de ajuste en AcSELerator QuickSet se SEL-751. Fuente: El autor.

## **4.2.4.4 Información principal de SEL-751 en AcSELerator QuickSet**

En el Main principal del dispositivo se puede configurar e ingresar información con respecto al dispositivo SEL-751. Se configura el CTR en 120, el CTRN en 120 y el PTR del radio en 180 de las fases de las corrientes.

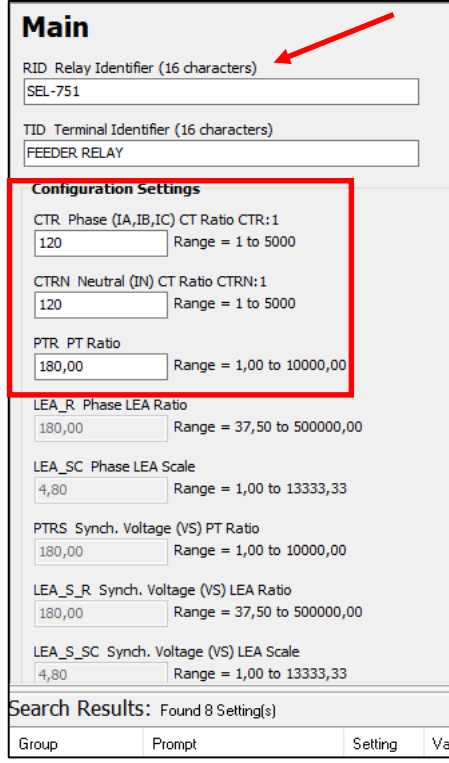

**Figura 88.** Información principal SEL-751. Fuente: El autor.

Se considera todos los parámetros necesarios del relé de protecciones entre las principales: parámetros de línea, elementos de sobrecorriente, sincronización, armónicos, factor de potencia, frecuencia, generación de reportes, entre otros, el protocolo de comunicación para el estudio de coordinación de protecciones de IEC-60870 para la interconectividad con otros dispositivos de otras marcas.

Procedemos a seleccionar el módulo de control IEC 61850 del protocolo de comunicación como se muestra en la siguiente figura.

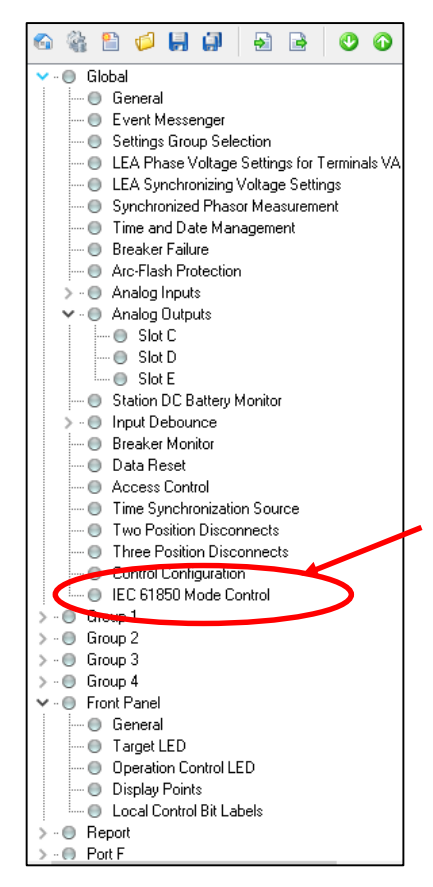

**Figura 89.** Opciones de parametrización disponible SEL-751. Fuente: El autor.

La configuración mediante el software se realiza por el valor de sobrecorriente máxima de fase ingresamos el valor de dos para el elemento uno y dos, máximo de fase en uno y se verifica el grupo uno del CRT.

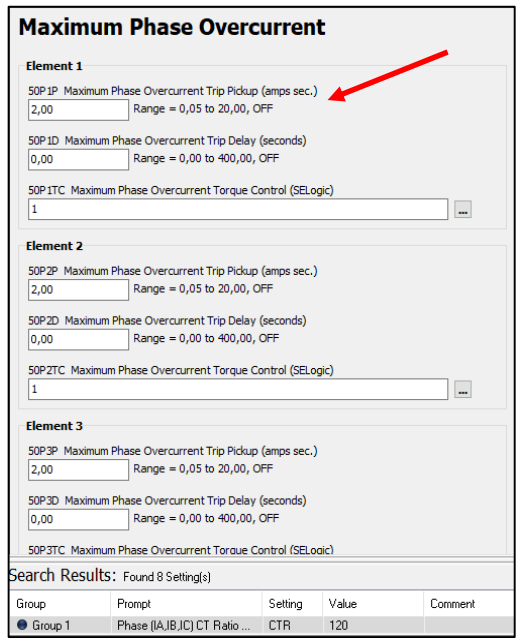

**Figura 90.** Parametrización de sobrecorriente máxima de fase de relé SEL-751. Fuente: El autor.

# **Parametrización inicial de Software Power Sentinel PSCSV para prácticas a futuro.**

Para la conexión física PMU se sugiere verificar el flujo de datos que está recibiendo y el tipo de comunicación establecido para las prácticas a futuro que permite realizar las mediciones fasoriales por los diferentes protocolos de comuniones.

# **4.2.5.1 Ubicación de sistema de supervisión de calidad de energía en diseño de módulo didáctico**

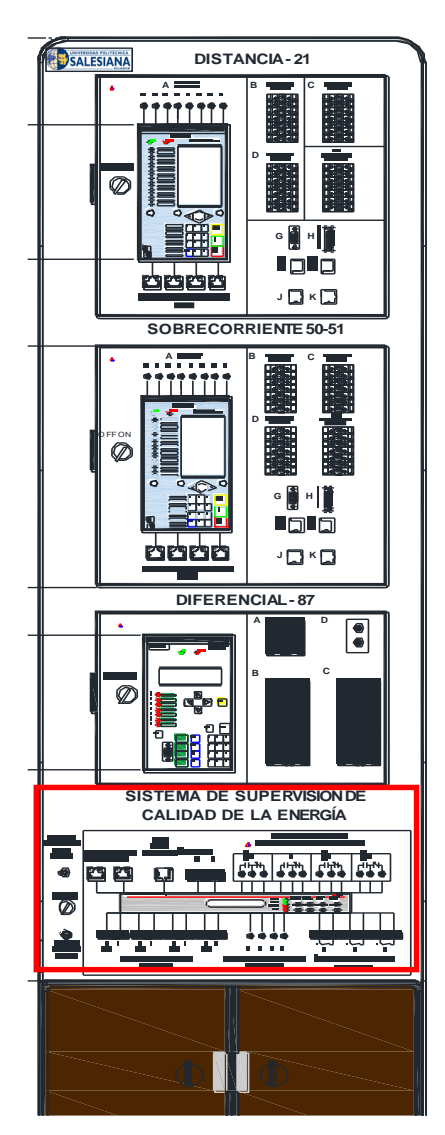

AutoCAD. Fuente: El autor. **Figura 91.** Ubicación de sistema de supervisión de calidad de energía en módulo didáctico en diseño

## **4.2.5.2 Parametrización inicial en PSCSV**

Se procede a realizar la conexión del dispositivo con el ordenador que tiene el software para la configuración de la comunicación seleccionando en las opciones de conexiones y abrir para que permita visualizar las opciones como se muestra a continuación.

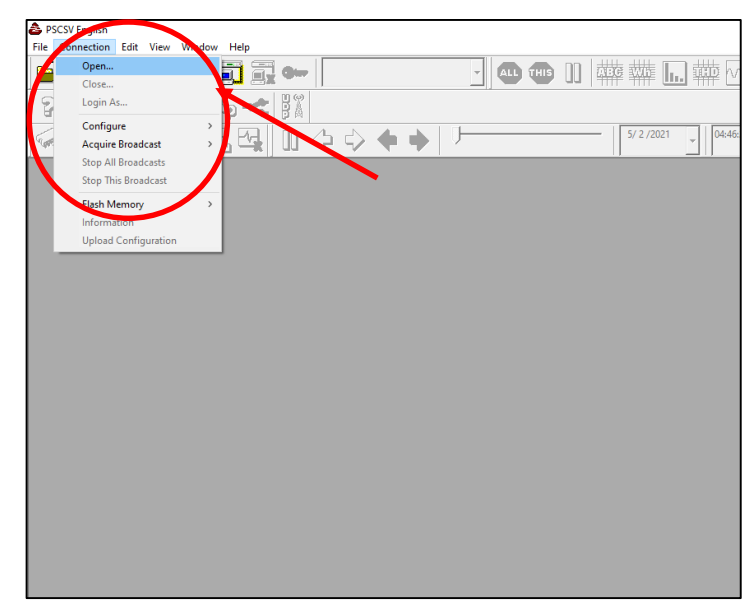

**Figura 92.** Opciones de comunicación de PSCSV. Fuente: El autor.

Se visualiza los diferentes protocolos de comunicación por categorías y se selecciona la conexión tipo ethernet TCP que permite realizar la comunicación más adecuada del sistema,

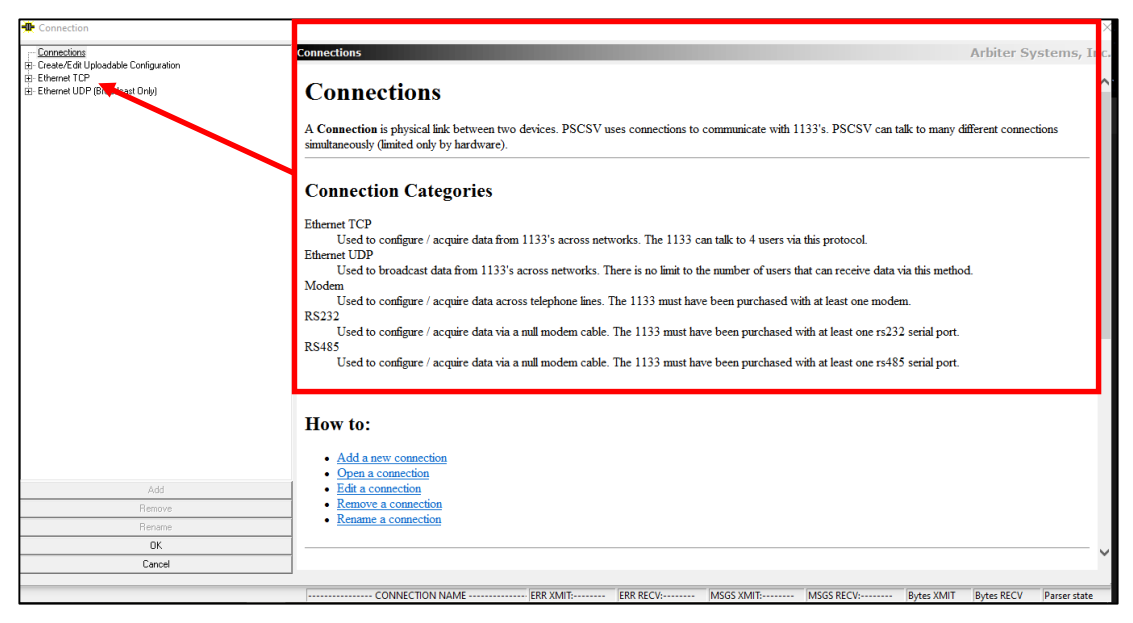

**Figura 93.** Categorías de comunicación de PSCSV. Fuente: El autor.

Se procede a seleccionar la dirección IP de nuestro ordenador para que exista una conexión exitosa con las PMU con el número 192.168.0.254 verificando la dirección que se encuentra preestablecida y por tal motivo se establecerá la conexión automáticamente que permitirá nuevos proyectos de laboratorios aplicando el software de medición fasorial.

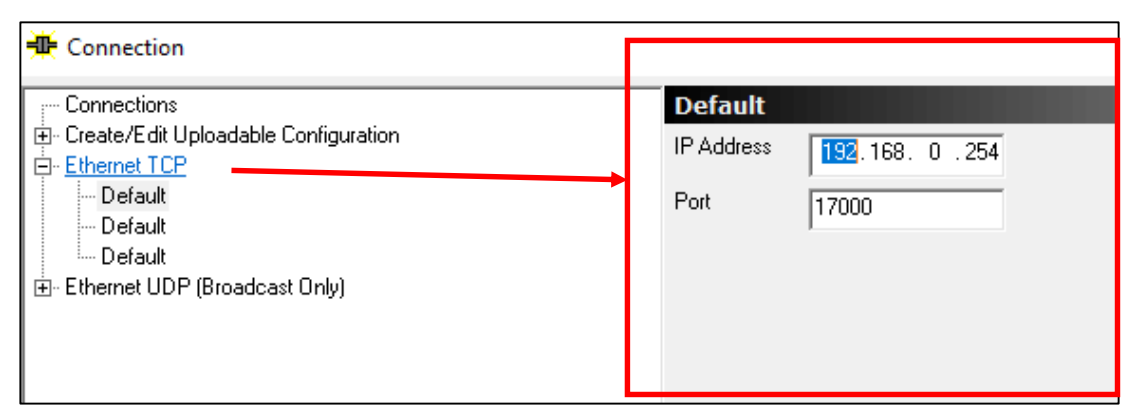

**Figura 94.** Opciones de comunicación de PSCSV. Fuente: El autor.

## **4.2.5.3 Software Window Function**

El software de ARBITER SYSTEMS 1133 Window Function permite la visualización de señales y suma de comprobación del registro, permite al usuario realizar evaluaciones de cada función para comparar los datos de la aplicación de las PMU simulando el rendimiento de posibles filtros.

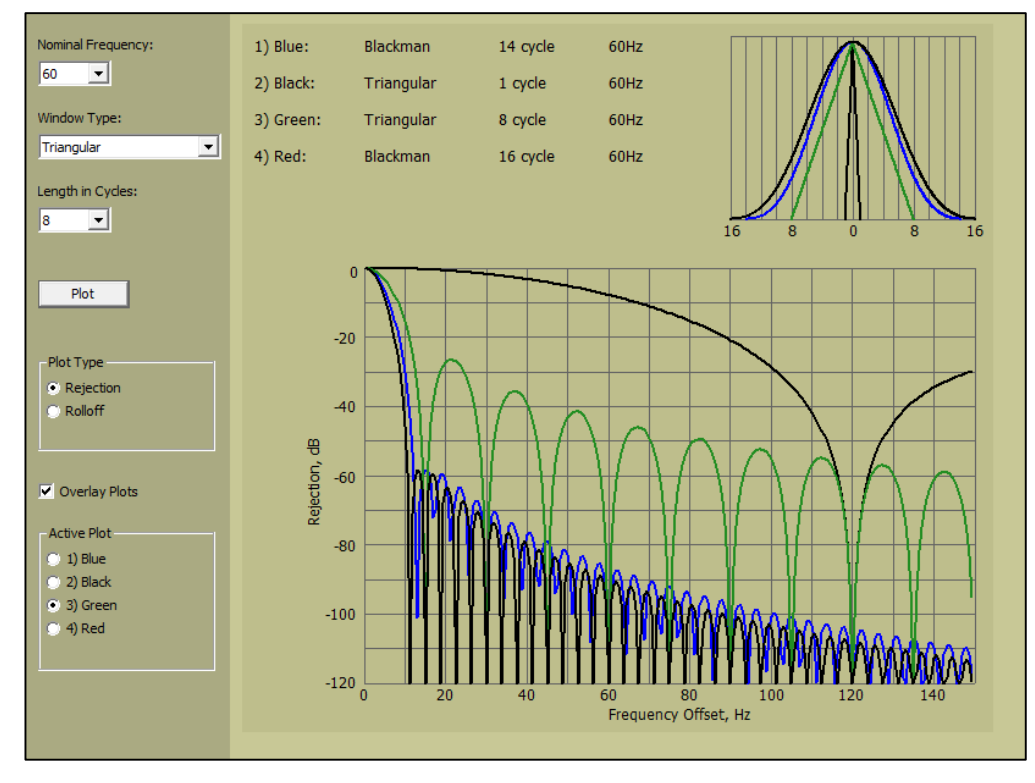

**Figura 95.** Simulación de rendimiento de posibles filtros. Fuente: El autor.

# **CAPÍTULO V PRESUPUESTO**

En el presente capítulo se presenta el presupuesto del proyecto para la implementación a futuro del módulo didáctico para el nuevo laboratorio de protecciones eléctricas del bloque H, se considera también dispositivos adicionales y accesorios que se encuentra en el diseño establecido en los objetivos específicos.

## **5.1 Consideraciones generales**

Se considera en el diseño el presupuesto para la implementación: materiales, fabricación, ensamblado y armado del módulo didáctico con los respectivos accesorios considerando las características de todos los elementos para la implementación y funcionamiento a futuro.

## **5.2 Proveedores**

Se considera dos proveedores principales para la elaboración del presupuesto y la implementación del módulo didáctico con la empresa SIMOTIC dedicada a proyectos de automatización y mantenimiento eléctrico, con la cotización núm. 01-0638, detallando los materiales y el tiempo de construcción del módulo, garantizando la entrega en 15 días hábiles con pruebas de funcionamiento de cada dispositivo, considera detalles como señalética y movilización para la implementación del módulo didáctico para el nuevo laboratorio.

#### **Cotización de módulo didáctico en empresa SIMOTIC**

En el diseño del módulo didáctico se considera compuertas independientes con espacio en su interior para visualización completa de los dispositivos, en la parte inferior las compuertas de madera tipo fibropanel de densidad media para colocación de accesorios, ensamblando de tipo tol de espesor de 0,9 milímetros con pintura electrostática con elementos de conexión RJ45 para la comunicación de los diferentes dispositivos, los elementos de conexión tipo banana hembra identificados con los nombres y señalética debidamente ubicada en puntos estratégicos para localización e información del operador.

# **5.2.1.1 Tabla de cotización de construcción del módulo, dispositivos y accesorios en empresa SIMOTIC**

**Tabla 4.**Cotización de construcción del módulo, dispositivos y accesorios en empresa

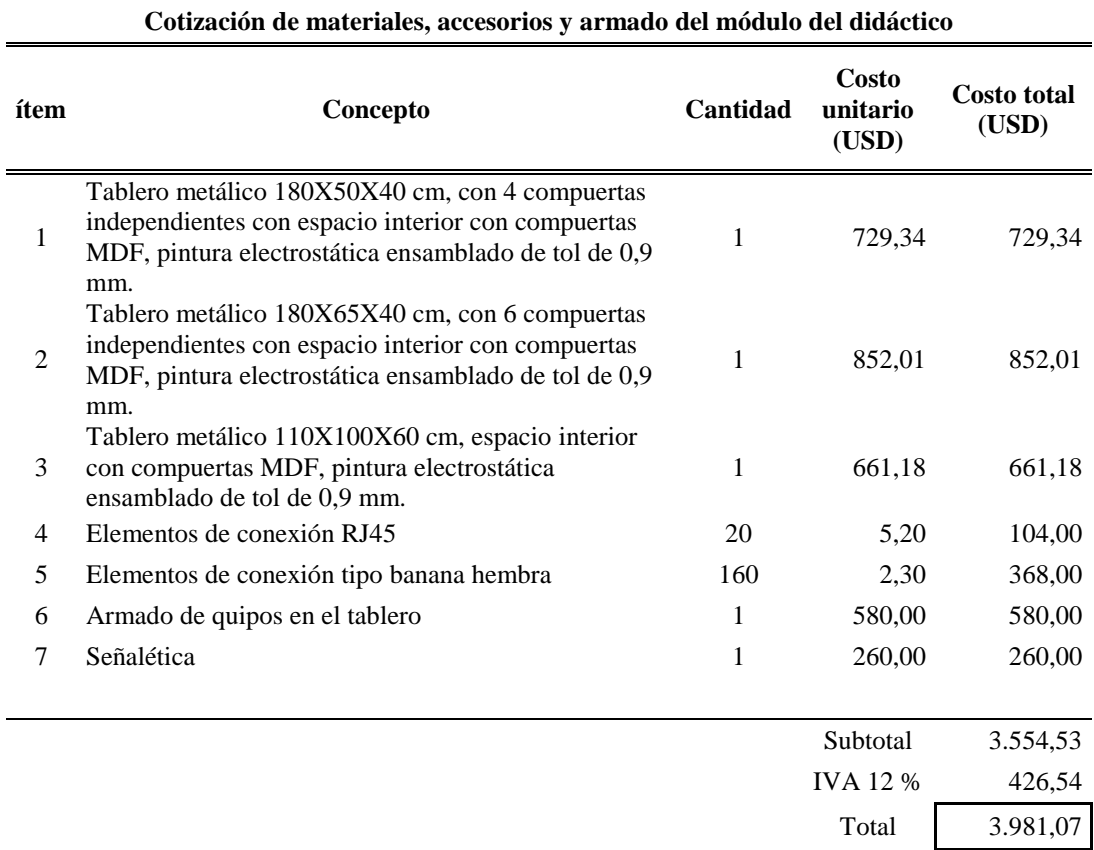

## SIMOTIC

Elaborado por: Willian Fernando Guapucal.

## **Cotización de ordenador en empresa CH.E. COMPUTERS**

Para adquirir el ordenador principal para el nuevo laboratorio considerado en el diseño se realiza una reunión con el Ing. Carlos Chachalo representante de la empresa CH.E. COMPUTERS detallando las características y requerimientos del ordenador principal para soportar los paquetes computacionales y los diferentes protocolos de comunicación para cada dispositivo y el correcto funcionamiento de los dispositivos.

# **5.2.2.1 Tabla de cotización de ordenador requerido en empresa CH.E. COMPUTERS**

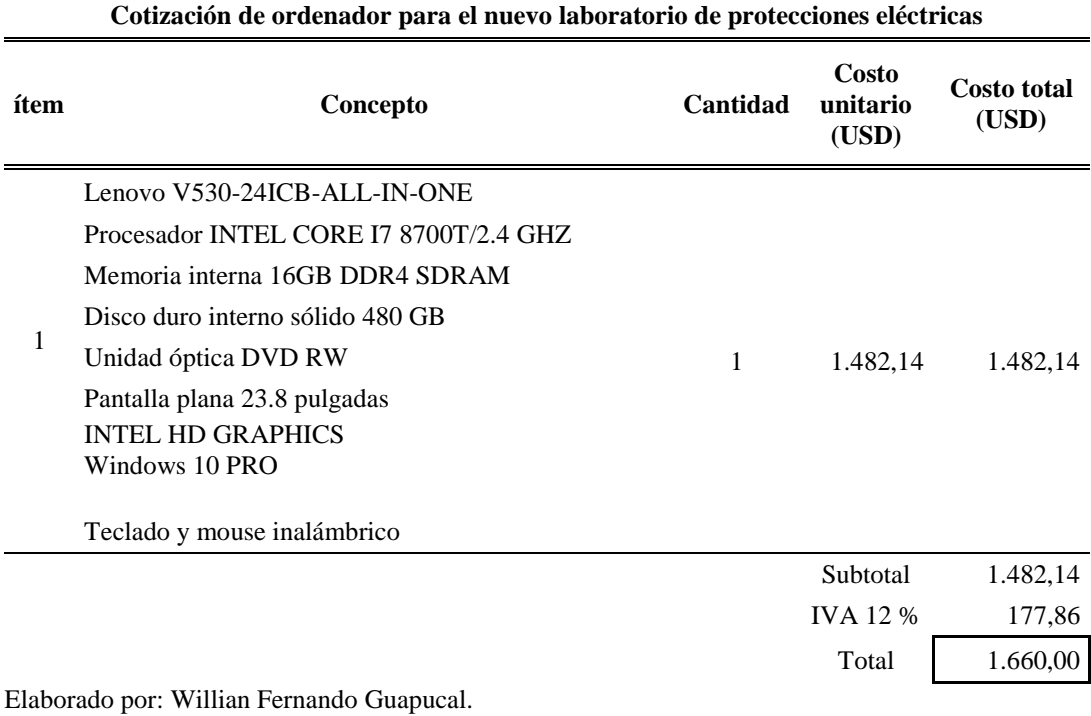

**Tabla 5.** Cotización de ordenador requerido en empresa CH.E. COMPUTERS

## **Presupuesto final**

Se presenta el presupuesto final establecido para la implementación del módulo de prácticas para el nuevo laboratorio de protecciones eléctricas, se considera la cotización de los dispositivos SEL-751, SEL-787, SEL-421 establecidos en el diseño del módulo didáctico directamente con el proveedor y en la página oficial de Schweitzer Engineering Laboratories por tal razón no se consideran costos de importación, aranceles y los diferentes costos de adquisición que están sujetos a las leyes establecidas de importaciones en el Ecuador.

## **5.2.3.1 Tabla de presupuesto del módulo, dispositivos y accesorios final**

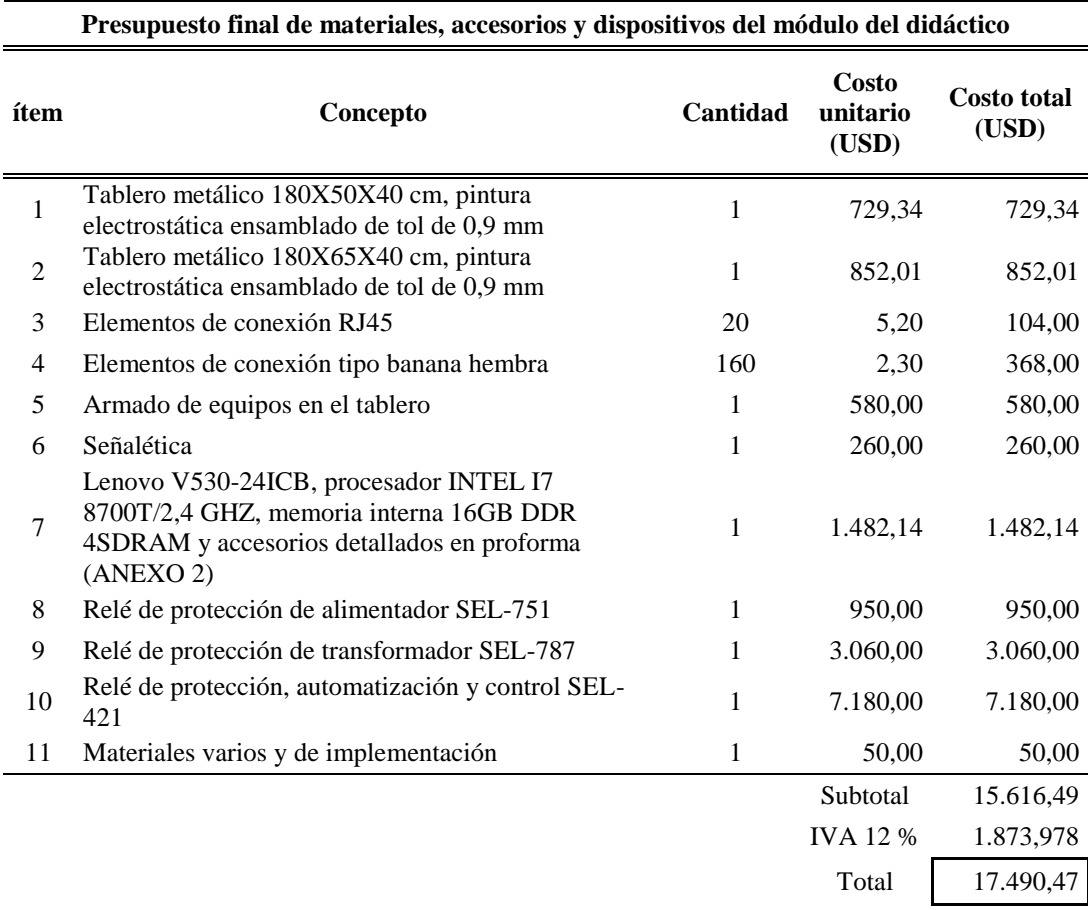

**Tabla 6.** Presupuesto del módulo, dispositivos y accesorios

Elaborado por: Willian Fernando Guapucal.

#### **CONCLUSIONES**

El diseño del módulo didáctico para estudio de coordinación de protecciones eléctricas de sistema de potencia es completamente factible para su implementación en el nuevo laboratorio de protecciones eléctricas de manera que se vuelve mucho más accesible el manejo de los dispositivos disponibles en el laboratorio y para proyectos futuros de investigación relacionados a protecciones eléctricas.

El uso de la unidad de pruebas de relés de protecciones OMICRON CMC 356 permite un estudio avanzado del comportamiento de los diferentes relés de protección gracias al TEST OMICRON UNIVERSE generando informes que permite visualizar las curvas características modificando los parámetros necesarios para la activación de los diferentes tipos de relés para cada caso de estudio.

El software de ingeniería DIGSI 5 permite parametrizar los diferentes tipos de relés de protecciones eléctricas SIPROTEC con los diferentes protocolos de comunicación y elaboración de diagramas unifilares para cada caso de estudio de la marca SIEMENS facilitando interoperabilidad entre los diferentes tipos de relés.

El uso de los diferentes paquetes computacionales de los relés de protecciones eléctricas, unidades de prueba, equipos de control y monitoreo en tiempo real permite un estudio esencial de avance tecnológico en el área de ingeniería eléctrica donde debido a la situación actual que atraviesa nuestro país y el mundo debemos garantizar la continuidad y calidad del suministro de energía eléctrica en todos sus niveles.

El uso de las diferentes tecnologías con un mismo protocolo de comunicación resulta eficiente, porque se pueden parametrizar desde los diferentes puntos de control y monitoreo por un solo dispositivo a toda la subestación.

#### **RECOMENDACIONES**

Luego de realizar el diseño del módulo didáctico y su futura implementación en el nuevo laboratorio presenta un mejor entorno de estudio de los diferentes relés de protecciones eléctricas con sus diferentes marcas e interoperabilidad por parte de los estudiantes por lo cual es recomendable aumentar las horas de estudio de la asignatura de protecciones eléctricas para favorecer un mejor aprendizaje y fomentar los temas de investigación relacionados a protecciones eléctricas.

Seguir el manual de procedimientos e implementar los protocolos de comunicación desde distintos puntos geográficos para la activación de los relés de protecciones y generación de reportes.

Se recomienda realizar la implementación de un sistema SCADA con diferentes softwares con los paquetes computacionales del dispositivo SEL-3555 (RTAC) disponible en laboratorio y AcSELerator Diagram Builder que permita estudiar las diferentes zonas de protección que se encuentran en el SEP.

Antes de efectuar las prácticas de laboratorio se recomienda elaborar presentaciones, videos o comentarios sobre de los riesgos eléctricos que están sometidos los técnicos y estudiantes de la carrera de ingeniería eléctrica para efectuar controles del uso de los diferentes dispositivos y para la implementación a futuro considerar el uso de señalética adecuada para el módulo didáctico en el nuevo laboratorio de protecciones eléctricas.

#### **REFERENCIAS**

- [1] J. D. Glover et al., Power System Analysis & Design Sixth Edition. 2017.
- [2] B. De Metz-Noblat, G. Thomasset, and F. Dumas, "Cálculo de corrientes de cortocircuito," no. 2, pp. 1–20, 2008.
- [3] J. J. Grainger and W. D. Stevenson, Análisis de sistemas de potencia. 2002.
- [4] A. Milena and M. Aguilar, "Análisis de cortocircuito y coordinación de protecciones en sistemas industriales de baja tensión" p. 269, 1997.
- [5] P. Claudio and G. Cruz, "Cálculo de Corrientes de Cortocircuito en Baja Tensión," no. 2, pp. 1–20, 2001.
- [6] F. D. Barberán Núñez and M. F. Suárez Ordóñez, "Diseño y construcción de un módulo didáctico de protecciones de redes de distribución en sistemas eléctricos de potencia," 2017, [Online].
- [7] M. Mehmed-Hamza and P. Stanchev, "Coordination of the relay protection settings against phase to phase faults in electric power lines 20 kV," 2018 10th Electr. Eng. Fac. Conf. BulEF 2018, pp. 0–4, 2019.
- [8] J. Guerrero and P. Estupiñán Segura, "Guia de seleccion de sistema de protecciones en subestaciones por medio de reles basados en microprocesadores aplicado en subestaciones de transmision.," p. 100, 2010.
- [9] A. Velasco Chedraui, "Electrica la guia del electricista," 34, p. 36, 2011.
- [10] U. Carlos, I. I. I. De Madrid, and A. B. Cachón, "Diseño de una Subestación Eléctrica Móvil," 2013.
- [11] T. Books, C. Committee, I. Industrial, and A. Society, IEEE Std 3004.8-2016 IEEE Recommended Practice for Motor Protection in Industrial and Commercial Power Systems. 2016.
- [12] IEEE, IEEE Guide for Establishing Basic Requirements for High-Voltage Direct-Current Transmission Protection and Control Equipment. 2017.
- [13] L. A. N. Man and S. Committee, IEEE Standard for Electrical Power System Device Function Numbers, Acronyms, and Contact Designations TM, vol. 2008, no. November. 2008.
- [14] C. F. Ramirez, Subestaciones De Alta Y Extra Alta Tensión Carlos Felipe Ramírez (Mejia Villegas Sa - Ingenieros Consultores).Pdf. 2003.
- [15] S. Su, J. Liu, H. Xiao, and D. Jiang, "Expert system for wide area protection zone selection," Proc. IEEE Power Eng. Soc. Transm. Distrib. Conf., vol. 2005.
- [16] C. Gutierrez, "Selección y análisis de equipo de protección en los sistemas de distribución (23 kV) para proporcionar la acción correcta a la naturaleza de las fallas.," pp. 1–192, 2015.
- [17] R. Tamasco, "Protecciones electrica," p. 48, 2007.
- [18] E. Ycaza, R. Robert, A. Hidalgo, and D. Geousseppy, "Diseño de módulo de pruebas para el laboratorio de protecciones eléctricas situado en el bloque B de la UPS-Guayaquil y manual de procedimiento para ocho prácticas académicas aplicadas al campo operacional de réles de tecnología, digital para protección d."
- [19] A. Vizuete, J. Sares, and R. Santana, Diseño e implementación de un módulo didáctico de protecciones y sistemas eléctricos de potencia aplicado a sistemas de generación. 2017.
- [20] IEEE, "IEEE Std C37.112. Standard for Inverse- Time Characteristics Equations for Overcurrent Relays," 2018.
- [21] Siemens, "Siprotec 5 Handbuch."
- [22] Siemens, Siprotec Protección diferencial 7UT6x. .
- [23] Sel, Sel-751:Relé de protección de alimentador. 2020.
- [24] T. P. Relay, "SEL-787 Transformer Protection Relay,".
- [25] Sel, "Sel-421 Sistema de protección, automatización y control." .
- [26] E. Rtac, "Sel-3555."
- [27] Sel-2730M, "Switch Ethernet administrable de 24 puertos Diseñado,.".
- [28] I. Arbiter Systems, Model 1133a Power Sentinel Tm Power Quality Revenue Standard Operation Manual.
- [29] Omicron, "Cmc 356," pp. 1–3, 2018, [Online]. Available: https://www.omicronenergy.com/en/products/cmc-356/.
- [30] Siemens, "Siprotec 5 Engineering Guide DIGSI 5." pp. 1–144.
- [31] L. Mario, "Implementación de práctica de protocolo IEC 6185 en subestaciones eléctricas." pp. 41–80, [Online]. Available: http://library1.nida.ac.th/termpaper6/sd/2554/19755.pdf.
- [32] J. Ciechanowicz and W. Rebizant, "Distance protection testing in an IEC 61850 environment," Proc. - EPNet 2016.

## **ANEXOS**

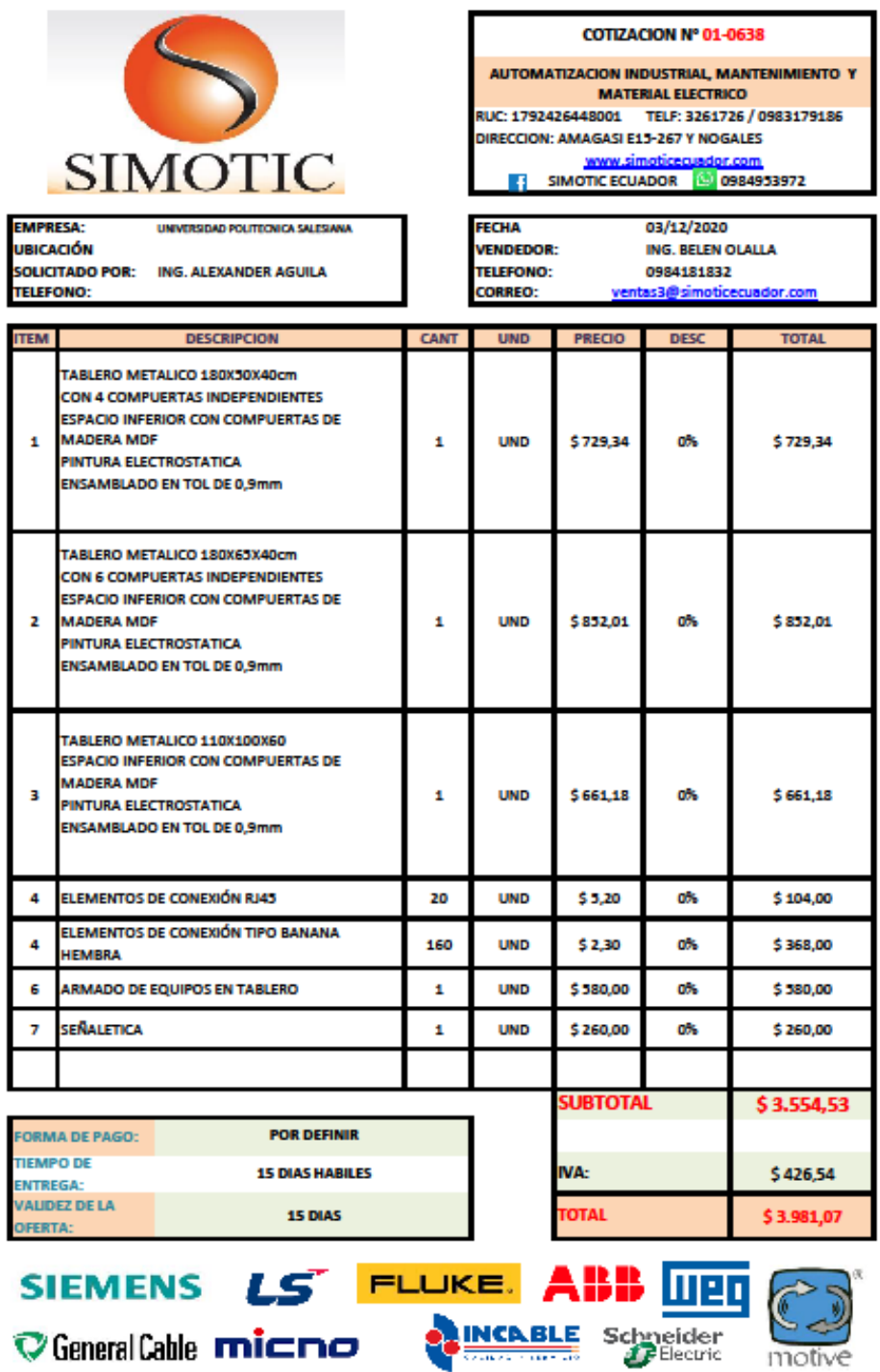

## **Cotización de construcción de módulo didáctico empresa SIMOTIC**

**Figura 96.** Cotización de construcción de módulo didáctico empresa SIMOTIC considerado en diseño. Fuente: El autor.

.

**Cotización de ordenador con especificaciones técnicas considerado en diseño para su implementación.**

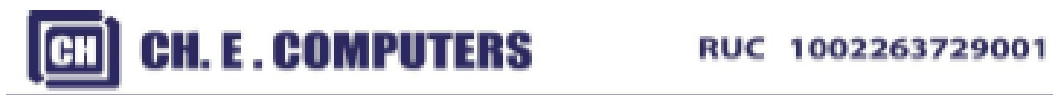

| Servidores - Laptops - Impresoras - Telefonia - Suministros - Servicio Técnico                  |                                                              |                   |                 |
|-------------------------------------------------------------------------------------------------|--------------------------------------------------------------|-------------------|-----------------|
| PROFORMA No. CHE-04845                                                                          |                                                              |                   |                 |
| Fecha :                                                                                         | Culto, 7 de Diciembre 2020                                   |                   |                 |
|                                                                                                 | Señores: UNIVERSIDAD POLITECNICA SALESIANA                   |                   |                 |
|                                                                                                 | Atenolón: Ing. Alexander Aguila                              |                   |                 |
| En atención a su gentil requerimiento, ponemos a su disposición nuestra oferta de lo siguiente: |                                                              |                   |                 |
| <b>CANTIDAD</b>                                                                                 | <b>DETALLE DE PRODUCTO</b>                                   | <b>V/UNITARIO</b> | <b>WITCITAL</b> |
| 11                                                                                              | <b>TODO EN UNO LENOVO</b>                                    | 1.482.14          | 1,482.14        |
|                                                                                                 | LENOVO V530-24ICB - ALL-IN-ONE -                             |                   |                 |
|                                                                                                 |                                                              |                   |                 |
|                                                                                                 | PORCESADOR INTEL CORE 17 8700T / 2.4 GHZ                     |                   |                 |
|                                                                                                 | <b>MEMORIA INTERNA 16 GB DDR4 SDRAM</b>                      |                   |                 |
|                                                                                                 | DISCO DURO INTERNO SOLIDO 480GB                              |                   |                 |
|                                                                                                 | UNIDAD OPTICA DVD±RW                                         |                   |                 |
|                                                                                                 | PANTALLA PLANA 23.8"                                         |                   |                 |
|                                                                                                 | <b>INTEL HD GRAPHICS</b>                                     |                   |                 |
|                                                                                                 | <b>WINDOWS 10 PRO</b>                                        |                   |                 |
|                                                                                                 | ALL BLACK                                                    |                   |                 |
|                                                                                                 | <b>SPANISH</b>                                               |                   |                 |
|                                                                                                 | TECLADO MOUSE INALAMBRICO                                    |                   |                 |
|                                                                                                 |                                                              |                   |                 |
|                                                                                                 |                                                              | <b>SUBTOTAL</b>   | \$1,482,14      |
|                                                                                                 |                                                              | IMA 12%           | \$177.88        |
|                                                                                                 |                                                              | <b>TOTAL</b>      | \$1,000,00      |
|                                                                                                 | <b>CONDICIONES GENERALES</b>                                 |                   |                 |
|                                                                                                 | un año contra defectos de fábrica.<br><b>Generie:</b>        |                   |                 |
|                                                                                                 | <b>CREDITO 8 DÍAS</b><br>Forms de pago:                      |                   |                 |
|                                                                                                 | <b>BAREDIATA</b><br>Ertreasc<br>Validaz de la Oferta: 8 DIAS |                   |                 |
|                                                                                                 |                                                              |                   |                 |
| Por la atención brindada a la presente y en espera de una respuesta favorable.                  |                                                              |                   |                 |
| me suscribo.                                                                                    |                                                              |                   |                 |
| Cordialmente.                                                                                   |                                                              |                   |                 |
| <b>Carlos Chachalo</b><br><b>CH.E. COMPUTERS</b>                                                |                                                              |                   |                 |

**Figura 97.** Cotización de ordenador con especificaciones técnicas. Fuente: El autor.

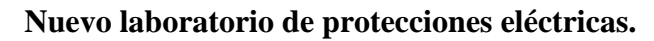

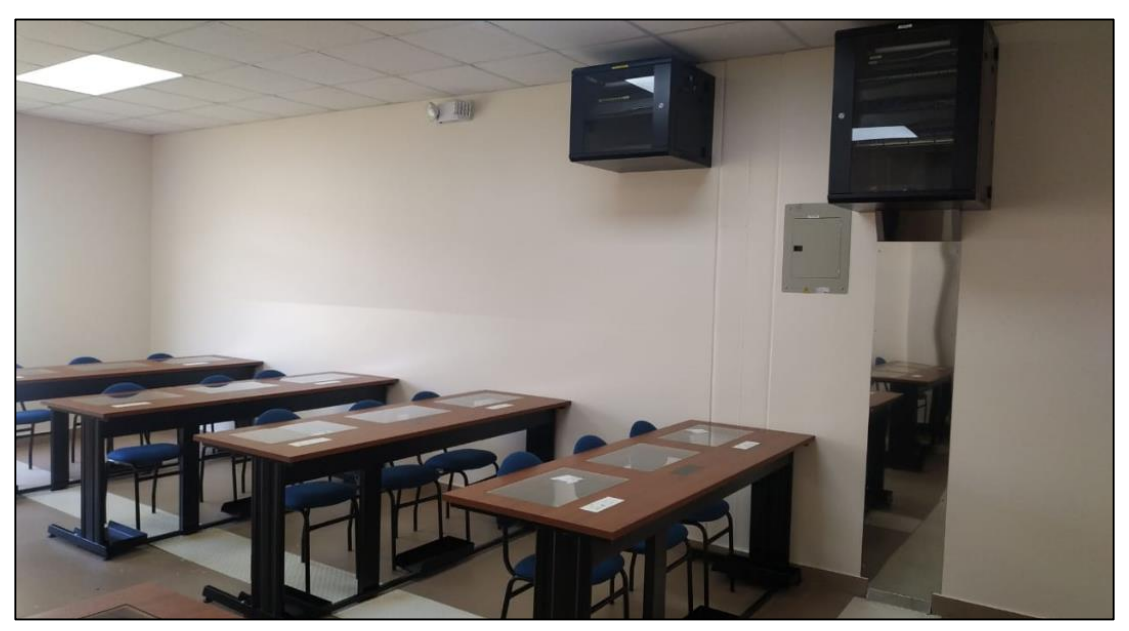

**Figura 98.** Nuevo laboratorio de protecciones eléctricas. Fuente: El autor.

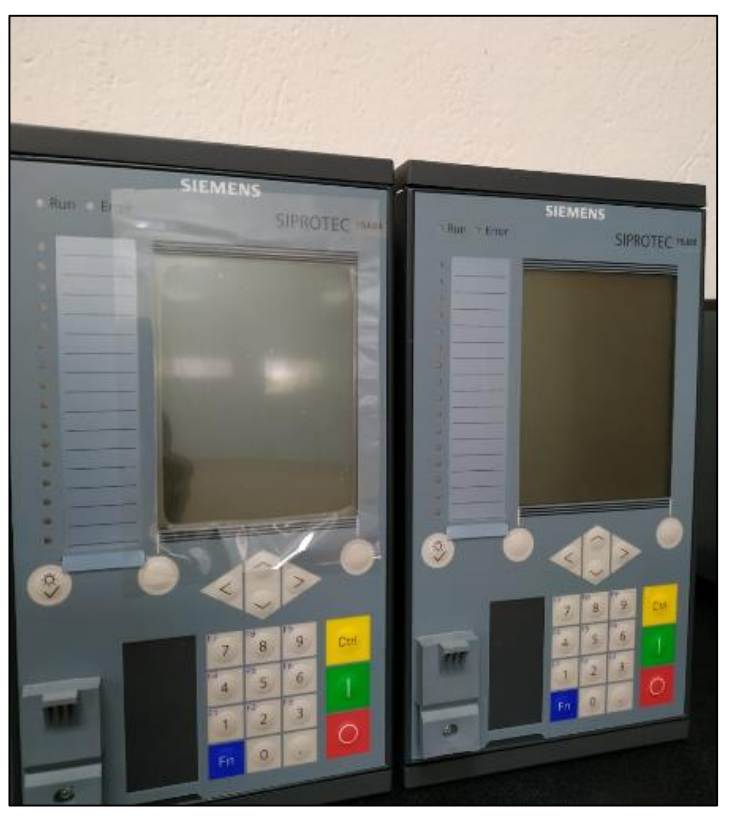

**Relés SIPROTEC disponibles en el laboratorio.**

**Figura 99.** Relés SIPROTEC disponibles en laboratorio. Fuente: El autor.

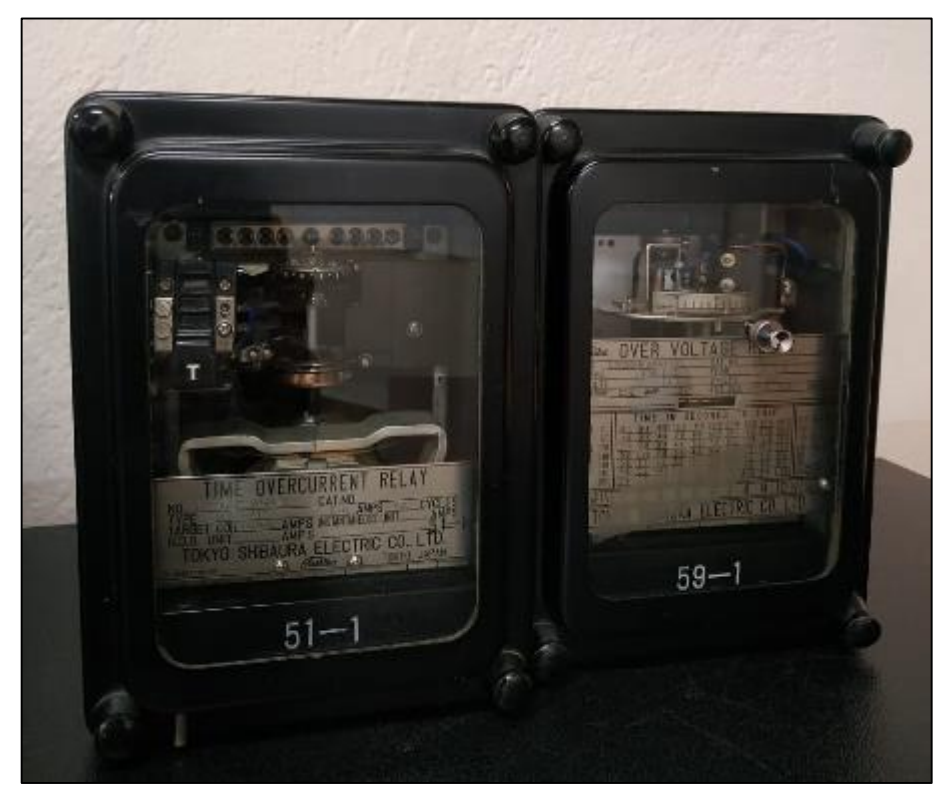

**Relés electromecánicos disponibles en el laboratorio.**

**Figura 100.** Relés electromecánicos. Fuente: El autor.

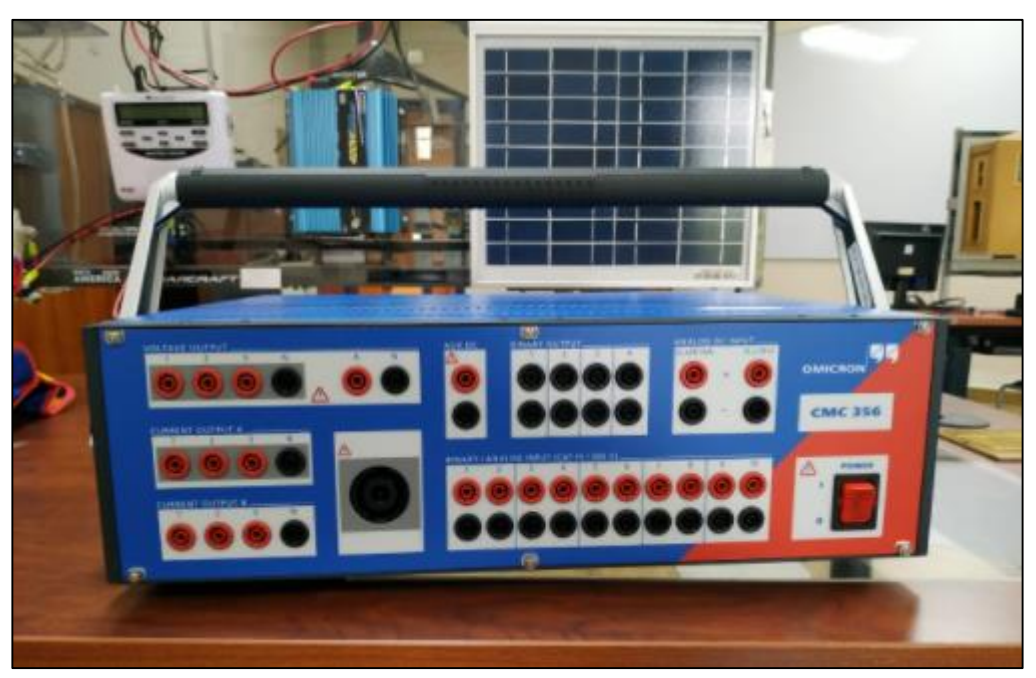

**OMICRON CMC 356 para realizar pruebas de relés en laboratorio.**

**Figura 101.** OMICRON CMC 256. Fuente: El autor.

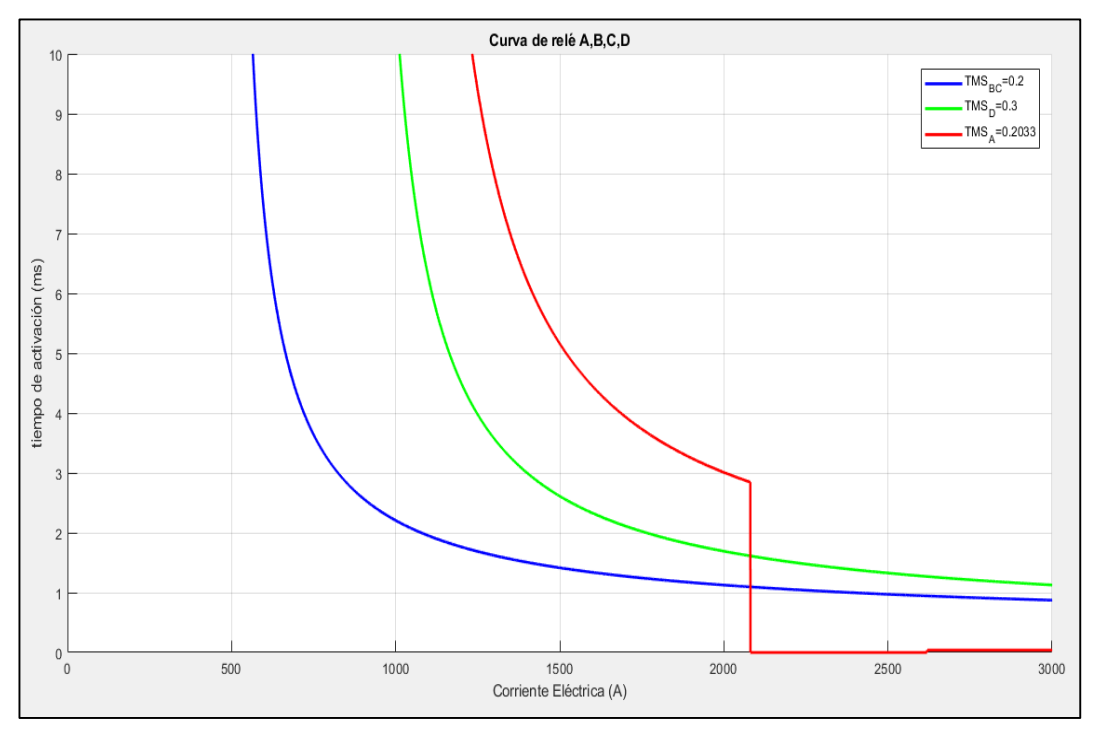

**Representación de curvas características de relés en MATLAB.**

**Figura 102.** Curvas características en MATLAB. Fuente: El autor.